# Compatible PC/SC Series IC Card Reader

# General Technical Manual

(Revision 2.38) **Jinmuyu Electronics Co., Ltd February 20, 2021**

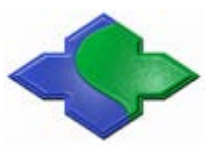

Please read this manual carefully before using. If any problem, please feel free to contact us, we will offer satisfied answer ASAP.

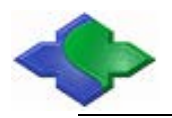

## **Contents**

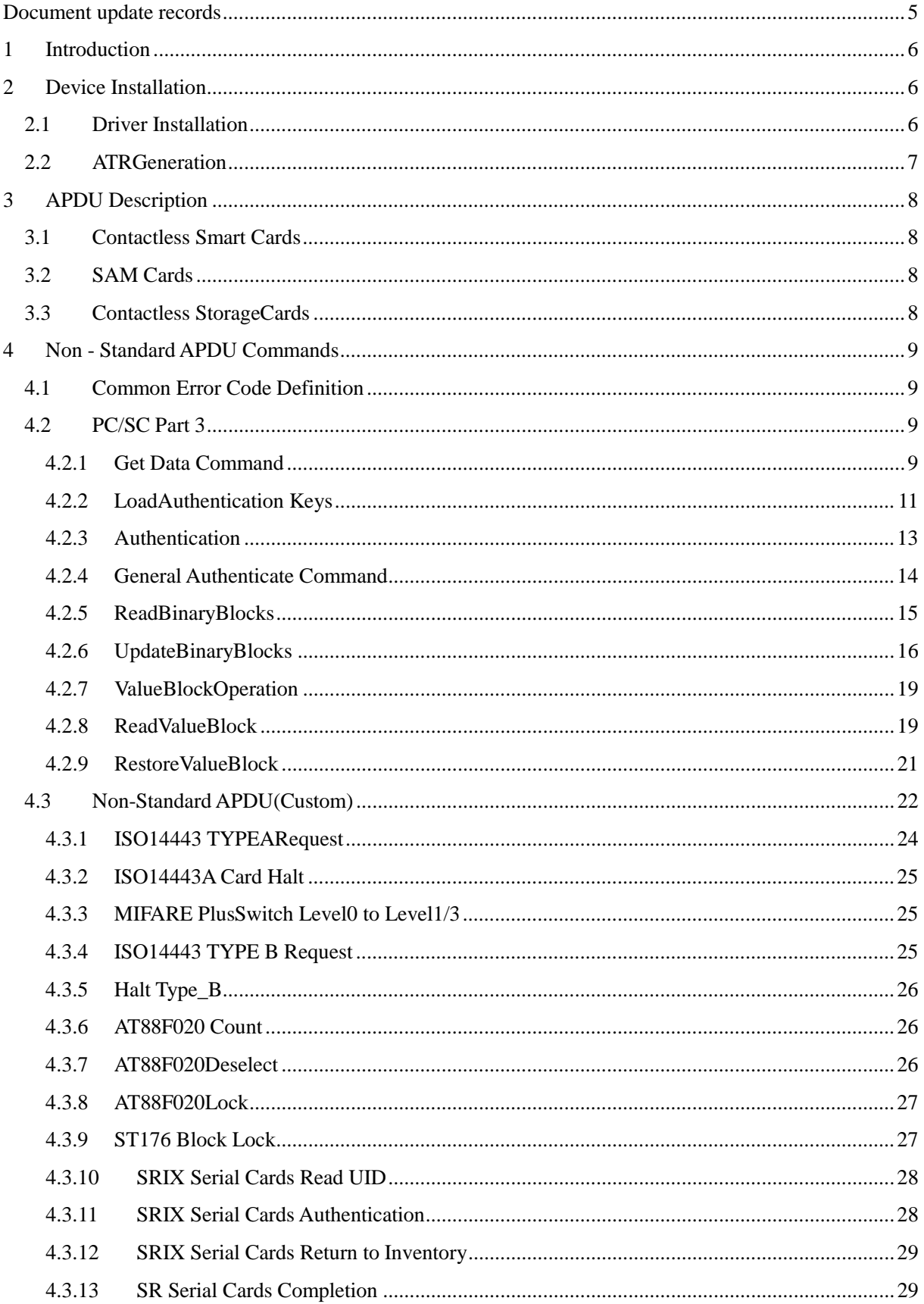

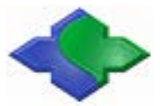

### MIFARE & ISO14443&ISO15693 USB PC/SCRFID READER WRITER

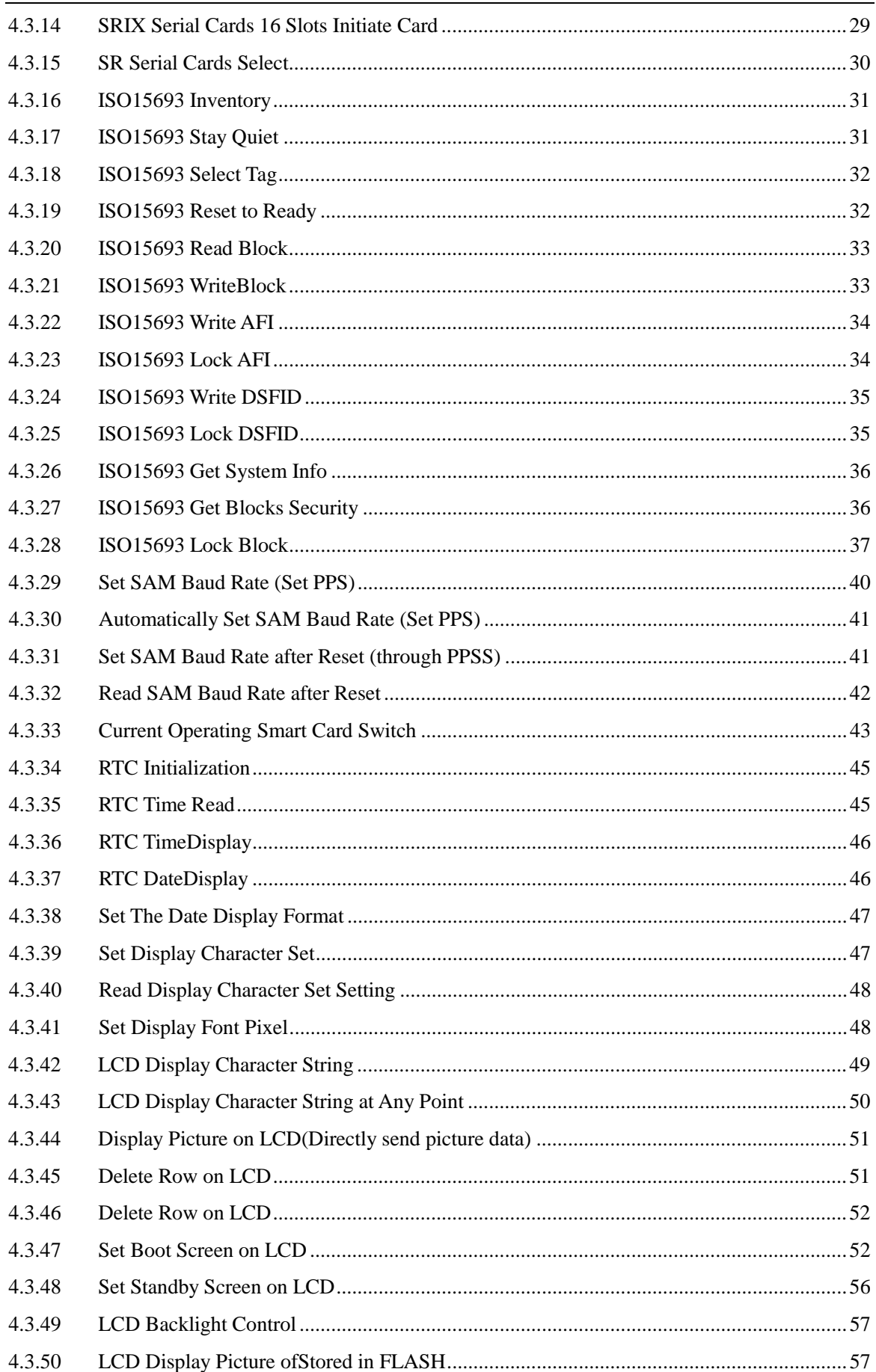

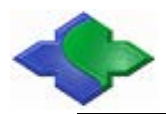

5

### MIFARE & ISO14443&ISO15693 USB PC/SCRFID READER WRITER

http://www.jinmuyu.com

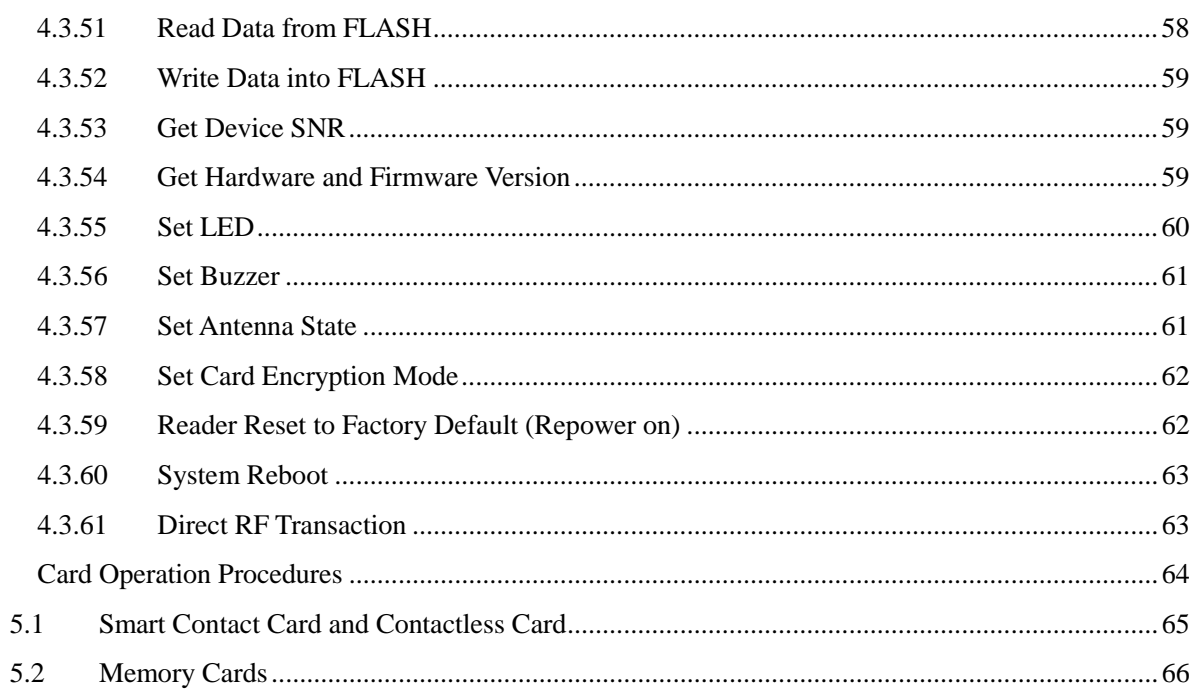

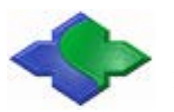

# <span id="page-4-0"></span>**Document update records**

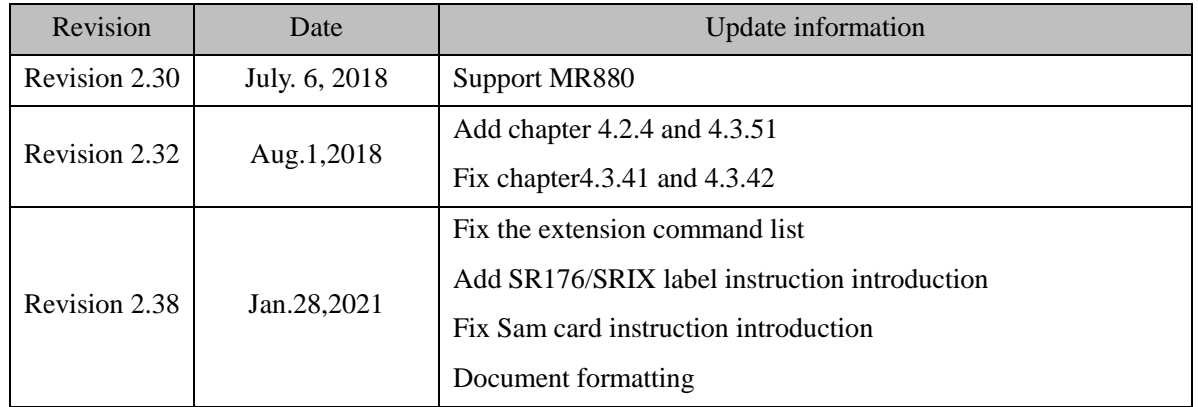

# <span id="page-5-0"></span>**1 Introduction**

These series RFID Readers are the USB PC/SC interfaces. If the first time to connect with PC in Windows System, you need install the PC/SC CCID driver. The PC/SC interface adopts Win System itself building in driver and API, so the development work is easy.

Here we mentioned compatible USB PC/SC has a little bit of difference with the standard USB PC/SC interface. This is in order to compatible with more types of IC cards. Standard PC/SC just supports ISO14443A and IAO14443B.There is an Auto-detecting card sequence in the standard USB PC/SC Reader. Other type cards cannot be operated like the aboveAuto-detecting sequence, so we develop a way of operation that by sending detection commands.

For the programmer'sdevelopment application convenient, we can offer VC、BC、VB、DELPHI programs(SDK). The programmercan enter into work quickly by using our offering SDK. If any further questions, please feel free to contact us or send mail to jinmuyu@vip.sina.com, we are always at your service.

# <span id="page-5-1"></span>**2 Device Installation**

### <span id="page-5-2"></span>**2.1 Driver Installation**

Connect the PC/SC Readerwith your PC via USB interface, and then install the CCID Driver.

After that just click the "Device Manager" to find out the "PICC Interface". The Microsoft USB CCID Driver is used like the following picture:

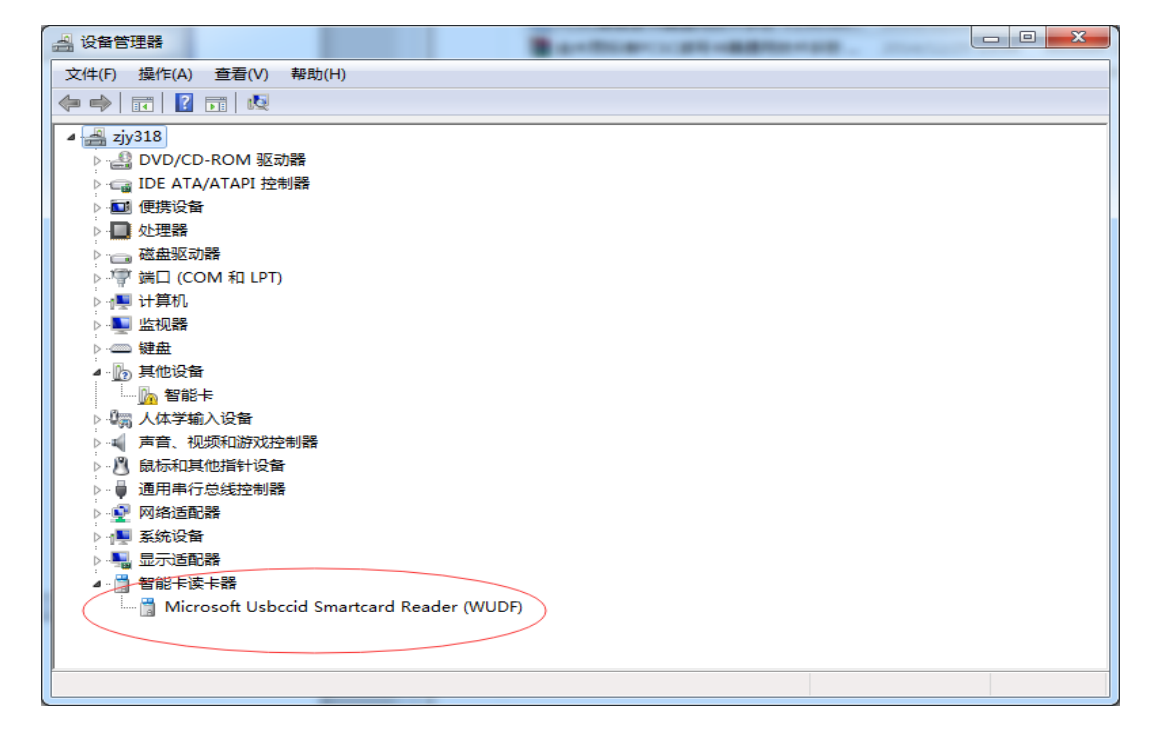

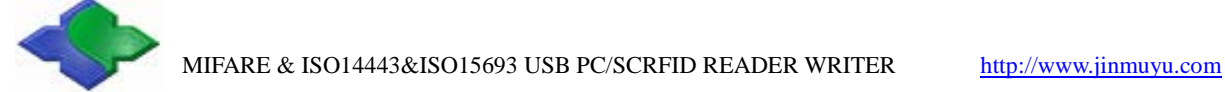

### <span id="page-6-0"></span>**2.2 ATRGeneration**

According to ISO 14443 Part 3 PICCs, if the reader detects a PICC, an ATR will be sent to the PCSC driver for identifying the PICC.In order to compatible with more types of contactless IC cards, the MR800 adopts getting the regularATR (without card information), so the return ATR format is like the following:

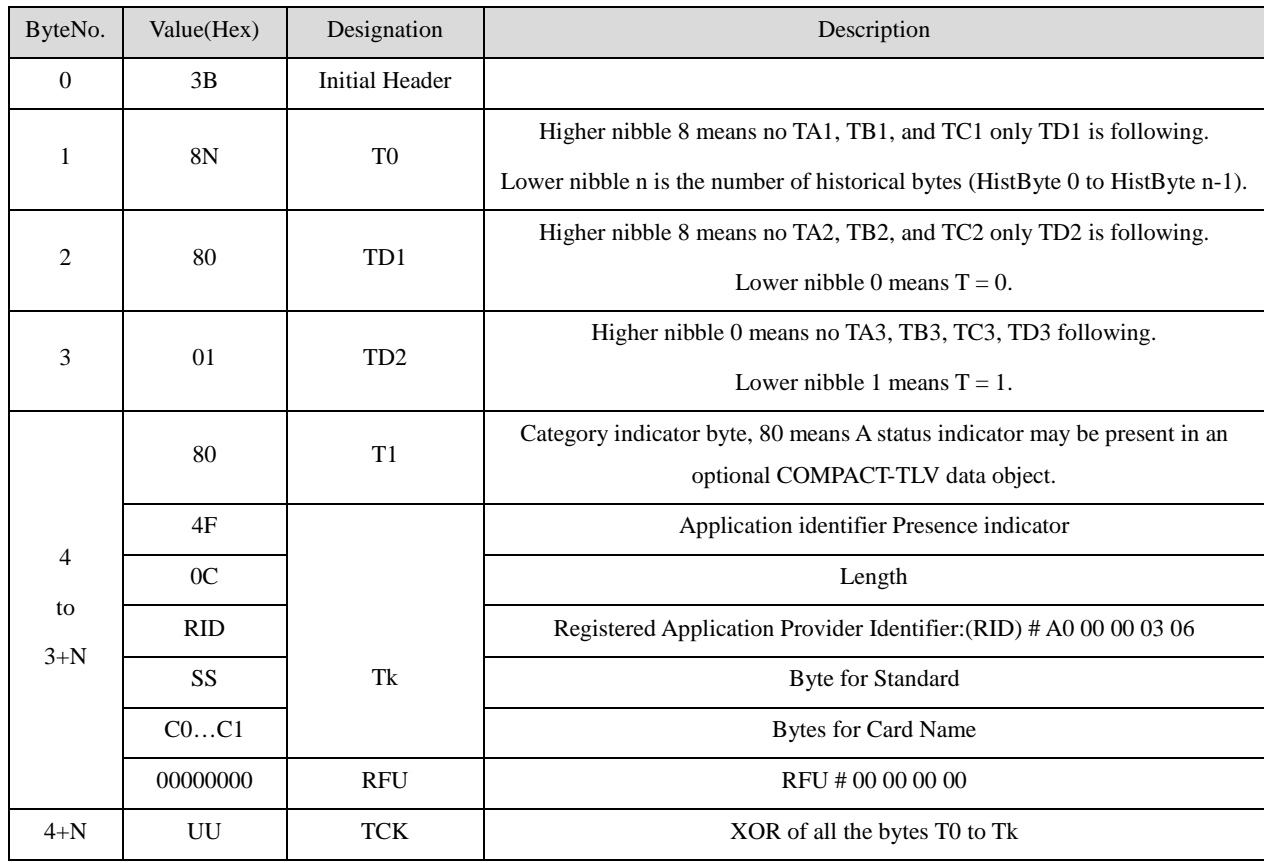

**Note:**For MR800 Reader, the ATR format:

ATR = {0x3B 8F 80 01 80 4F 0C A0 00 00 03 06 00 00 00 00 00 00 00 68}

# <span id="page-7-0"></span>**3 APDU Description**

There are two types of APDUformats for PC/SC CompatibleReaders: Standard APDU format (the Class in APDU is not 0xFF) and Non-Standard APDU format (the Class in APDU is 0xFF).In order to be compatible with the PC/SC standard, for Contactless Smart Cards and Contact SAM cards, we can directly send standard APDU commands to them except the Get\_Data command that is to get the Card Reset information. Meantime, our these Series Readers support Contactless SmartCards and Contact SAM cards,sobefore using, you can choose which one you want to operate by switching the current operation. TheAPDU is  ${0xFF 00 FA 00 01 + CurSmartCard}.$ 

**Whatever for Contactless Smart Cards, Contact SAM cards or ContactlessStorage Cards, the first step is sending Get\_Data APDU to get Card information.**

### <span id="page-7-1"></span>**3.1 Contactless Smart Cards**

Contactless Smart Cardsadopt the standard APDU command format. For contactless ICCs, the IFD subsystem must construct an ATR from the fixed elements that identify the cards. If during this operation, you want to operate other Contact SAM card, you need switch the currentoperation to the designatedSAM Slot {APDU: 0xFF 00 FA 00 01 + CurSmartCard}to get the relevant card data.

### <span id="page-7-2"></span>**3.2 SAM Cards**

There are more than one SAM slots in the PC/SC CompatibleReaders. Before sending the standard APDU command, we need through Get\_Data command to obtain SAM Card reset information. If during this operation, you want to operate other contactless ICCs, you need switch the currentoperation to the designated SmartCard.

Note: The current reading card type need be certificated by the SAM data during the operation.

### <span id="page-7-3"></span>**3.3 Contactless StorageCards**

Our PC/SC CompatibleReaders support storage cards like MIFARE one, MIFARE Ultra Light and so on. In order to be compatible with PC/SC standard, we defined the Non - Standard APDU. Before sending the Non - Standard APDU command, we need through Get\_Data command to obtain Card SNR information.

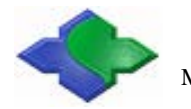

# <span id="page-8-0"></span>**4 Non - Standard APDU Commands**

### <span id="page-8-1"></span>**4.1 Common Error Code Definition**

Get Data APDUcommand is suitable for Contactless Smart Cards, SAM Cards and Contactless Storage Cards. But other Non - Standard APDU Commands are mainly suitable for Contactless Storage Cards. Standard APDU Commands are mainly suitable for Contactless Smart Cards and SAM Cards.

### **Common Error Codes:**

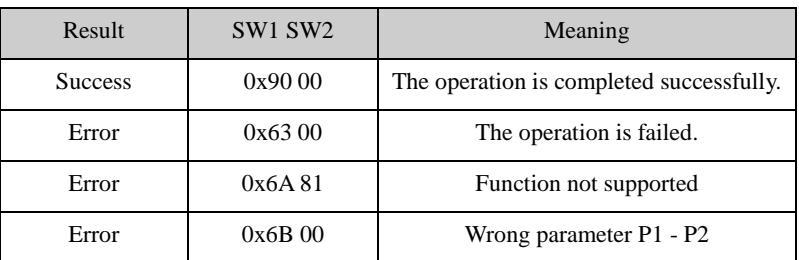

### <span id="page-8-2"></span>**4.2 PC/SC Part 3**

### <span id="page-8-3"></span>**4.2.1 Get Data Command**

This command will retrieve the SNR or RESET information of the present card.Before operation the card, this APDU command must be executed first. Because this APDU command containtheswitching Card Type.

### **APDU Format:**

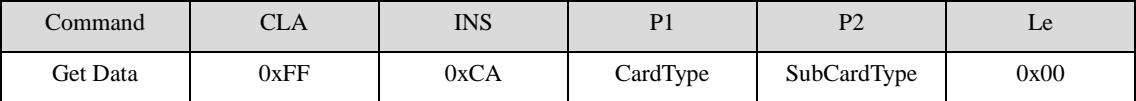

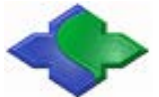

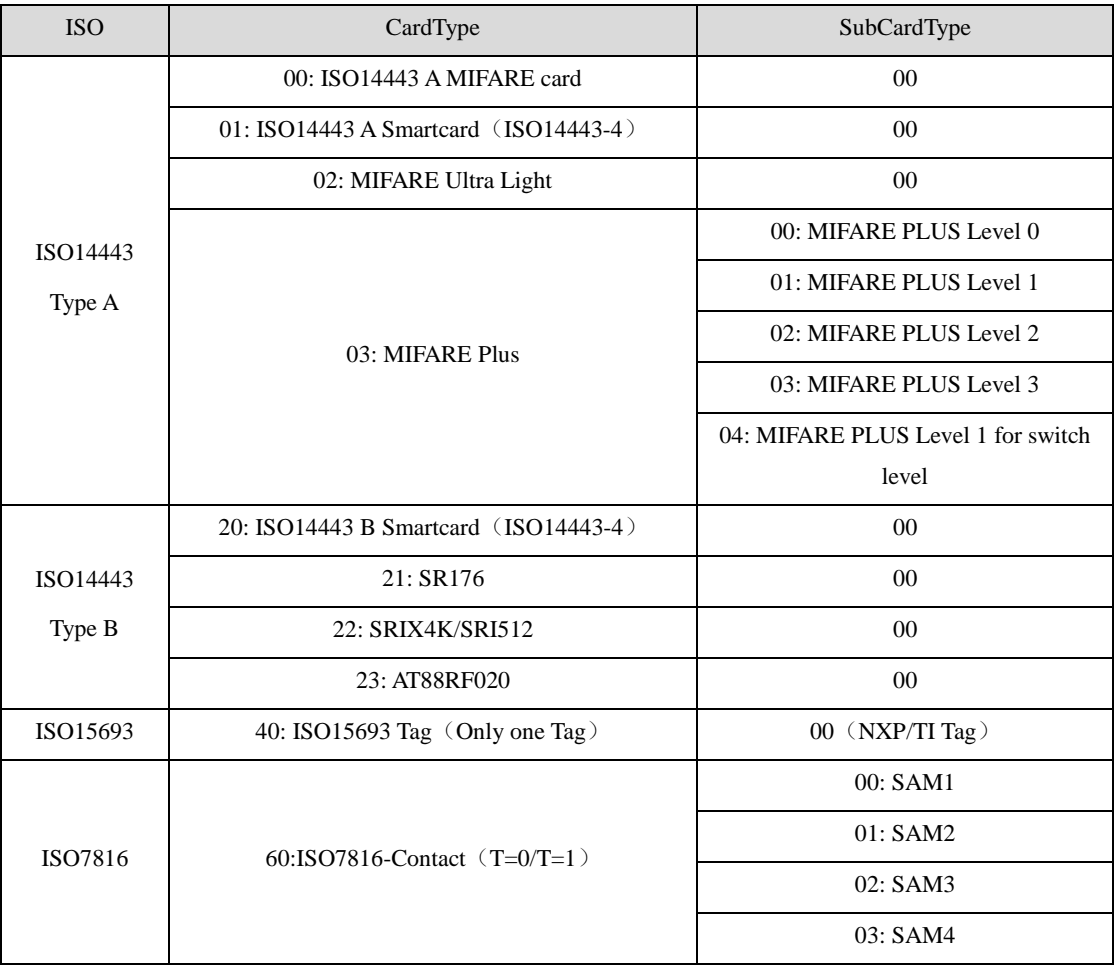

### **CardType and SubCardType Definition:**

### **MIFARE 1K/4K/UltraLight/ MIFARE Plus Level1 (P1 = 00/02/03) Format:**

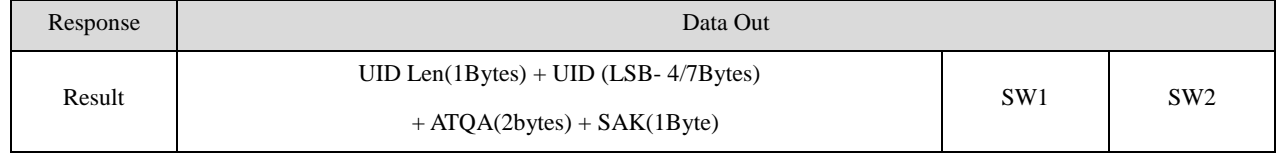

### **MIFARE Plus Level0/2/3/1 for switch and ISO14443 - 4 Type ASmartCard (P1 = 03/01) Format:**

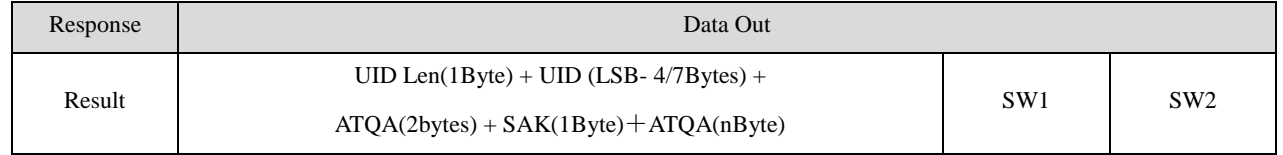

### **ISO14443 - 4TypeBSmartCard/AT88F020 (P1=20/23) Format:**

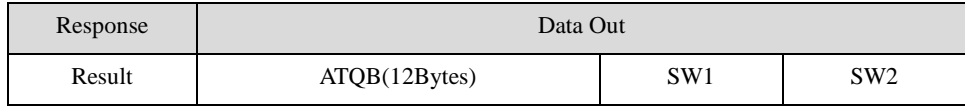

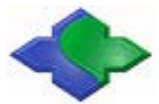

#### **SR176/SRIX4K (SRI512) (P1=21/22) Format:**

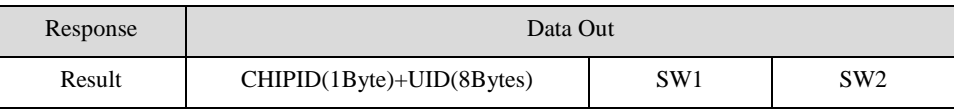

### **ISO15693 Tag (P1=40) Format:**

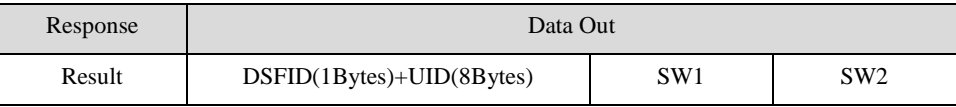

#### **ISO7816 SAM (P1=60) Format:**

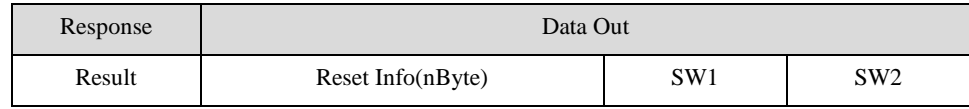

#### **Example:**

### **TYPE A Card Request**

Send: 0xFF CA 00 00 00

Receive: 0x04 72 AE A6 9E 04 00 08 90 00

### **ISO14443 Type A Smartcard Request**

Send: 0xFF CA 01 00 00

Receive: 0x04 50 3D CE EB 08 03 20 11 28 A1 53 43 41 5F 4F 5F 56 31 30 30 5F 54 64 90 00

#### **ISO14443 TypeB SmartCard Request**

Send: 0xFF CA 20 00 00

Receive: 0x50 C0 1281 89 54 46 22 08 00 80 A1 90 00

### <span id="page-10-0"></span>**4.2.2 LoadAuthentication Keys**

This command will just load (write) the keys in the IFD's designated memory. The key will be of two different types; the reader key and the card key. This command can be used for all kinds of contactless cards.

Reader Key: This key will be used to protect the transmission of secured data e.g. card key from the application to the reader. Example: The application may encrypt the data with one of the reader keys: It has to tell the reader that it has done so, and the number of the key used.

Card Key: This is the card specific key (e.g. for MIFARE it is MIFARE key). This key can be volatile or non-volatile.

The coding of the command provides the following mechanisms:

• Load keys in either container: Reader key container to be used for transmission protection and card key container for card authentication.

• Transmission of the loaded key in plain or encrypted using a key out of the reader key container: The key to be used is indicated in P1 by its number. P2 is indicating the address within the container, where the key shall be stored.

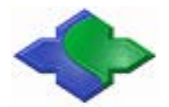

• The containers can be located in volatile or non-volatile memory.

### **Load Authentication KeysAPDUFormat:**

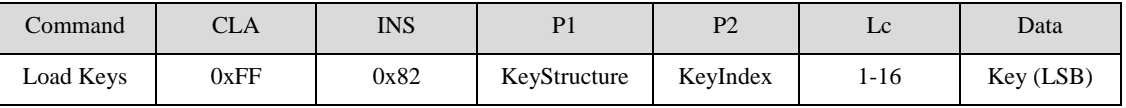

### **Key Structure:**

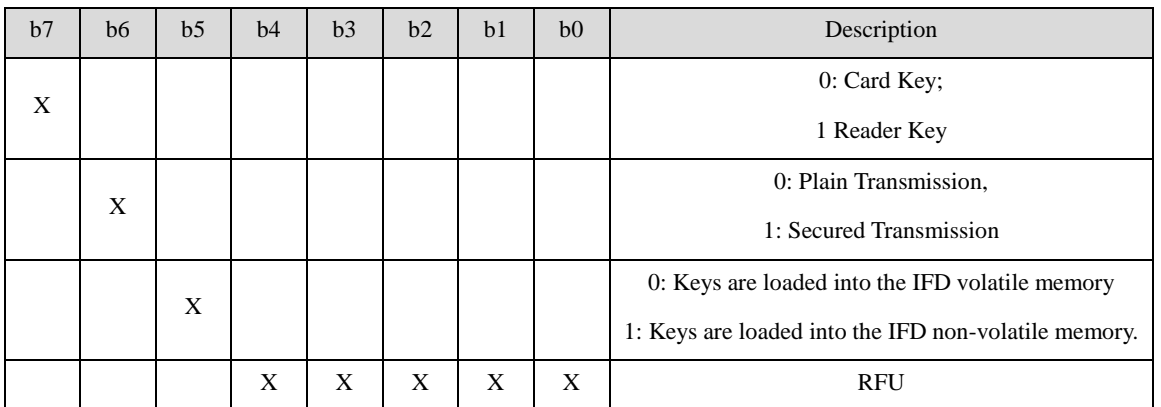

NOTE: The Non-volatile Key, which is stored in the Flash of the Reader, has storage time limitation. Users need pay more attention to it.

### **Key Storage Format:**

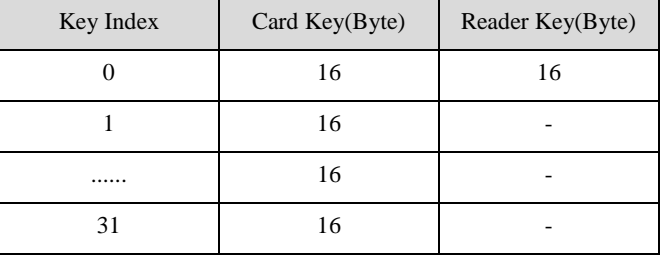

Note: **{**Card Key Index **0~31;** ReaderKey Index only**0}**

#### **Key Index:**1byte

### **Key Length:** 1byte

When loading the Reader Key, the length of the Key must be 16bytes, or the Reader will return fail.

When loading the Card Key by way of plaintext, the Reader no any restriction for the Key length.

When loading the Card Key by way of ciphertext, the Key length must be 8bytes or 16bytes.

#### **Key:**N byte

Loadthe "Reader Key"or "Card Key" valueinto the Reader Writer.

#### **Load Authentication KeysResponseFormat:**

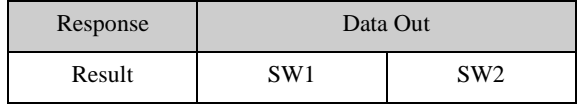

#### **Example:**

#### **Load Keyinplaininto the Reader's Key storage location**

Send: 0xFF 82 80 00 10 33 11 22 33 44 55 66 77 88 99 AA BB CC DD EE FF

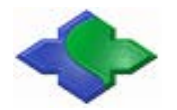

### <span id="page-12-0"></span>**4.2.3 Authentication**

The application provides the number of the key used for the MIFARE 1K/4K card authentication. The specific key must be already in the reader.Two typeauthentication keys: TYPE\_A and TYPE\_B.

#### **Load Authentication Keys APDU Format:**

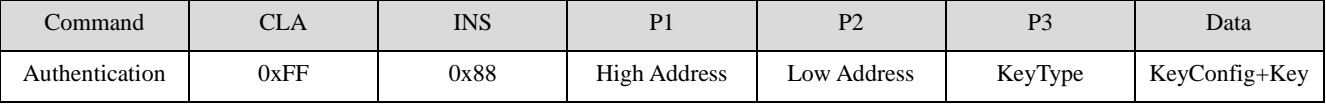

### **P1/P2:**

For MIFARE S50/70, this is the Block Address.

For AT88F020, The address is invalid.  $(P1=0, P2=0)$ .

For MIFARE Plus Level 1/2/3, that is the AES Key Storage Block Address. (Note: Key Storage Block and Data Block are the corresponding relationship. Please refer to MIFARE Plus Datasheet.)

**KeyType:** {Only in MIFARE S50/S70, the byte is valid (Key\_A - 0x60, Key\_B - 0x61).}

### **KeyConfig:**

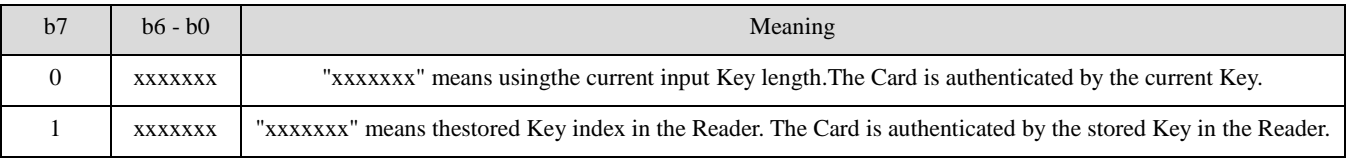

#### **KEY:**

If for KeyConfig, the Bit7 = 0, that means it's the key. The Key length is decided by the Card Type.

If KeyConfig, the Bit7 = 1, the Key does not exist.

#### **Load Authentication Keys Response Format:**

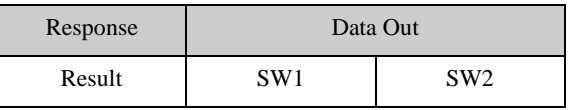

### **Example:**

#### **MIFARE1kCard Request, and to read the first Block Data**

- Send: 0xFF CA 00 00 00
- Receive: 0x04 72 AE A6 9E 04 00 08 90 00
- Send: 0xFF 88 00 01 60 06 FF FFFFFFFFFF
- Receive: 0x90 00
- Send: 0xFF B0 00 01 10

Receive: 0x00 11 22 33 44 55 66 77 88 99 AA BB CC DD EE FF 90 00

#### **MIFAREPlus Level3 Card Request, and to read the Data Block0**

- Send: 0xFF CA 03 03 00
- Receive: 0x07 04 8B AD 04 05 06 07 42 00 31 0C 75 77 84 02 4D 46 50 5F 45 4E 47 90 00
- Send: 0xFF 88 40 00 00 10 FF FFFFFFFFFFFFFFFFFFFFFFFFFFFFFF {The Key Address for Block1 is 0x4000 or 0x4001.}

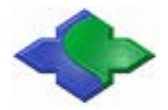

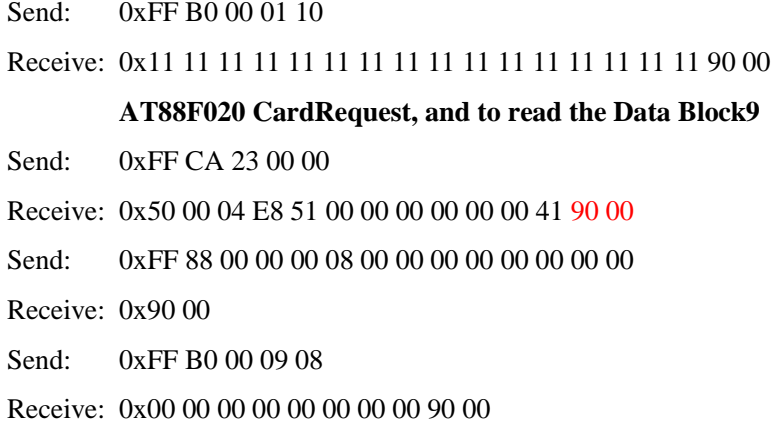

### <span id="page-13-0"></span>**4.2.4 General Authenticate Command**

The application provides the number of the key used for the MIFARE 1K/4K card authentication. The specific key must be already in the reader. Two type authentication keys: TYPE\_A and TYPE\_B.

**APDU Format:( New PC/SC standards, recommended)**

| Command        | CLA  | <b>INS</b> | P <sub>1</sub> | P <sub>2</sub> | $_{\text{LC}}$ | Data                   |
|----------------|------|------------|----------------|----------------|----------------|------------------------|
| Authentication | 0xFF | 0x86       | 0x00           | 0x00           | 0x05           | Authentication<br>Data |

### **Authentication Data:**

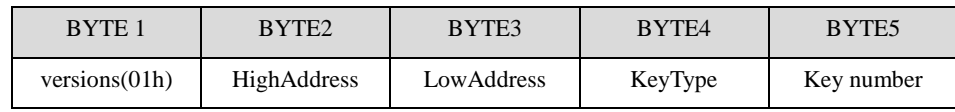

### **HighAddress/ LowAddress:**

For MIFARE S50/70, this is the Block Address.

For AT88F020, The address is invalid.  $(P1=0, P2=0)$ .

For MIFARE Plus Level 1/2/3, that is the AES Key Storage Block Address. (Note: Key Storage Block and Data Block are the corresponding relationship. Please refer to MIFARE Plus Datasheet.)

### **KeyType:**

Only in MIFARE S50/S70, the byte is valid (Key\_A - 0x60, Key\_B - 0x61).

### **Key number:**

00h~1fh

### **Response Format:**

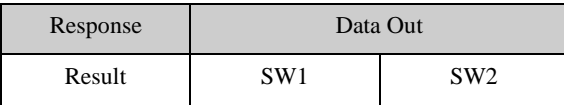

#### **Example:**

### **MIFARE1kCard Request, and to read the first Block Data**

Send: 0xFF 82 20 00 06 FF FFFFFFFFFF

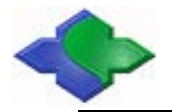

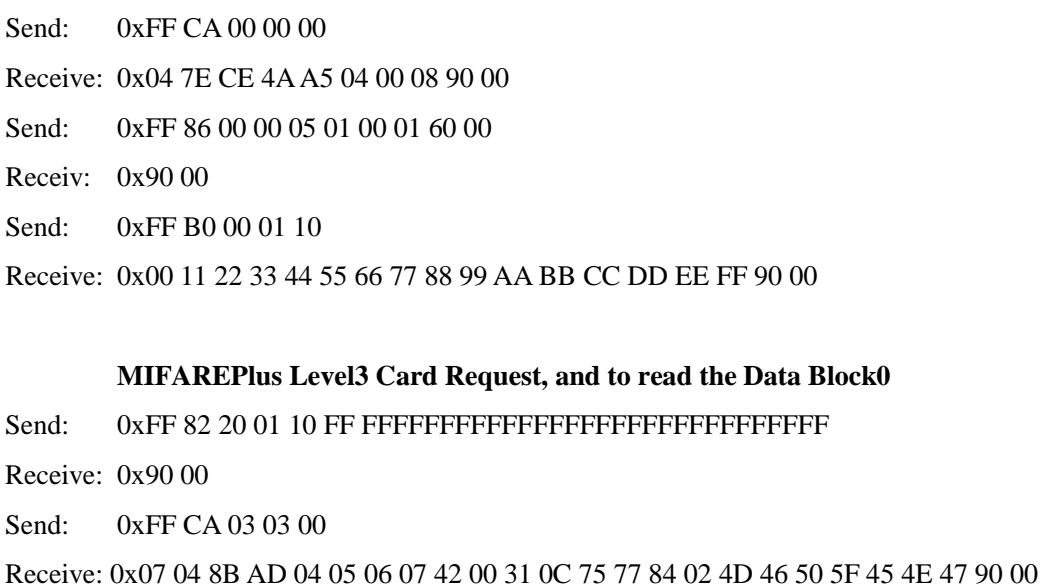

Send: 0xFF 86 00 00 05 01 40 00 00 01

{The Key Address for Block1 is 0x4000 or0x4001.}

Receive: 0x90 00

Send: 0xFF B0 00 01 10

Receive: 0x11 11 11 11 11 11 11 11 11 11 11 11 11 11 11 11 90 00

### **AT88F020 Card Request, and to read the Data Block9**

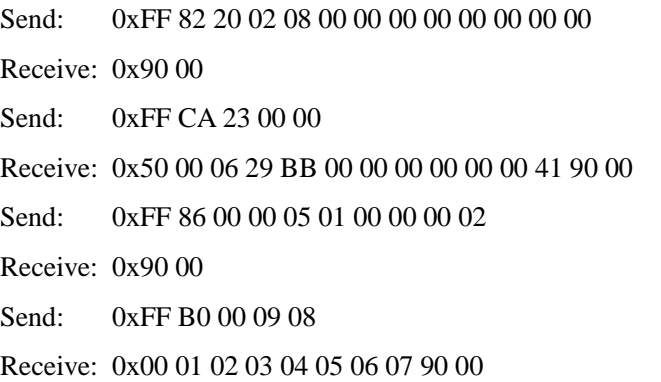

### <span id="page-14-0"></span>**4.2.5 ReadBinaryBlocks**

This command is used for retrieving "data blocks" from the PICC. The data block/trailer block must be authenticated first.

**Read Binary APDU Format**

| Command            | ¬т.<br>CLA | INS  |             | רמ         | Le      |
|--------------------|------------|------|-------------|------------|---------|
| <b>Read Blocks</b> | 0xFF       | 0xB0 | HighAddress | LowAddress | DataLen |

**P1/P2:** the Block Address to be read

**Data Len:** the Data Length to be read {All of the Data to be read, LSB first}

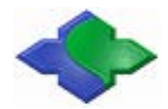

- MIFARE 1K/4K 16 bytes
- MIFARE Plus 16 bytes {In Level3, Support Multi-Block Read}
- MIFARE Ultra light 4 bytes/Block, 4Blocks each time, total 16bytes
- SR176 2 bytes
- SR512 2 bytes
- SRIX4K 2 bytes
- AT88RF020 8 bytes
- ISO15693 Tag 4 bytes {Support Multi-Block Read}

This APDU command support Muti-Block read, but the Card itself also must support Muti-Block read. If for ISO15693 Tag, to read from the two continuous Blocks, the DataLen is  $4*2=8$ . Note: This APDU for ISO15693 Tag read operation is just for the last Tag that be detected within antenna field.

If you want to operate the selected or designatedUID of the Tag, please reference the Chapter4.3.

### **Read Binary Block Response Format**

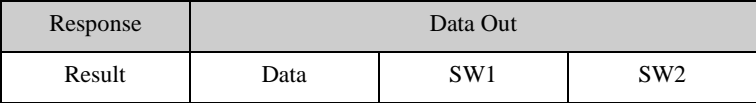

### **Example:**

### **SR176 card request, to read the Block 10**

- Send: 0xFF CA 21 00 00
- Receive: 0x20 42 2F 69 18 08 92 D0 02 90 00
- Send: 0xFF B0 00 0A 02
- Receive: 0x00 00 90 00

### **MIFARE Ultra light card request, to read the Block 10**

- Send: 0xFF CA 02 00 00
- Receive: 0x07 04 24 A2 E1 BF 02 80 44 00 00 90 00
- Send: 0xFF B0 00 0A 10
- Receive: 0x11 22 33 44 00 00 00 00 00 00 00 00 00 00 00 00 90 00

### **Read ISO15693 Tag Block 10 and Block 11**

- Send: 0xFF CA 40 00 00
- Receive: 0x00 3D 3D 08 17 00 01 04 E0 90 00
- Send: 0xFF B0 00 0A 08
- <span id="page-15-0"></span>Receive: 0x00 00 00 00 00 00 00 00 90 00

### **4.2.6 UpdateBinaryBlocks**

This command is used for writing "data blocks" into the PICC. The data block/trailer block must be authenticated.

#### **Update Binary APDU Format (4 or 16 + 5 Bytes)**

Copyright © 2003-2021 Jinmuyu Electronics Co., LTD. All rights reserved. 16/72

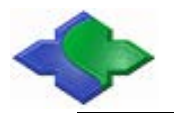

#### MIFARE & ISO14443&ISO15693 USB PC/SCRFID READER WRITER [http://www.jinmuyu.com](http://www.jinmuyu.com/)

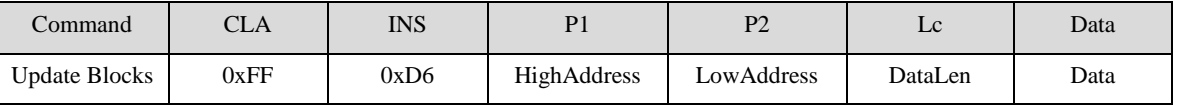

### **P1/P2:** the Block Address to be written

**Data Len:** the Data Length to be written {All of the Data to be written, LSB first}

- MIFARE 1K/4K 16 bytes
- MIFARE Plus 16 bytes {In Level 3, Support Multi-Block Write}
- MIFARE Ultra light 4 bytes
- SR176 2 bytes
- SR512 4 bytes
- SRIX4K 2 bytes
- AT88RF020 8 bytes
- ISO15693 Tag  $4$  bytes

This APDU command support Muti-Block write, but the Card itself also must support Muti-Block write. If for ISO15693 Tag, to write into the two continuous Blocks, the DataLen is  $4*2=8$ . Note: This APDU for ISO15693 Tag read operation is just for the last Tag that be detected within antenna field.

If you want to operate the selected or designated UID of the Tag, please reference the Chapter4.3.

### **Update Binary Block Response Format**

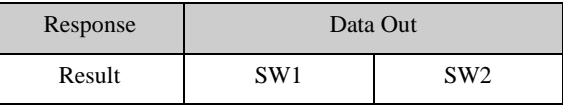

### **Example:**

### **MIFARE 1k cardrequest, Write and Readthe first Data Block**

Send: 0xFF CA 00 00 00

Receive: 0x04 72 AE A6 9E 04 00 08 90 00

Send: 0xFF 88 00 01 60 06 FF FFFFFFFFFF

Receive: 0x90 00

Send: 0xFF D6 00 01 10 01 02 03 04 05 06 07 08 09 0A 0B 0C 0D 0E 0F 00

Receive: 0x90 00

Send: 0xFF B0 00 01 10

Receive: 0x01 10 01 02 03 04 05 06 07 08 09 0A 0B 0C 0D 0E 0F 00

### **MIFARE Plus Level 1 cardrequest, Read and Write the fourthData Block**

- Send: 0xFF CA 03 01 00
- Receive: 0x04 72 AE A6 9E 04 00 08 90 00
- Send: 0xFF 88 00 04 60 06 FF FFFFFFFFFFF

Receive: 0x90 00

Send: 0xFF D6 00 04 10 00 00 00 04 05 06 07 08 09 0A 0B 0C 0D 0E 01 00

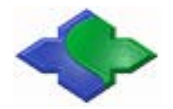

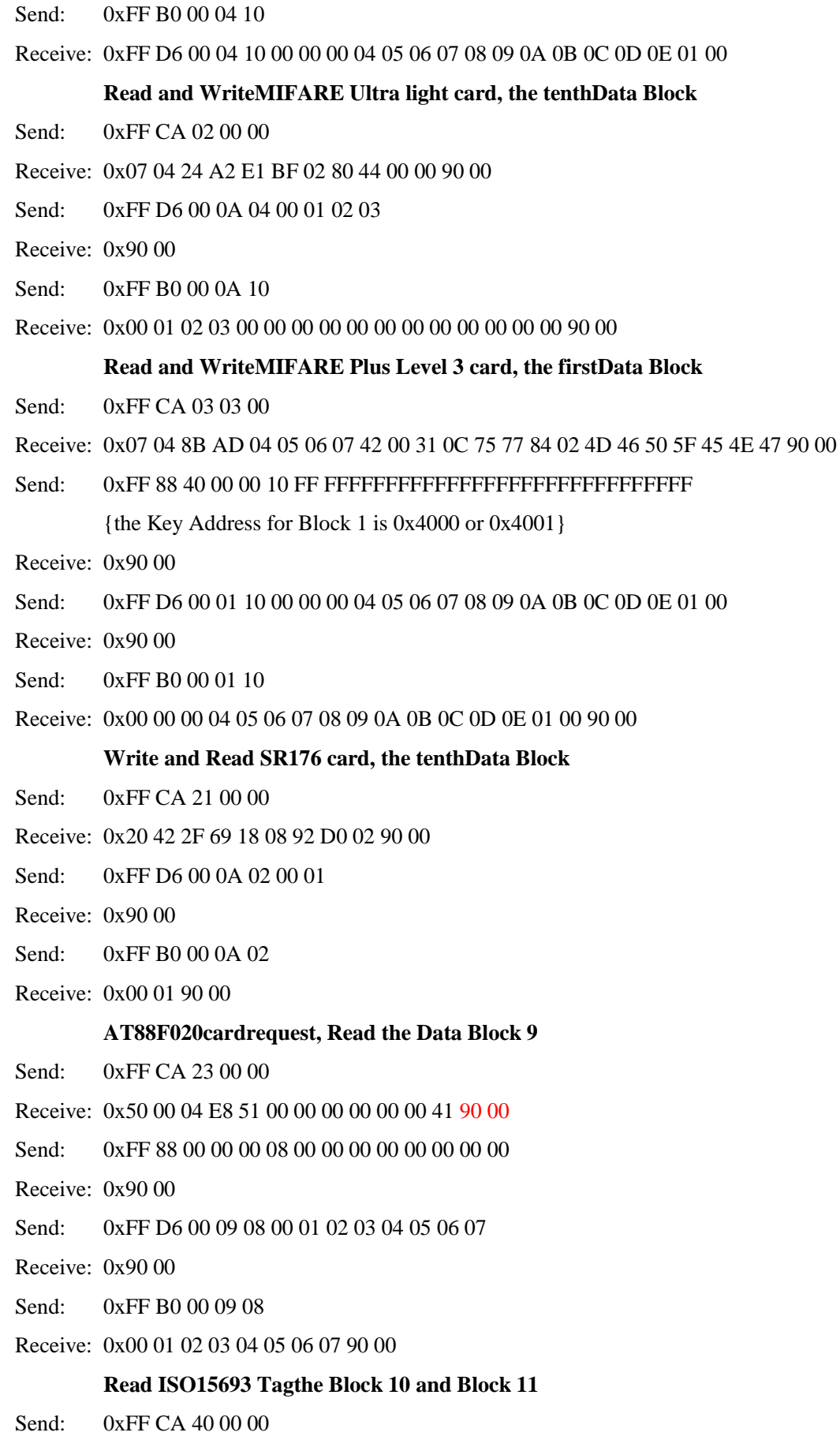

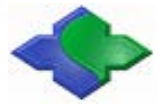

Receive: 0x00 3D 3D 08 17 00 01 04 E0 90 00 Send: 0xFF D6 00 0A 04 00 01 02 03 Receive: 0x90 00 Send: 0xFF B0 00 0A 04 Receive: 0x00 01 02 03 90 00

### <span id="page-18-0"></span>**4.2.7 ValueBlockOperation**

This command increments the value of a data object if the card supports this functionality.

#### **Value Block Operation APDU Format**

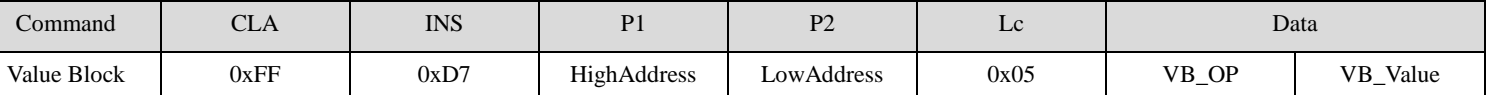

**P1/P2:** the Block Address

#### **VB\_OP (1 Byte):**

 $0x00 =$  Store the VB\_Value into the block. The block will then be converted to a value block.

 $0x01$  = Increment the value of the value block by the VB\_Value.

 $0x02$  = Decrement the value of the value block by the VB\_Value.

#### **VB\_Value (4 Bytes):**

The value used for value manipulation.{LSB first}

#### **Value Block Operation Response Format**

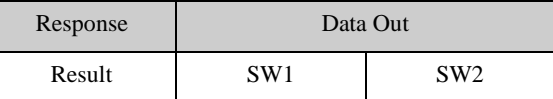

### <span id="page-18-1"></span>**4.2.8 ReadValueBlock**

This command is used for retrieving the value from the value block. This command is only valid for value block.

**Read Value Block APDU Format (5 Bytes)**

| .`ommand              | CLA  | INS  | D1                  | רס                 | ᅭ    |
|-----------------------|------|------|---------------------|--------------------|------|
| <b>ReadValueBlock</b> | 0xFF | 0xB1 | <b>High Address</b> | <b>Low Address</b> | 0x04 |

**P1/P2:** The value block to be accessed.

### **Read Value Block Response Format**

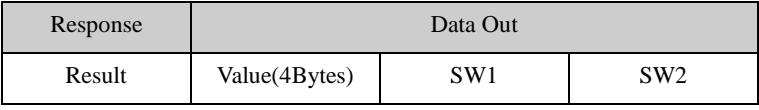

#### **Example:**

#### **MIFARE Purse Block Initialization, Purse Increment, Purse Decrement, Purse Read**

Send: 0xFF CA 00 00 00

Copyright © 2003-2021 Jinmuyu Electronics Co., LTD. All rights reserved. 19/72

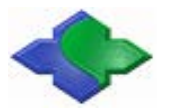

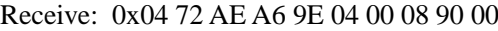

Send: 0xFF 88 00 01 60 06 FF FFFFFFFFFF

Receive: 0x90 00

Send: 0xFF D7 00 01 05 00 00 00 00 01

Receive: 0x90 00

Send: 0xFF B1 00 01 04

- Receive: 0x00 00 00 01 90 00
- Send: 0xFF D7 00 01 05 01 00 00 00 02
- Receive: 0x90 00
- Send: 0xFF B1 00 01 04
- Receive: 0x00 00 00 03 90 00
- Send: 0xFF D7 00 01 05 02 00 00 00 01
- Receive: 0x90 00
- Send: 0xFF B1 00 01 04
- Receive: 0x00 00 00 02 90 00

### **MIFARE Plus Level1 Purse Block Initialization, Purse Increment, Purse Decrement, Purse Read**

- Send: 0xFF CA 03 01 00
- Receive: 0x07 04 8C AF 04 05 06 07 42 00 18 90 00
- Send: 0xFF 88 00 04 60 06 FF FFFFFFFFFF
- Receive: 0x90 00
- Send: 0xFF D7 00 04 05 00 00 00 00 01
- Receive: 0x90 00
- Send: 0xFF B1 00 04 04
- Receive: 0x00 00 00 01 90 00
- Send: 0xFF D7 00 04 05 01 00 00 00 02
- Receive: 0x90 00
- Send: 0xFF B1 00 04 04
- Receive: 0x00 00 00 03 90 00
- Send: 0xFF D7 00 04 05 02 00 00 00 01
- Receive: 0x90 00
- Send: 0xFF B1 00 04 04
- Receive: 0x00 00 00 02 90 00

### **MIFARE Plus Level3 Purse Block Initialization, Purse Increment, Purse Decrement, Purse Read{Block =0x01}**

- Send: 0xFF CA 03 03 00
- Receive: 0x07 04 8B AD 04 05 06 07 42 00 31 0C 75 77 84 02 4D 46 50 5F 45 4E 47 90 00

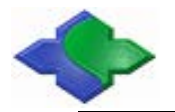

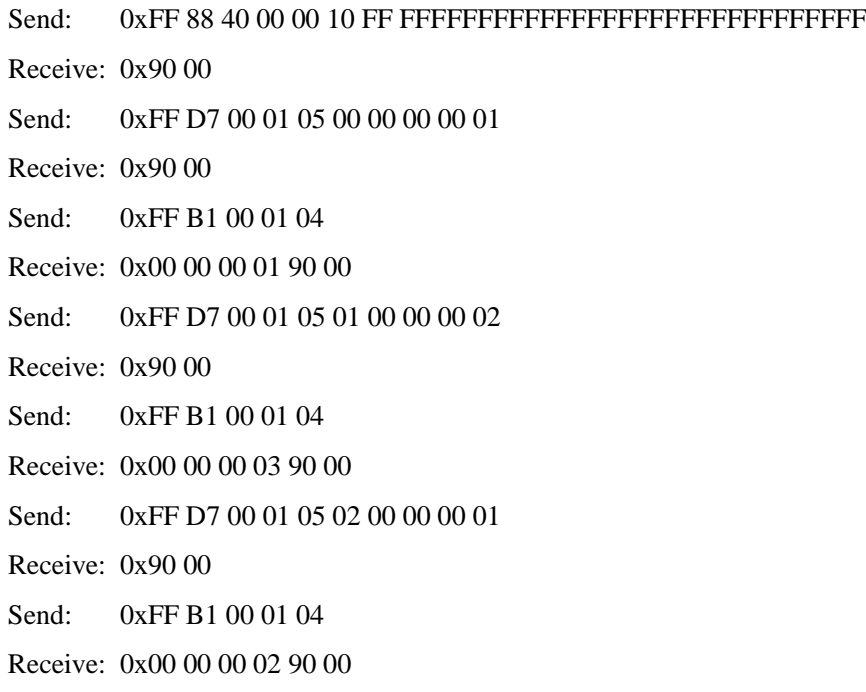

### <span id="page-20-0"></span>**4.2.9 RestoreValueBlock**

This command is used to copy a value from a value block to another value block.

#### **Restore Value Block APDU Format**

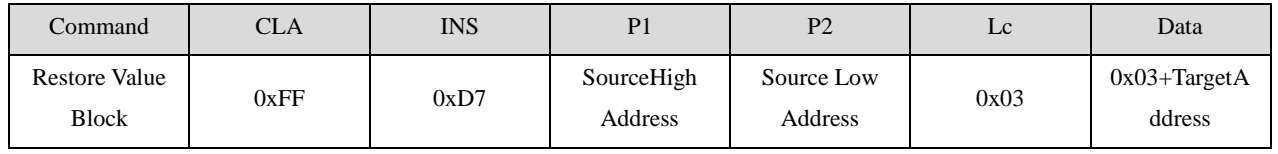

**P1/P2:** Source Block Address

**TargetAddress:** Target Block Number (2 Bytes): The value block to be restored {MSB first}

#### **Restore Value Block Response Format**

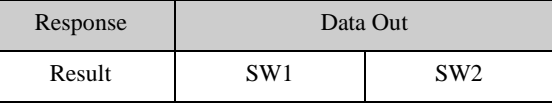

### **Example:**

#### **MIFARE 1K/4K Purse Backup**

Send: 0xFF CA 00 00 00

Receive: 0x04 16 49 D9 F1 04 00 08 90 00

Send: 0xFF 88 00 01 60 06 FF FFFFFFFFFF

Receive: 0x90 00

Send: 0xFF D7 00 01 05 00 00 00 00 01

Receive: 0x90 00

Send: 0xFF D7 00 01 03 03 00 02

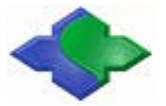

Receive: 0x90 00 Send: 0xFF B1 00 02 04 Receive: 0x00 00 00 01 90 00

### <span id="page-21-0"></span>**4.3 Non-Standard APDU(Custom)**

Non-Standard APDU (Custom) is the extension of Non-Standard APDU function in PC/SC Part3.The Commands are mainly the extension for FF (INS = 00) Command. Our Non-Standard APDU (Custom) Commands extension functions include "SwitchCurrent Operation Smart Card ", "LCD Display", and "Beep/LED Control". For details, please refer to the following:

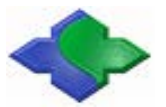

### **Extension Commands List:**

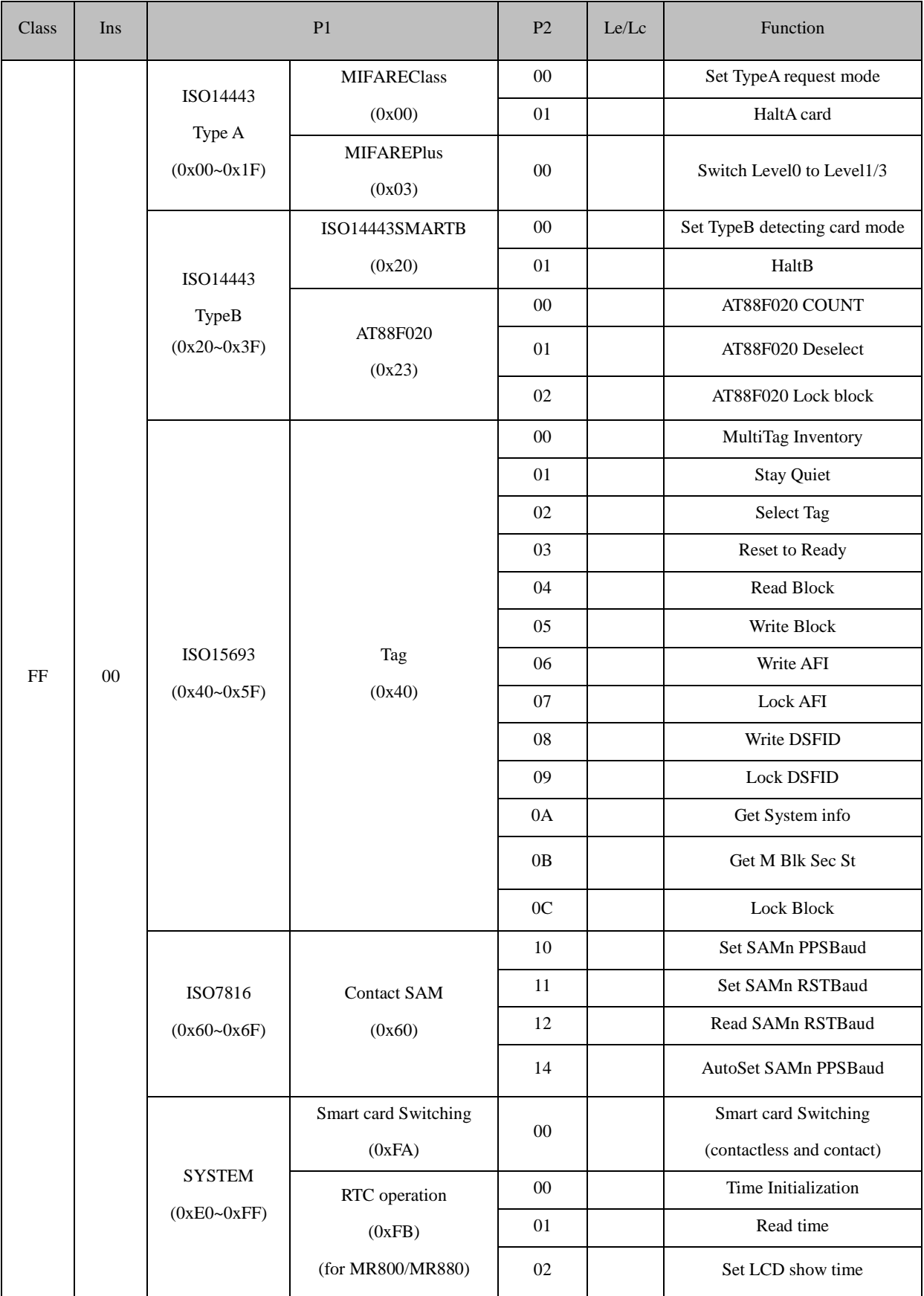

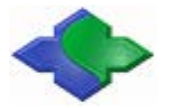

### MIFARE & ISO14443&ISO15693 USB PC/SCRFID READER WRITER [http://www.jinmuyu.com](http://www.jinmuyu.com/)

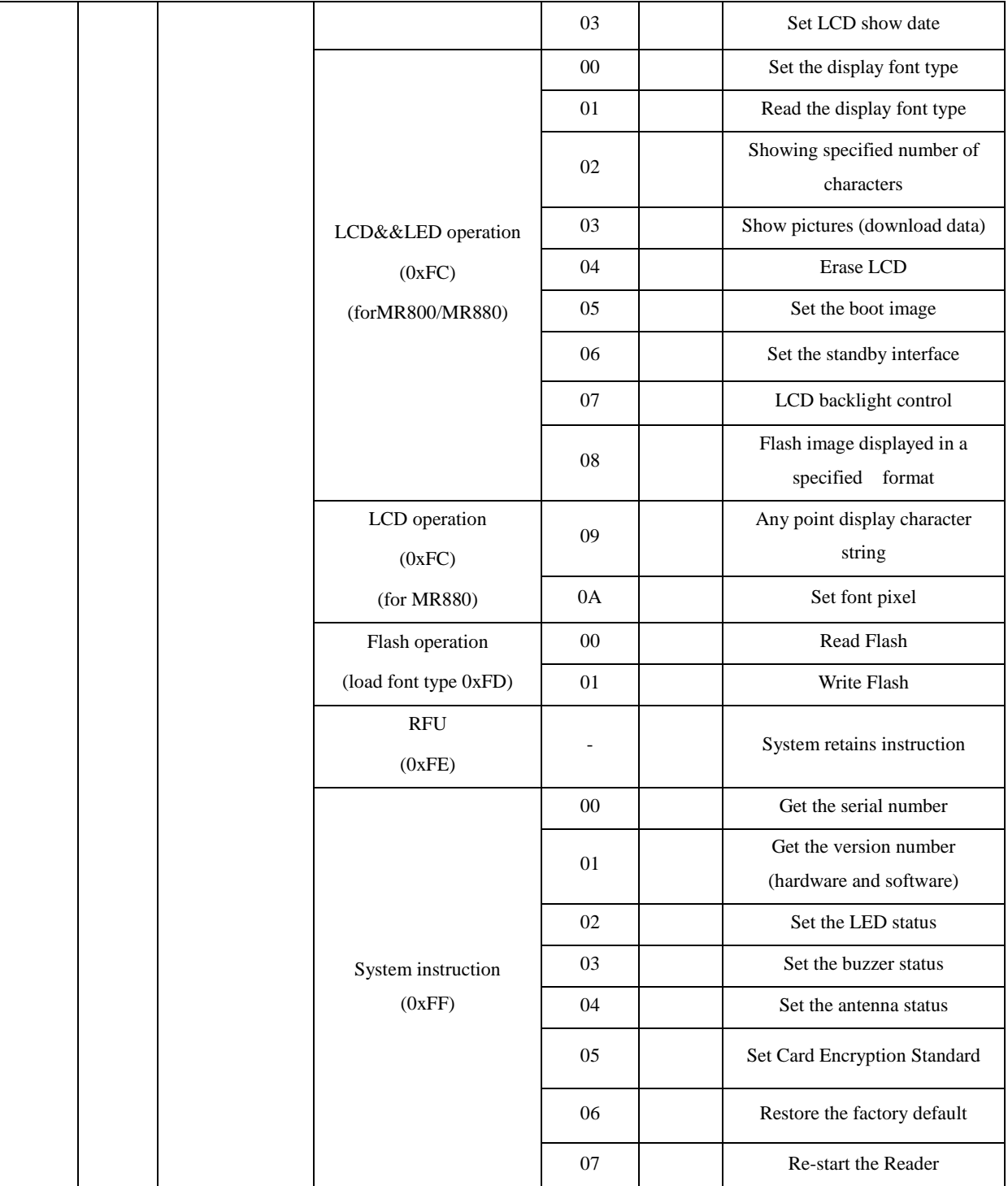

### <span id="page-23-0"></span>**4.3.1 ISO14443 TYPEARequest**

Set ISO14443 TYPE\_A Card Requestmode. The default value is REQA (0x26) when power on.

### **APDU Format:**

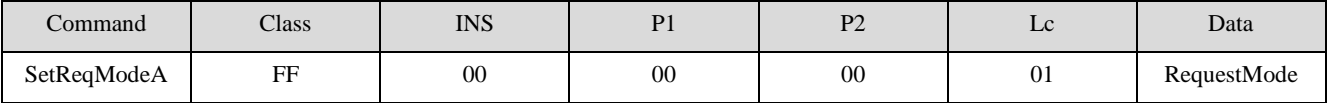

Copyright © 2003-2021 Jinmuyu Electronics Co., LTD. All rights reserved. 24/72

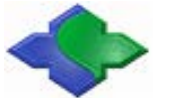

#### **RequestMode:**

REQA (0x26)

WUPA (0x52)

### **Answer:**

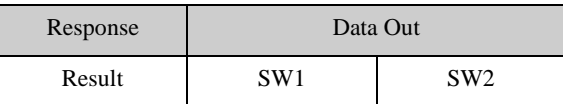

### <span id="page-24-0"></span>**4.3.2 ISO14443A Card Halt**

Set the current operating ISO14443A card into halt status.

#### **APDU Format:**

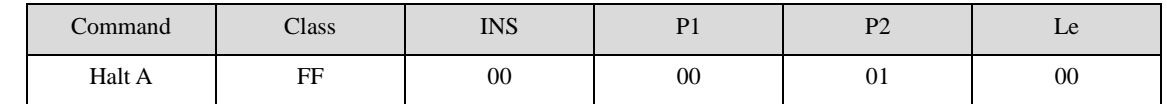

**Answer:**

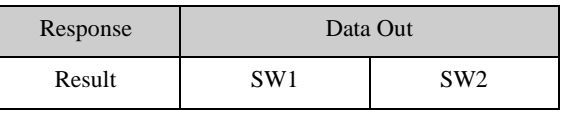

### <span id="page-24-1"></span>**4.3.3 MIFARE PlusSwitch Level0 to Level1/3**

After the Level 0 initialization finished, to switch Level0 to Level1 or Level3. Target Level depends on the card.The MIFARE Plus Card factory default is in Level0. If switched to other Level, some parameters need be written into the Card by sending WriteBinary APDU commands in advance. (Note: like Address Configuration Value 0x9000/0x9001/0x9002/0x9003)

### **APDU Format:**

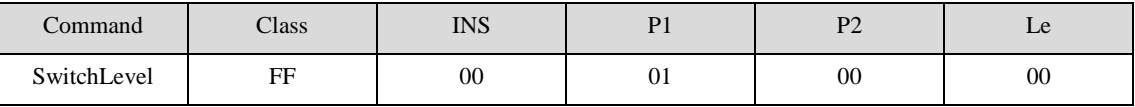

**Answer:**

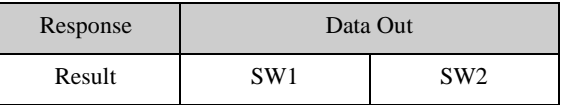

### <span id="page-24-2"></span>**4.3.4 ISO14443 TYPE B Request**

Set ISO14443 TYPE\_BCard Requestmode. The default value is REQB (0x00) when power on.

**APDU Format:**

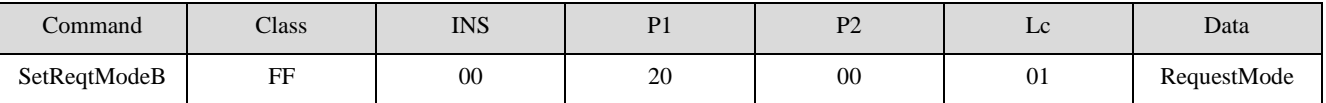

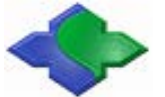

### **RequestMode:**

REQB (0x00)

WUPB (0x01)

### **Answer:**

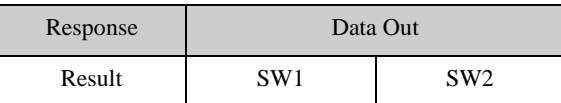

### <span id="page-25-0"></span>**4.3.5 Halt Type\_B**

Set the current operating ISO14443B card into halt status.

#### **APDU Format:**

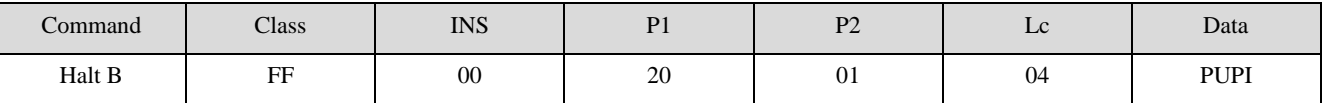

### **PUPI (8 bytes):for Type\_B**

**Answer:**

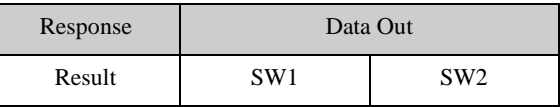

### <span id="page-25-1"></span>**4.3.6 AT88F020 Count**

### **APDU Format:**

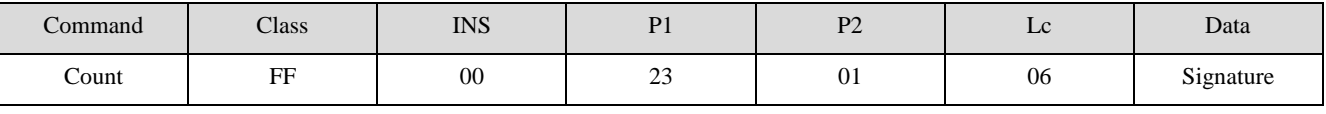

**Signature (6 bytes)**

**Answer:**

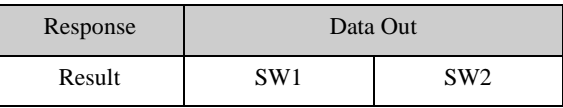

### <span id="page-25-2"></span>**4.3.7 AT88F020Deselect**

### **APDU Format:**

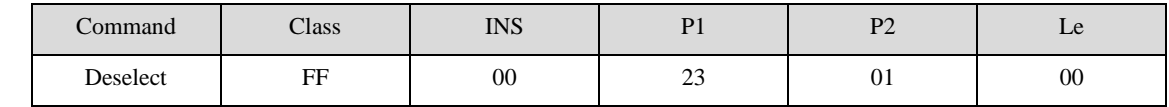

**Answer:**

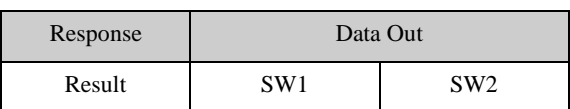

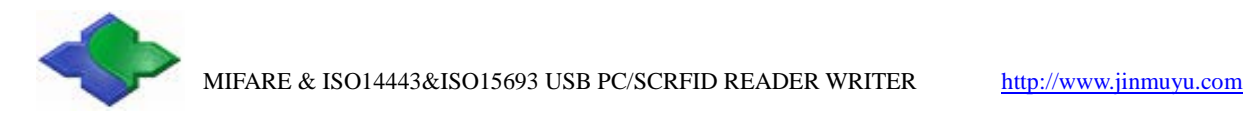

### <span id="page-26-0"></span>**4.3.8 AT88F020Lock**

### **APDU Format:**

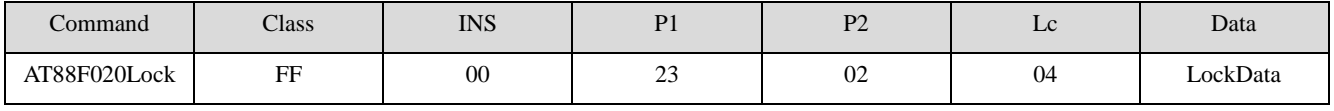

**Answer:**

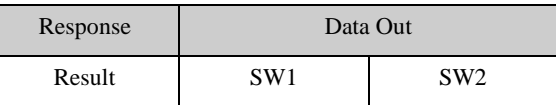

### <span id="page-26-1"></span>**4.3.9 ST176 Block Lock**

### **APDU Format:**

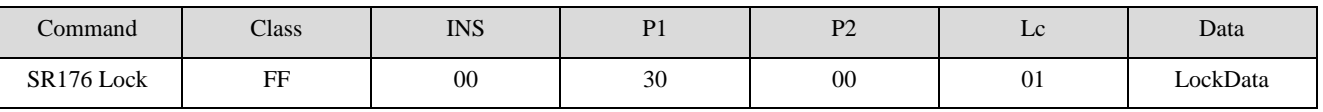

### **LockData**:

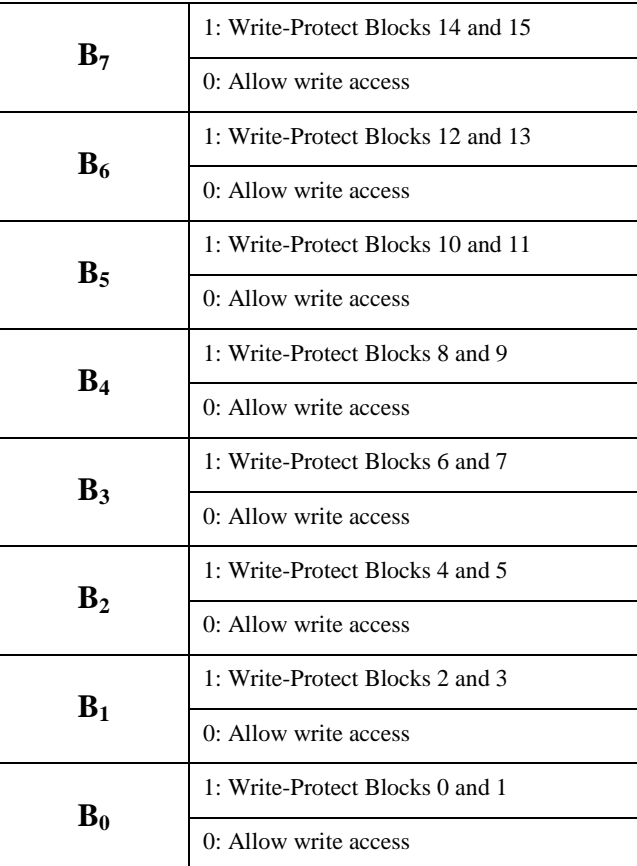

### **Answer:**

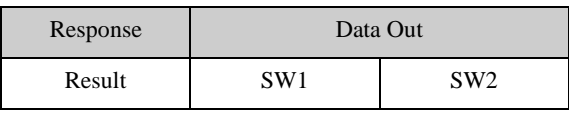

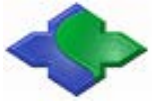

### **Example:**

Send: 0xFF CA 21 00 00

Receive: 0xEE 93 39 E9 0F 08 92 D0 02 90 00

Send: 0xFF 00 30 00 01 EF

Receive: 0x90 00

#### **//read 0x0F block**(**1Byte Lock\_REG + 4Bits Reserved + 4Bits CID**)

Send: 0xFF B0 00 0F 02

- Receive: 0xEF EE 90 00
- Send: 0xFF D6 00 07 02 77 77
- Receive: 0x63 00
- Send: 0xFF B0 00 08 02
- Receive: 0xAA AA 90 00
- Send: 0xFF D6 00 08 02 88 88
- Receive: 0x90 00
- Send: 0xFF B0 00 08 02

<span id="page-27-0"></span>Receive: 0x88 88 90 00

### **4.3.10SRIX Serial Cards Read UID**

Read the 8-byte UID of the SRIX series card

### **APDU Format:**

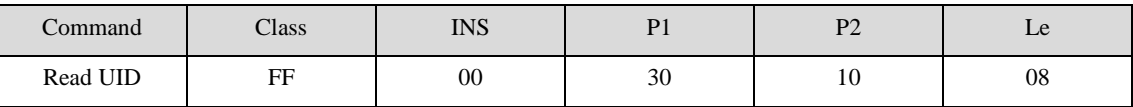

**Answer:**

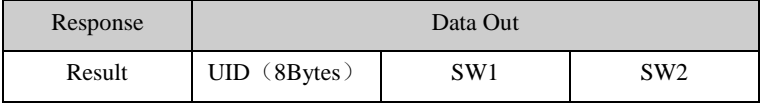

### <span id="page-27-1"></span>**4.3.11SRIX Serial Cards Authentication**

SRIX series card certification, prevent replication.

**APDU Format:**

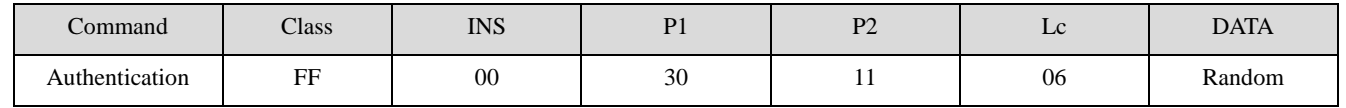

**Answer:**

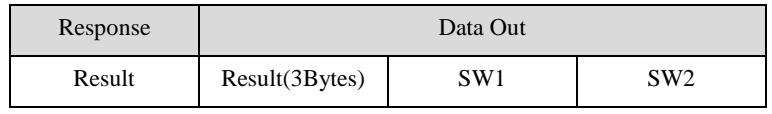

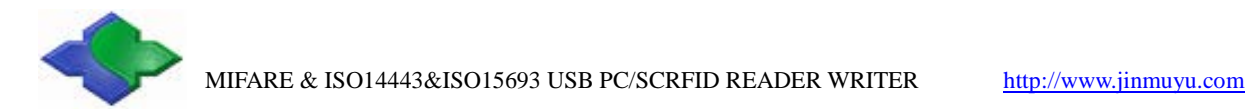

### <span id="page-28-0"></span>**4.3.12SRIX Serial Cards Return to Inventory**

### **APDU Format:**

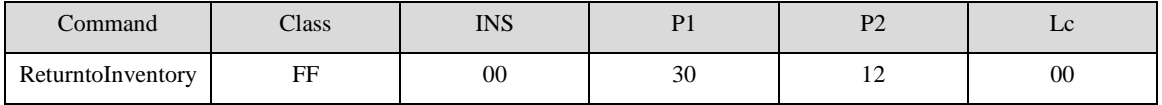

**Answer:**

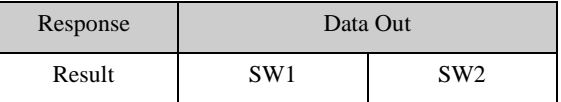

### <span id="page-28-1"></span>**4.3.13SR Serial Cards Completion**

The selected SRIX series card switches to the deactivated state.

#### **APDU Format:**

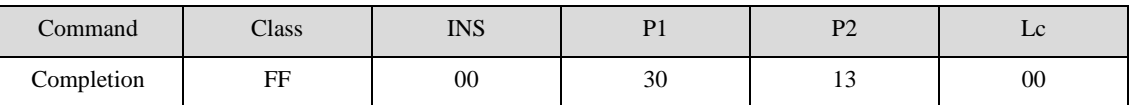

**Answer:**

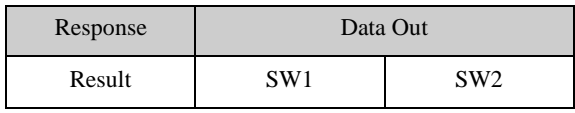

### **Example:**

Send: 0xFF CA 22 00 00

Receive: 0xE2 D0 02 1A 25 2B 03 01 48 90 00

Send: 0xFF 00 30 10 08

Receive: 0xD0 02 1A 25 2B 03 01 48 90 00

Send: 0xFF CA 22 00 00

Receive: 0x63 00

Send: 0xFF 00 30 12 00

Receive: 0x90 00

Send: 0xFF CA 22 00 00

Receive: 0xA3 D0 02 1A 25 2B 03 01 48 90 00

Send: 0xFF 00 30 13 00

Receive: 0x90 00

Send: 0xFF CA 22 00 00

<span id="page-28-2"></span>Receive: 0x63 00

### **4.3.14SRIX Serial Cards 16 Slots Initiate Card**

SRIX series card 16 slots initialization.

Copyright © 2003-2021 Jinmuyu Electronics Co., LTD. All rights reserved. 29/72

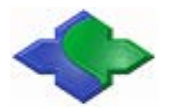

#### **APDU Format:**

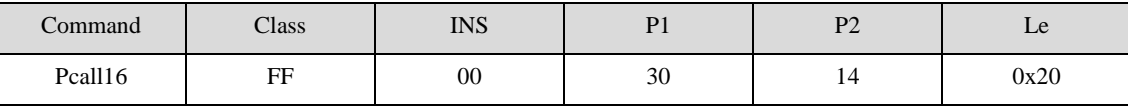

**Answer:**

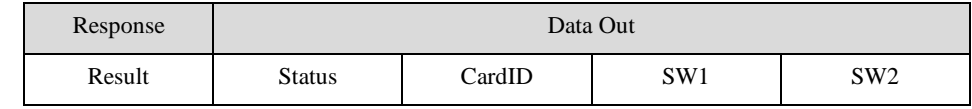

**Status**: 16Bytes, slot0~15result.

0x00:success; 0xE8[:collision;](javascript:;) 0xFF:NoCard.

**Card ID**: 16Bytes, Card IDs for 16 slots. The ID is only valid if the execution result of the current slot is successful.

### <span id="page-29-0"></span>**4.3.15SR Serial Cards Select**

Select the card by ID.

### **APDU Format:**

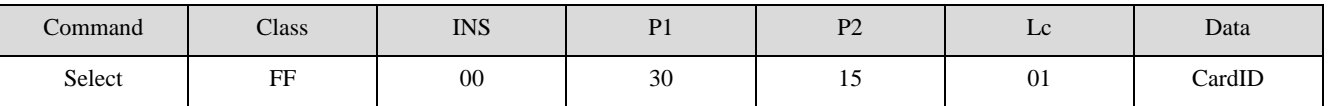

**CardID**: 1Byte. The card ID that needs to be selected.

**Answer:**

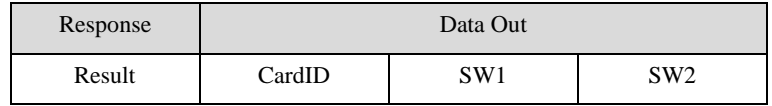

**CardID**:selected id.

**Example:**

### **One SRIX512 and One SRIX4K were used for testing**

**Send**: 0xFF 00 30 14 20

**Receive**: 0xFF FF 00 FF 00 FF FF FF FF FF FF FF FF FF FF FF 00 00 92 00 04 00 00 00 00 00 00 00 00 00 00 00 90 00

**Send**: 0xFF 00 30 15 01 92

**Receive**: 0x92 90 00

### **Read 0x7F Block(SRIX512 was selected, response failed)**

**Send**: 0xFF B0 00 7F 04

**Receive**: 0x63 00

**Send**: 0xFF 00 30 15 01 04

**Receive**: 0x04 90 00

**Send**: 0xFF B0 00 7F 04

**Receive**: 0xFF FF FF FF 90 00

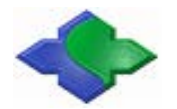

### <span id="page-30-0"></span>**4.3.16ISO15693 Inventory**

There are two ways to obtain the Tag UID. It contains "GetData command" and "Single&Multi TagDetect by sendingAPDU command". As toTag numbers depend on the antenna RF capability. Note that: This command has the same function with "GetData APDU command". Using this APDU command, the working mode will be automatically switched to ISO15693.

#### **APDU Format:**

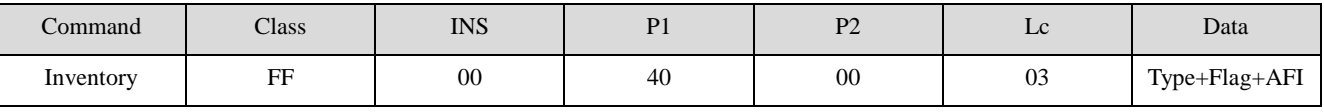

**Type:**

Single Tag Detect (0x00)

Multi Tag Detect (0x01)

**Flag:** Refer to ISO15693 Standard(eg: Flag=0x26)

**AFI:** the designated Tag AFI

### **Answer:**

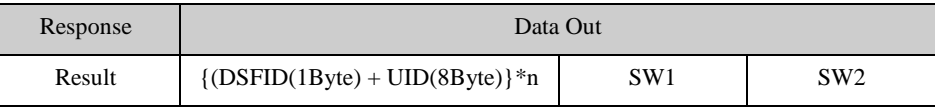

**Example:**

#### **ISO15693 Single TagDetect**

Send: 0xFF 00 40 00 03 00 26 00

Receive: 0x00 3D 3D 08 17 00 01 04 E0 90 00

Send: 0xFF 00 40 01 09 22 3D 3D 08 17 00 01 04 E0 (Stay Quiet)

Receive: 0x90 00

Send: 0xFF 00 40 00 03 00 26 00

Receive: 0x63 00

Send: 0xFF 00 40 03 09 22 3D 3D 08 17 00 01 04 E0

Receive: 0x00 3D 3D 08 17 00 01 04 E0 90 00

Send: 0xFF 00 40 00 03 00 26 00

Receive: 0x00 3D 3D 08 17 00 01 04 E0 90 00

### <span id="page-30-1"></span>**4.3.17ISO15693 Stay Quiet**

**APDU Format:**

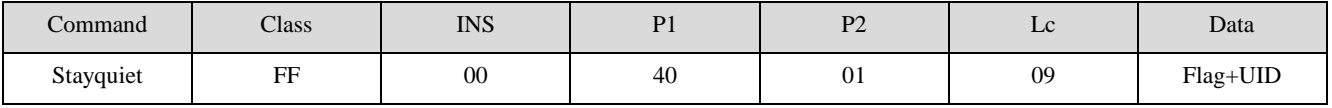

**Flag:** Refer to ISO15693 Standard(eg:Flag =  $0x22$ )

**UID:** Tag UID(8byte, required)

Copyright © 2003-2021 Jinmuyu Electronics Co., LTD. All rights reserved. 31/72

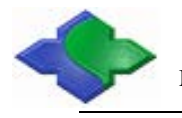

**Answer:**

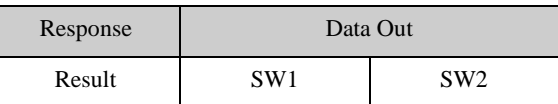

### <span id="page-31-0"></span>**4.3.18ISO15693 Select Tag**

### **APDU Format:**

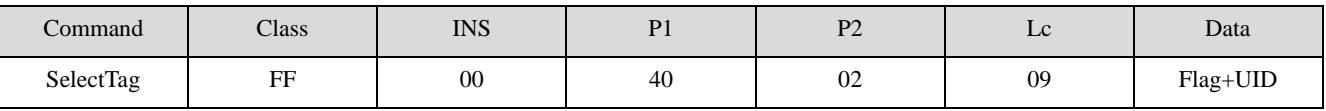

**Flag:** Refer to ISO15693 Standard(eg:Flag = 0x22)

**UID:** Tag UID(8byte, required)

#### **Answer:**

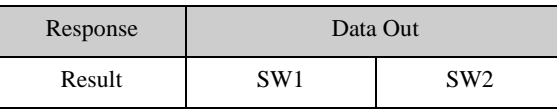

### **Example:**

#### **ISO15693 Read/Write Blocks**

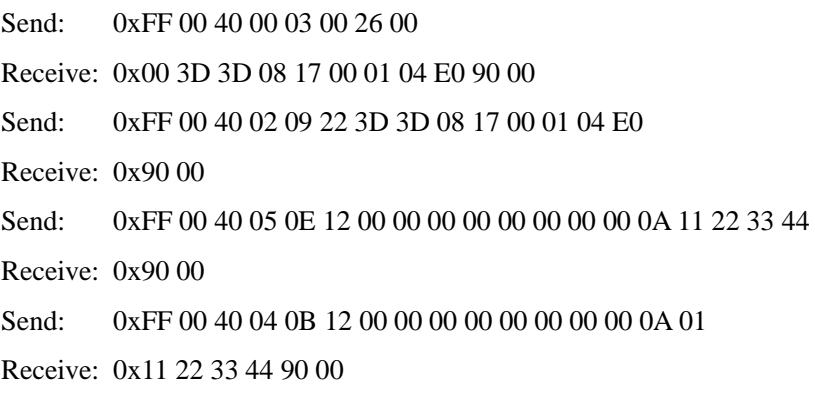

### <span id="page-31-1"></span>**4.3.19ISO15693 Reset to Ready**

ISO15693 Tag is from Halt to Ready.

### **APDU Format:**

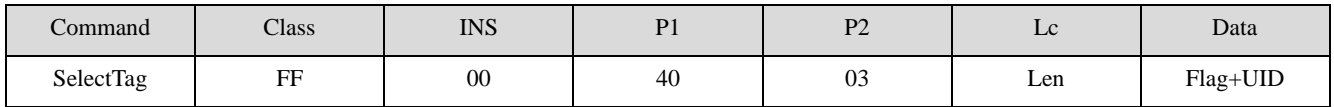

**Len:**01/09,Depending on the Flag definition

**Flag:** Refer to ISO15693 Standard(eg: Flag =  $0x22$  or  $0x12$ )

**UID:** Tag UID(8byte, optional)

### **Len and Flag example**:

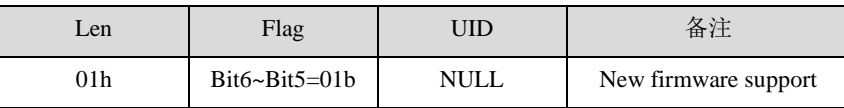

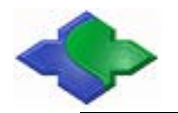

### MIFARE & ISO14443&ISO15693 USB PC/SCRFID READER WRITER [http://www.jinmuyu.com](http://www.jinmuyu.com/)

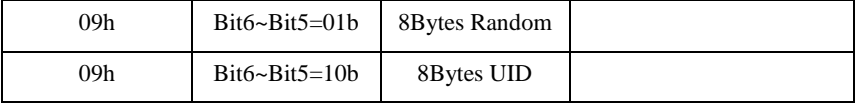

**Answer:**

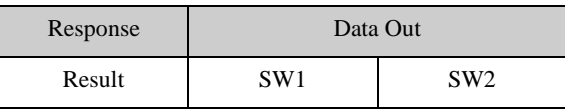

### <span id="page-32-0"></span>**4.3.20ISO15693 Read Block**

### **APDU Format:**

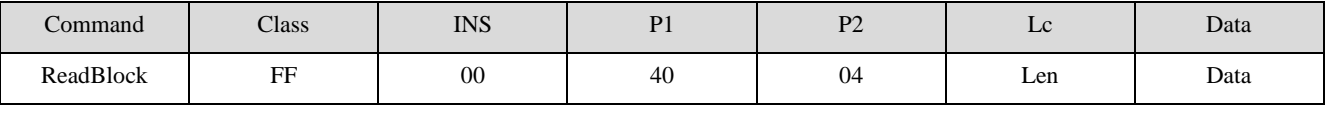

**Len:** 03/0B,Depending on the Flag definition

**Data:** Flag(1Byte) + UID(8Bytes) + BlockAddr(1Byte) + BlockNum(1Byte)

**Flag:** Refer to ISO15693 Standard(eg: Flag =  $0x22$  or  $0x12$ )

**UID :** Tag UID(optional)

**BlockAddr:** the start Block Address

**BlockNum:** Block number(>=1)

### **Len and Flag example**:

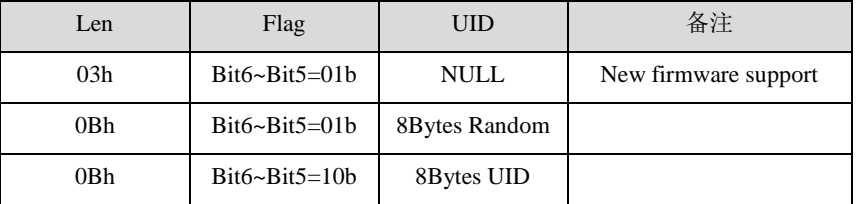

**Answer:**

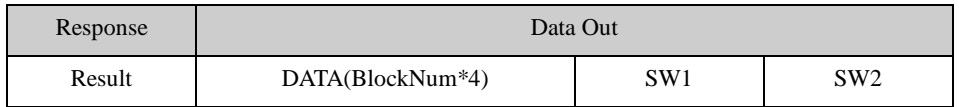

### <span id="page-32-1"></span>**4.3.21ISO15693 WriteBlock**

#### **APDU Format:**

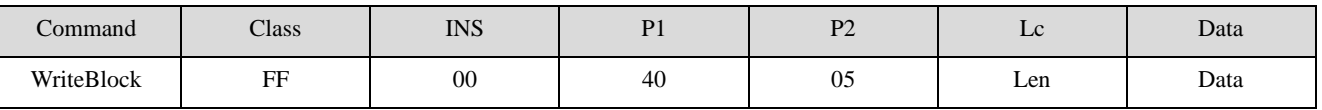

**Len:** 06/0E,Depending on the Flag definition

**Data:** Flag(1Byte) + UID(8Bytes) + BlockAddr(1Byte) + BlockData(4Byte)

**Flag:** Refer to ISO15693 Standard(eg: Flag =  $0x22$  or  $0x12$ )

**UID :** Tag UID(optional)

**BlockAddr:** the start Block Address

**BlockData:** Block data

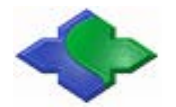

### **Len and Flag example**:

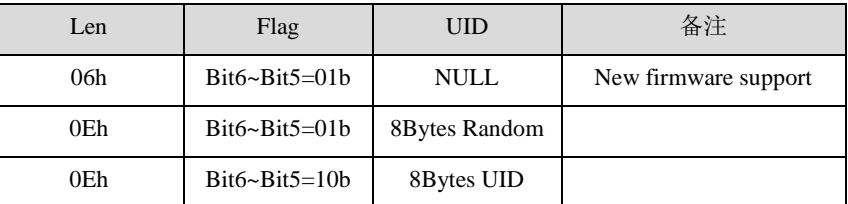

**Answer:**

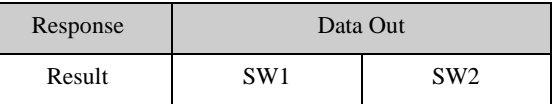

### <span id="page-33-0"></span>**4.3.22ISO15693 Write AFI**

#### **APDU Format:**

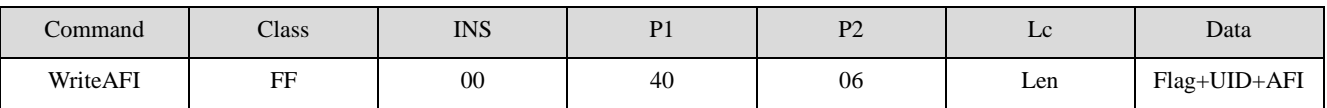

**Len:** 02/0A,Depending on the Flag definition

**Flag:** Refer to ISO15693 Standard(eg:Flag =  $0x22$  or  $0x12$ )

**UID:** Tag UID(8Byte, optional)

**AFI:** New AFI

**Len and Flag example**:

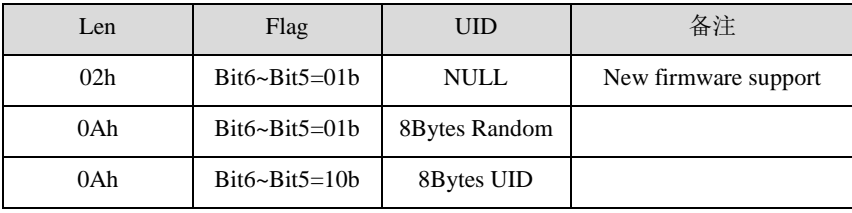

**Answer:**

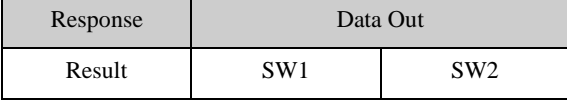

Example:

Send: 0xFF 00 40 06 0A 22 3D 3D 08 17 00 01 04 E0 00

<span id="page-33-1"></span>Receive: 0x90 00

### **4.3.23ISO15693 Lock AFI**

**APDU Format:**

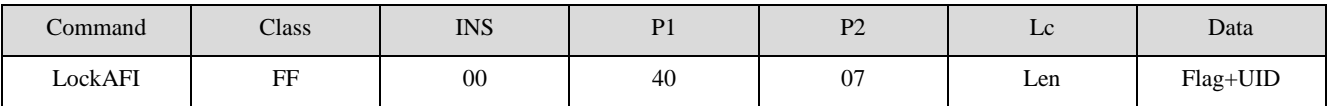

**Len:** 01/09,Depending on the Flag definition

**Flag:** Refer to ISO15693 Standard(eg:Flag =  $0x22$  or  $0x12$ )

Copyright © 2003-2021 Jinmuyu Electronics Co., LTD. All rights reserved. 34/72

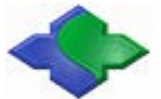

### **UID:** Tag UID(8Byte, optional)

### **Len and Flag example**:

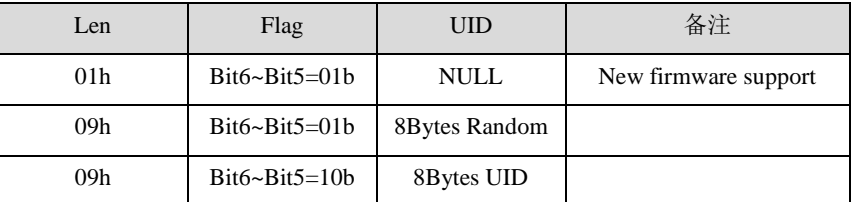

**Answer:**

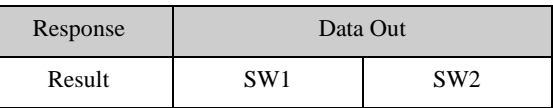

### <span id="page-34-0"></span>**4.3.24ISO15693 Write DSFID**

#### **APDU Format:**

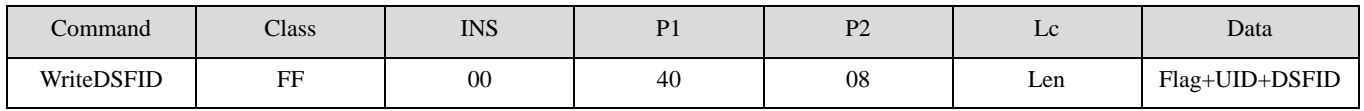

**Len:** 02/0A,Depending on the Flag definition

**Flag:** Refer to ISO15693 Standard(eg:Flag =  $0x22$  or  $0x12$ )

**UID:** Tag UID(8Byte, optional)

**DSFID:** New DSFID

### **Len and Flag example**:

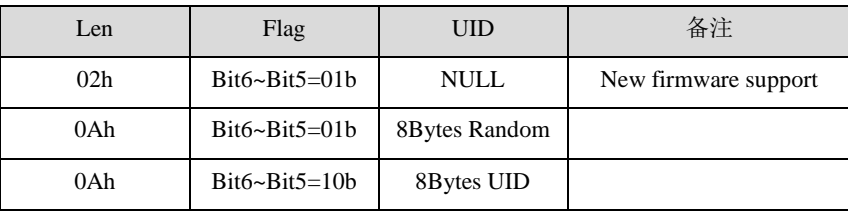

**Answer:**

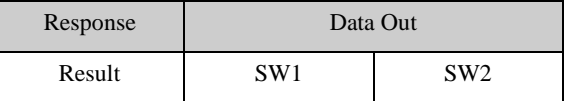

### <span id="page-34-1"></span>**4.3.25ISO15693 Lock DSFID**

#### **APDU Format:**

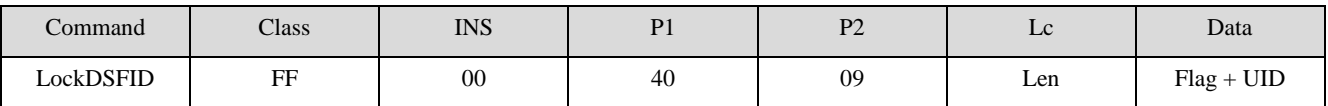

**Len:** 01/09,Depending on the Flag definition

**Flag:** Refer to ISO15693 Standard(eg: Flag =  $0x22$  or  $0x12$ )

**UID:** Tag UID(8Byte, optional)

#### **Len and Flag example**:

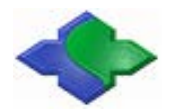

### MIFARE & ISO14443&ISO15693 USB PC/SCRFID READER WRITER [http://www.jinmuyu.com](http://www.jinmuyu.com/)

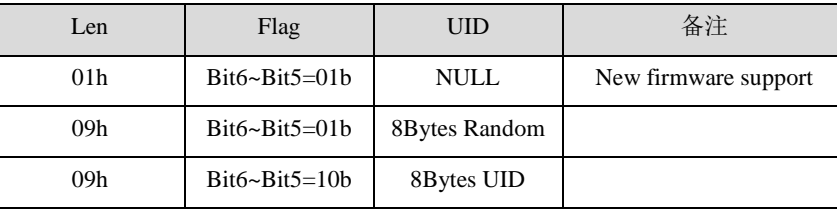

**Answer:**

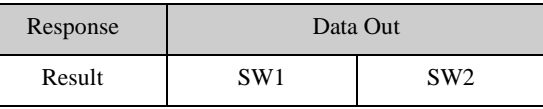

### <span id="page-35-0"></span>**4.3.26ISO15693 Get System Info**

### **APDU Format:**

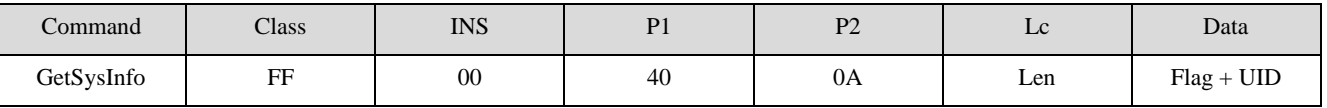

**Len:** 01/09,Depending on the Flag definition

**Flag:** Refer to ISO15693 Standard(eg: Flag =  $0x22$  or  $0x12$ )

**UID:** Tag UID(8Byte, optional)

**Len and Flag example**:

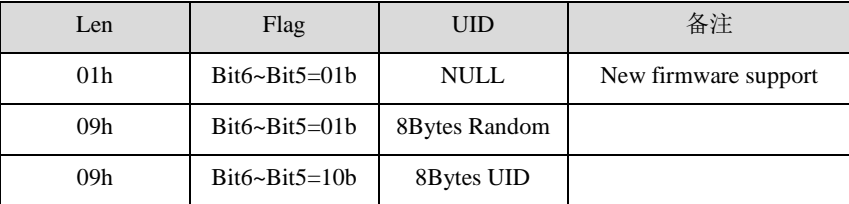

**Answer:**

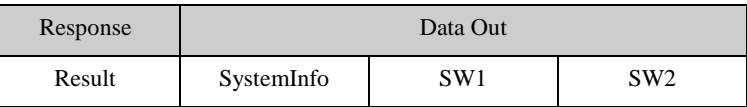

<span id="page-35-1"></span>**SystemInfo:** InfoFlag(1Byte) + UID (8Byte) + DSFID(1Byte) + AFI(1Byte) + Other(nByte)

### **4.3.27ISO15693 Get Blocks Security**

### **APDU Format:**

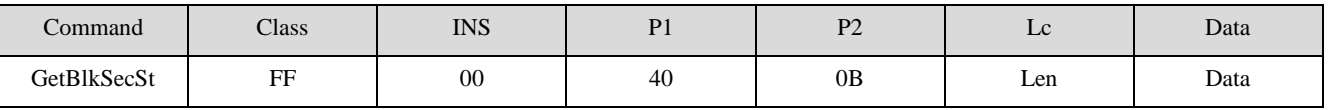

**Len:** 03/0B,Depending on the Flag definition

**Data:** Flag(1Byte) + UID(8Bytes) + StartAddr (1Byte) + Num(1Byte)

**Flag:** Refer to ISO15693 Standard(eg:Flag =  $0x22$  or  $0x12$ )

**UID :** Tag UID(optional)

**StartAddr:** the start Block Address

**Num:** Block number( $n+1$ . if  $n = 0$ , read start block state)
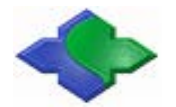

#### **Len and Flag example**:

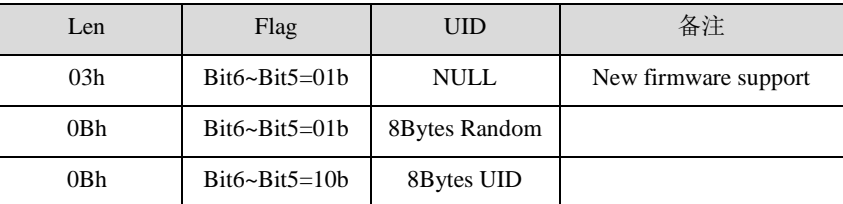

**Answer:**

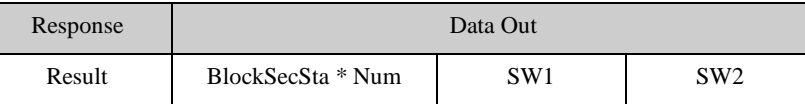

## **4.3.28ISO15693 Lock Block**

#### **APDU Format:**

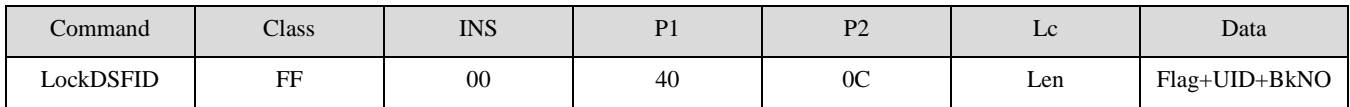

**Len:** 02/0A,Depending on the Flag definition

**Flag:** Refer to ISO15693 Standard(eg: Flag =  $0x22$  or  $0x12$ )

**UID:** Tag UID(8Byte, optional)

**BkNO:** The Block Number to be locked

### **Len and Flag example**:

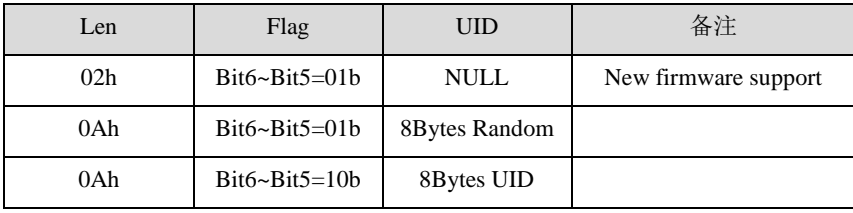

**Answer:**

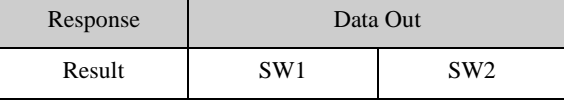

#### **Example:**

#### **ISO15693 one Tag**

Inventory

Send: 0xFF 00 40 00 03 00 26 00

Receive: 0x02 C9 A7 95 0C 00 01 04 E0 90 00

**Quiet** 

Send: 0xFF 00 40 01 09 22 C9 A7 95 0C 00 01 04 E0

Receive: 0x90 00

Inventory

Send: 0xFF 00 40 00 03 00 26 00

Receive: 0x63 00

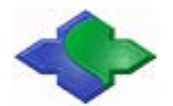

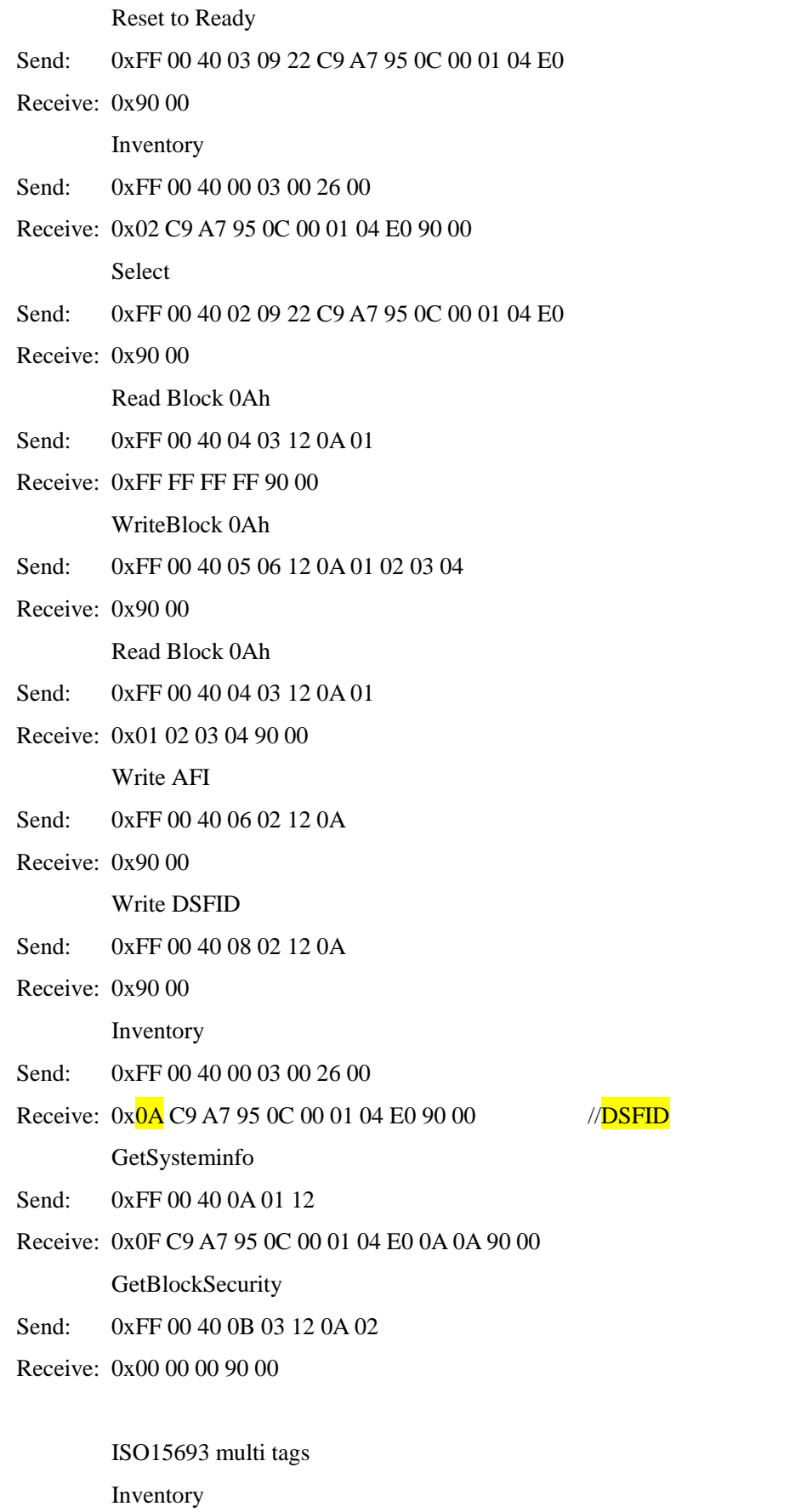

Copyright © 2003-2021 Jinmuyu Electronics Co., LTD. All rights reserved. 38/72

Send: 0xFF 00 40 00 03 01 26 00

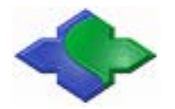

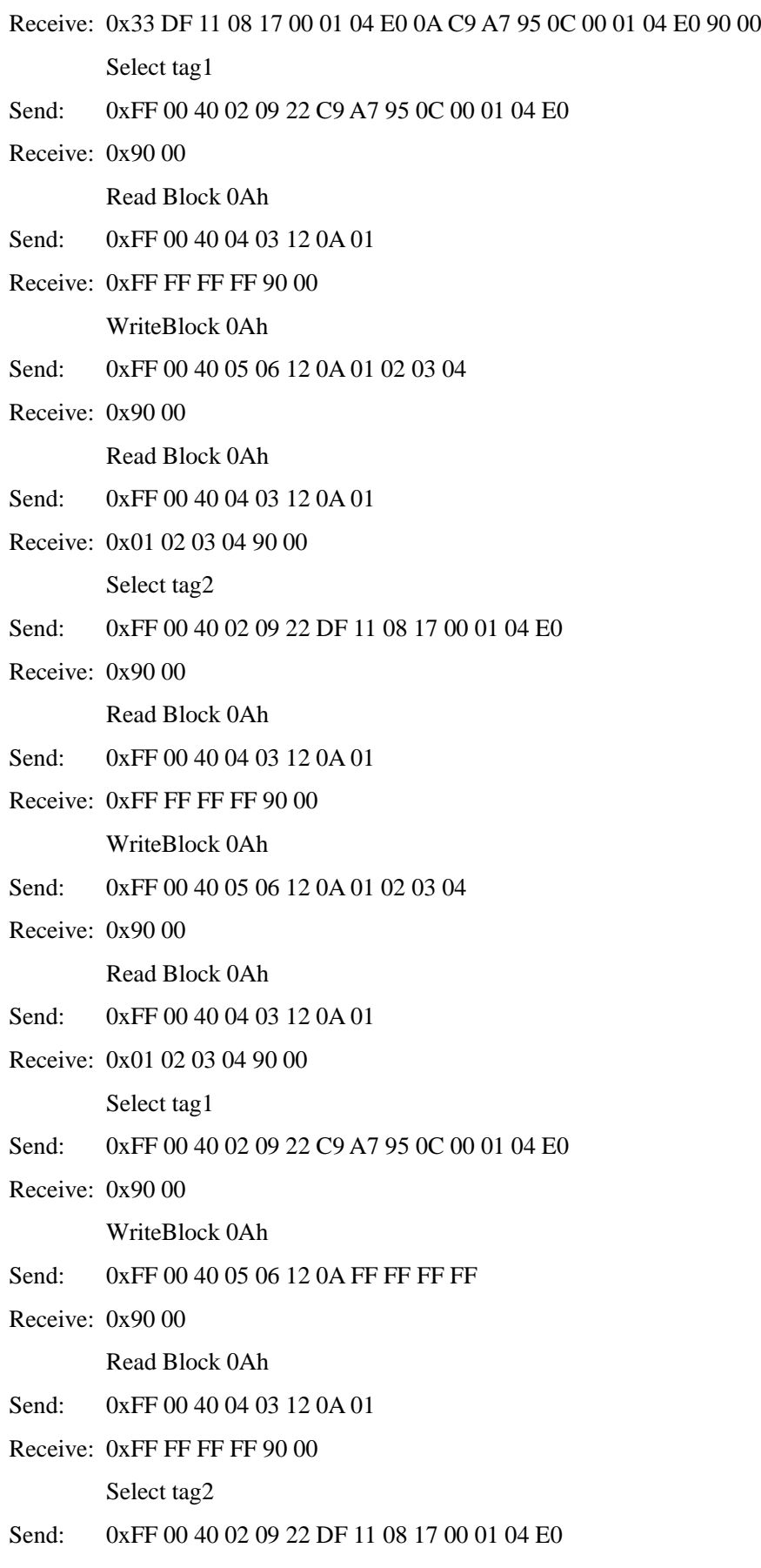

Receive: 0x90 00

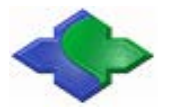

WriteBlock 0Ah Send: 0xFF 00 40 05 06 12 0A FF FF FF FF Receive: 0x90 00 Read Block 0Ah Send: 0xFF 00 40 04 03 12 0A 01 Receive: 0xFF FF FF FF 90 00

## **4.3.29Set SAM Baud Rate (Set PPS)**

This function is aim to set SAM Baud Rate. The SAM card slots which can be supported by each reader are different. (MR800 supports 2 SAM cards). After sending GetData APDU to Reset SAM card, if you want to modify the SAM Baud Rate, you can use this APDU command to set the new Baud Rate Value. (Note: this SAM card must support the Baud Rate to be set).

#### **APDU Format:**

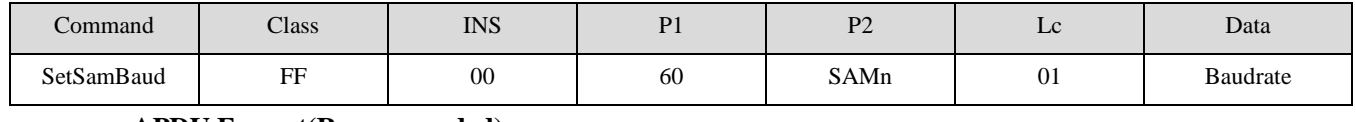

#### **APDU Format(Recommended):**

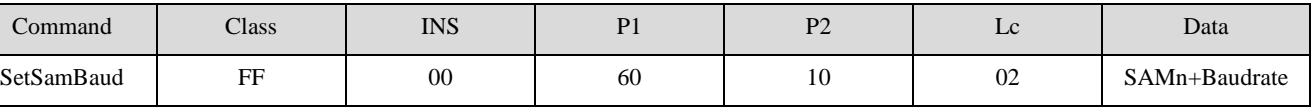

**SAMn:**

0x00 - SAM1 SetPPS

0x01 - SAM2 SetPPS

0x02 - SAM3 SetPPS

0x03 - SAM4 SetPPS

#### **Baudrate:**

0x00 - 9600(Default)

0x01 - 19200

0x02 - 38400

0x03 - 55800

0x04 - 57600

0x05 - 115200

0x06 - 230400

#### **Answer:**

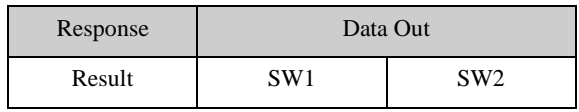

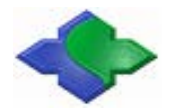

## **4.3.30Automatically Set SAM Baud Rate (Set PPS)**

This function is aim to according to SAM Reset Information (ATR) parameters in the automatic set of SAM baudrate.Default is not enable. This parameter is set to save when power is off.

#### **APDU Format:**

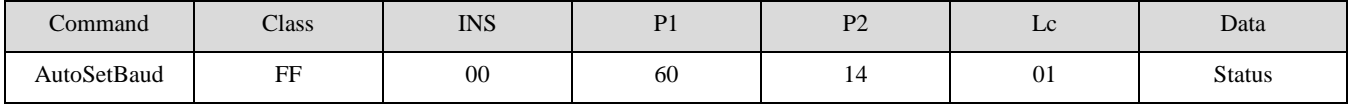

Status:

0x00: disenable

0x01: enable

**Answer:**

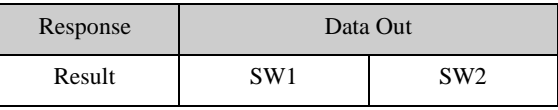

## **4.3.31Set SAM Baud Rate after Reset (through PPSS)**

This function is aim to set SAM Baud Rate after Reset. The SAM card slots which can be supported by each Reader are different. (MR800 has 2 SAM slots). Usually, the default SAM Baud Rate after Reset is 9600bps. Before sending GetData APDU to Reset SAM card, if you want to modify the SAM Baud Rate after Reset, you can use this APDU command to set the new Baud Rate Value. (Note: this SAM card must support the Baud Rate to be set). This parameter is set to save when power is off.

#### **APDU Format 1:**

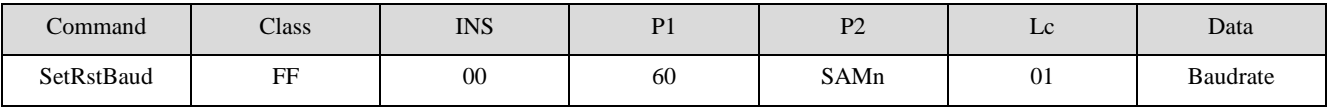

**SAMn:**

0x06 – SAM3 Reset Baudrate

0x07 – SAM4 Reset Baudrate

#### **Baudrate:**

0x00 - 9600(Default)

- 0x01 19200
- 0x02 38400
- 0x03 55800
- 0x04 57600
- 0x05 115200
- 0x06 230400

<sup>0</sup>x04 – SAM1 Reset Baudrate

 <sup>0</sup>x05 – SAM2 Reset Baudrate

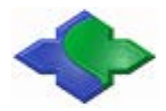

#### **APDU Format 2(Recommended):**

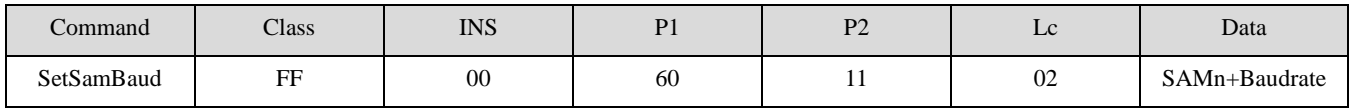

**SAMn:**

0x00 - SAM1 SetPPS

0x01 - SAM2 SetPPS

0x02 - SAM3 SetPPS

0x03 - SAM4 SetPPS

#### **Baudrate:**

0x00 - 9600(Default)

0x01 - 19200

0x02 - 38400

0x03 - 55800

0x04 - 57600

0x05 - 115200

0x06 - 230400

#### **Answer:**

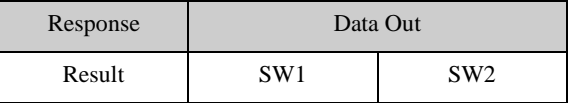

## **4.3.32Read SAM Baud Rate after Reset**

#### **APDU Format:**

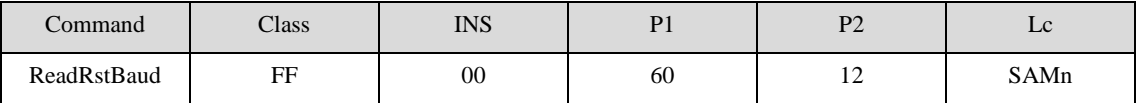

**SAMn:** The SAM card slots which can be supported.( eg:MR800 has 2 SAM slots)

#### **Answer:**

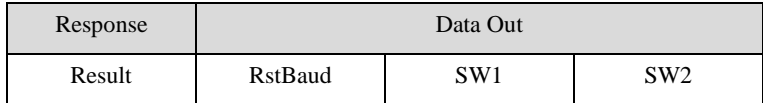

**RstBaud(nBytes)**: SAM1RstBaud + …… + SAMnRstBaud

#### **SAMnRstBaud**:

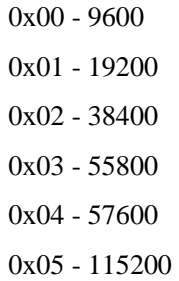

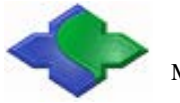

0x06 - 230400

## **4.3.33Current Operating Smart Card Switch**

This function is aim to switch between SmartCard and SAM card. Except "CardRequest" and "Reset" commands by using non-standard APDU (GetData) commands, the rest commands all use Standard APDU commands. In order to distinguish the current operation Card is a SmartCard or SAM card, you can use this command to know it. Inreal application, sometimes after detected the SmartCard via GetData command, and also need be authenticated by SAM card, so now you need temporarily switch the current operation SmartCard to SAM Card via APDU command. After finished the authentication, then back to the SmartCard operation.

#### **APDU Format:**

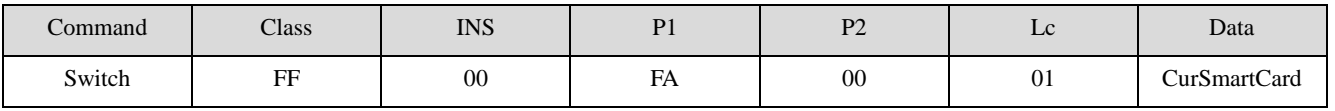

#### **CurSmartCard:**

0x00 - SmartCard 0x01 - SAM1Card 0x02 - SAM2Card 0x03 - SAM3Card 0x04 - SAM4Card

#### **Answer:**

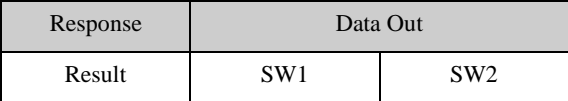

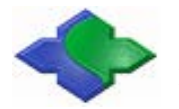

#### Example:

To operate the SmartCard and SAM card at the same time, the detailsas following:

#### Initialization when Power On:

Reset SAM1 card when power on. Send APDU {GetData(SAM)} command; if success, SAM1 is the current operating Card. In this situation, all of the sending Standard APDU commands will be sent to it.

Example:

Send and Get random from SAM1:

APDU= 0x00 84 00 00 08

SmartCard Cyclic Detection:

Send APDU {GetData(SmartCard)} command; Whatever the returned result is right or not. SmartCard is the current operating Card. In this situation, all of the sending Standard APDU commands will be sent to it.

Example:

Send and Get random from SmartCard:

APDU= 0x00 84 00 00 08

After detected the SmartCard successfully, the SmartCard need be authenticated by SAM card, and then to read the SmartCard. Send APDU {GetData(SmartCard)} command to choose the SmartCard to be the current operating Card, then to get the authentication data. If the authentication data is correct, then go to the next operation step.

Example:

Switch current operating SmartCard to SAM1 Card:

Send APDU {SwitchSmartCard(SAM1)} command; if success, then to send Standard ADPU command to SAM1 to authenticate the data from SmartCard is validity or not.(Note: SAM1 is the current operating Card).

If you want to operate the SmartCard again, You need change the current SAM1 to the SmartCard via sending APDU {SwitchSmartCard(SmartCard)} command. If success, now the current operating Card is SmartCard

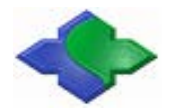

## **4.3.34RTC Initialization**

This function is aim to do initialization for theInternal Clock of the Reader. If the time need be kept when power off, the readerneed be equipped with battery. Readers are required to support RTC.

#### **APDU Format:**

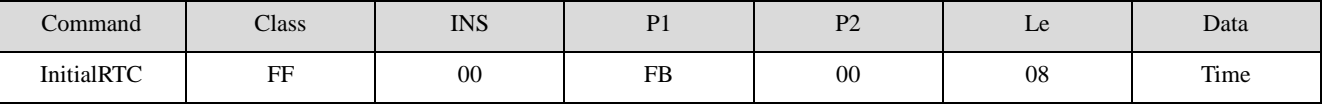

**Time:**

Year (High Byte) + Year(Low Byte) + Month + Date + Hour + Minute + Second + Week

#### **Example:**

2010 - 4 - 12 12:01:00 Monday: Time = 0x07 DA 04 0C 0C 01 00 01

#### **Answer:**

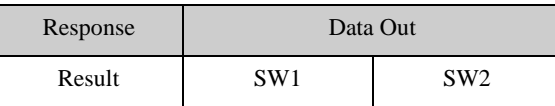

**Example:**

#### **Set and Read Time**

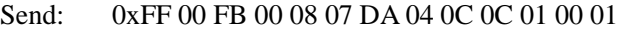

Receive: 0x90 00

```
Send: 0xFF 00 FB 01 08
```
Receive: 0x07 DA 04 0C 0C 03 15 01 90 00

## **4.3.35RTC Time Read**

This function is aim to read the display time format on LCD. If the time need be kept when power off, the readerneed be equipped with battery. Readers are required to support RTC.

#### **APDU Format:**

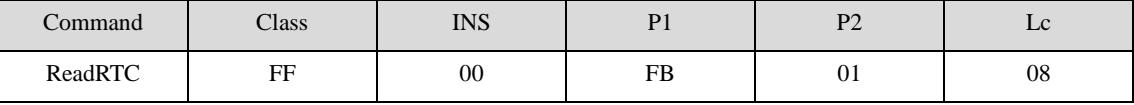

**Answer:**

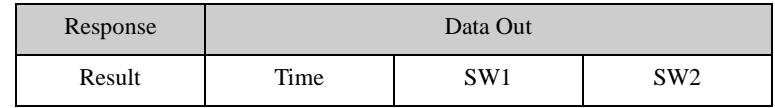

**Time:**

Year (High Byte) + Year(Low Byte) + Month + Date + Hour + Minute + Second + Week

#### **Example:**

2010 - 4 - 12 12:01:00 Monday : Time = 0x07 DA 04 0C 0C 01 00 01

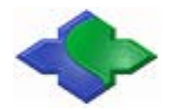

## **4.3.36RTC TimeDisplay**

This function is aim to set the display time format on LCD. If the time need be kept when power off, the readerneed be equipped with battery.

#### **APDU Format:**

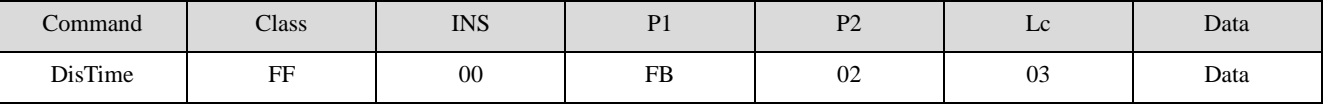

**Data: EnableFag(1Byte) + Line(1Byte) + Column(1Byte)**

**EnableFag:**Date display enable (0-Disable, 1-Enable)

**Line:**The start display line  $(0~7 \text{ or } 0~12)$  (LCD resolution:  $128*64$  or  $240*128$ )

**Column:**The start display column (0~127 or 0~239)( Same as above)

#### **Answer:**

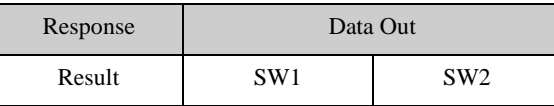

**Example:**

#### **Time Display OFF**

Send: 0xFF 00 FB 02 03 00 00 00

Receive: 0x90 00

**Time Display ON**

Send: 0xFF 00 FB 02 03 01 03 05

Receive: 0x90 00

## **4.3.37RTC DateDisplay**

This function is aim to set the display date format on LCD. If the dateneed be kept when power off, the readerneed be equipped with battery.

#### **APDU Format:**

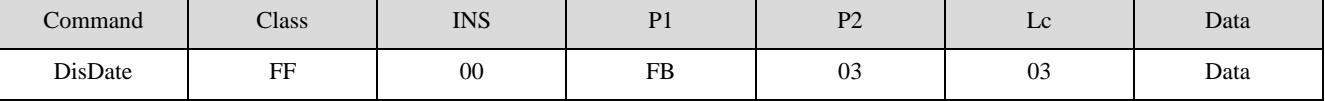

**Data: EnableFag(1Byte) + Line(1Byte) + Column(1Byte)**

**EnableFag:**Date display enable (0-Disable, 1-Enable)

**Line:** The start display line  $(0~7 \text{ or } 0~12)$  (LCD resolution:  $128*64$  or  $240*128$ )

**Column:**The start display column (0~127 or 0~239)( Same as above)

#### **Answer:**

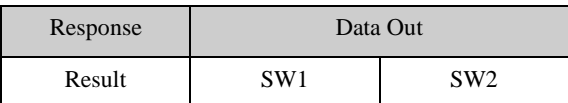

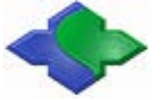

**Example:**

#### **Date Display OFF**

Send: 0xFF 00 FB 03 03 00 00 00

Receive: 0x90 00

#### **Date Display ON**

Send: 0xFF 00 FB 03 03 01 03 05

Receive: 0x90 00

## **4.3.38Set The Date Display Format**

MR88x special instruction.

#### **APDU Format:**

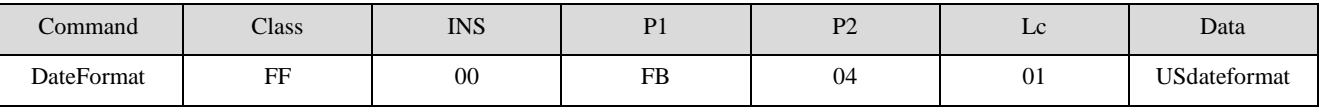

**Usdateformat:**

**0x00 :** YYYY-MM-DD(Default)

**0x01 :** MM-DD-YYYY

**Answer:**

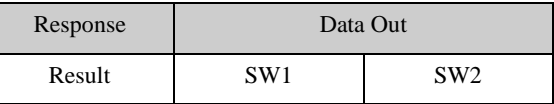

## **4.3.39Set Display Character Set**

MR800/MR880 support Simplify Chinese,Traditional Chinese and Russian character. For none ASCII characters in instruction will use this set to display the font.

#### **APDU Format:**

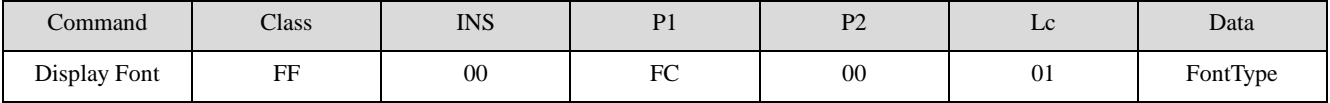

#### **FontType:**

0x01: Simplify Chinese

0x02: Traditional Chinese

0x03: Russian

#### **Answer:**

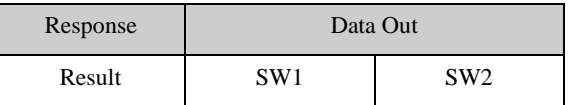

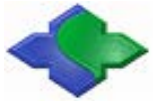

#### **Example:**

Send: 0xFF 00 FC 00 01 01

Receive: 0x90 00

## **4.3.40Read Display Character Set Setting**

Read display character set setting.

#### **APDU Format:**

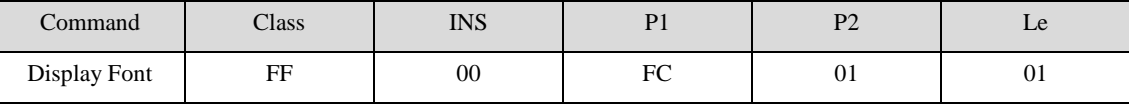

**Answer:**

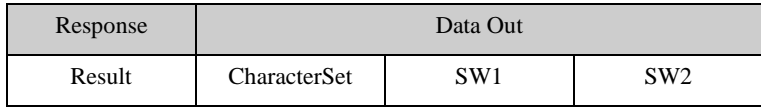

#### **Example:**

Send: 0xFF 00 FC 00 01 02 Receive: 0x90 00

Send: 0xFF 00 FC 01 01

Receive: 0x02 90 00

## **4.3.41Set Display Font Pixel**

MR880 support 16, 24 and 32 pixel display fonts. This instruction could switch the display font pixel.

#### **APDU Format:**

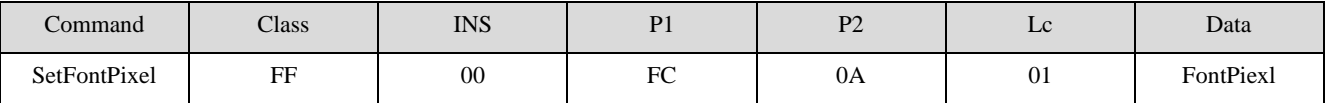

**FontPiexl:**

 $0x00 = 16$ pixel

 $0x01 = 24$ pixel

 $0x02 = 32$  pixel (system default, not save after repower)

#### **Answer:**

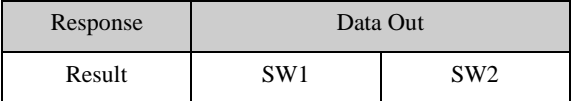

Remark: Russian support 32 pixel only.

Example:

**Send:** FF 00 FC 0A 01 00

**Receive:** 90 00

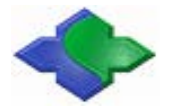

## **4.3.42LCD Display Character String**

This function is aim to set the specified number of characters (including English and/or Chinese, Russian) on LCD.

One Chinese font - 2Byte

One Russian font - 1Byte

One English font - 1Byte

#### **APDU Format:**

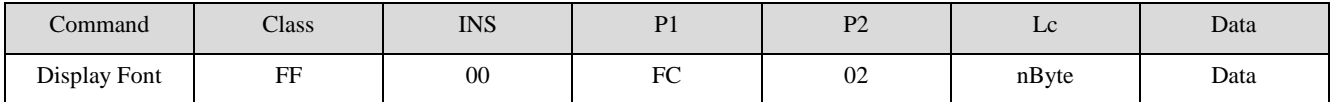

**Data: Configure**(1Byte) + **Row**(1Byte) + **Column**(1Byte) + **DisplayData**(nBytes)

#### **Configure:**

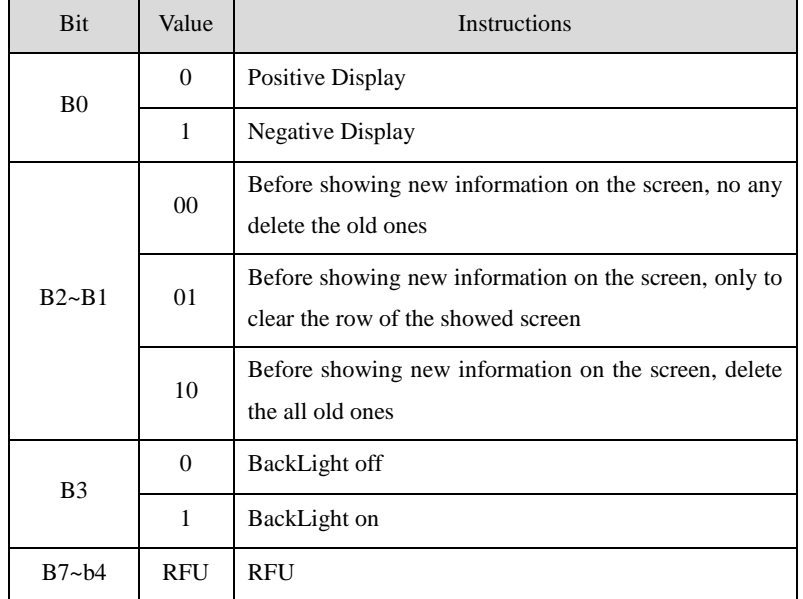

**Row:**

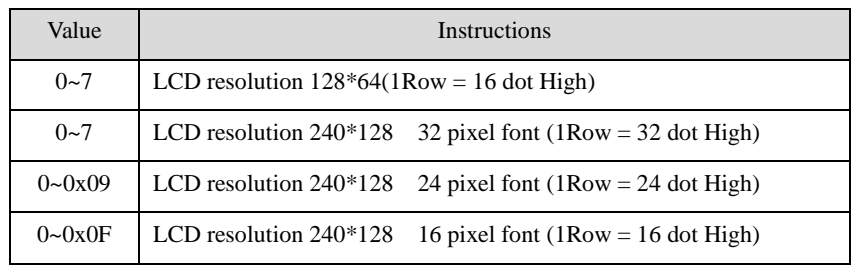

**Column:** (0~7 or 0~12) (LCD resolution:128\*64 or 240\*128)

**Display Data:** One Chinese font - 2Byte, One ASCII or Russian font – 1Byte.

#### **Answer:**

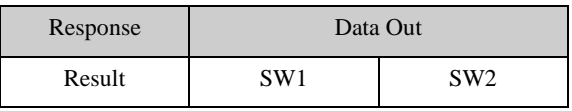

#### **Example:**

Showing "JINMUYU" on the top left corner of LCD displayer with "Positive Display", "Before

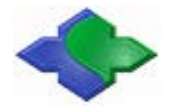

showing new information on the screen, no any delete the old ones" and"BackLight off" .

```
Send: 0xFF 00 FC 02 09 00 00 00 BD F0 C4 BE D3 EA
```
Receive: 0x90 00

## **4.3.43LCD Display Character String at Any Point**

MR88x special instruction.

This function is aim to set the specified number of characterson LCD at ANY POINT.

#### **APDU Format:**

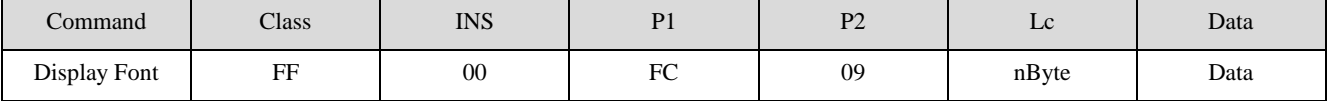

**Data: Configure**(1Byte) + **Row**(1Byte) + **Column**(1Byte) + **DisplayData**(nBytes)

#### **Configure:**

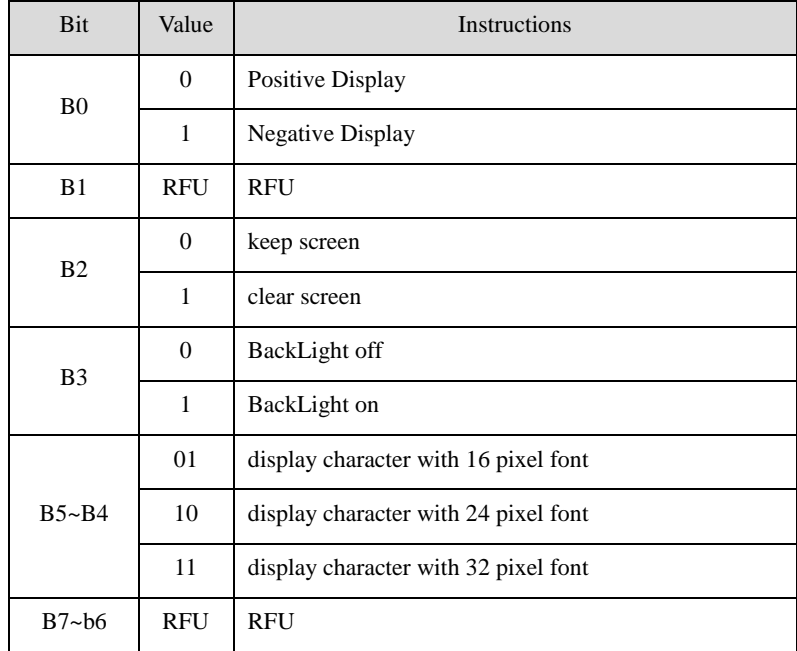

**Row:**  $0 \sim 127$  dot

**Column**: 0 ~ 239 dot

**Display Data:** One Chinese font - 2Byte, One ASCII or Russian font – 1Byte.

**Answer:**

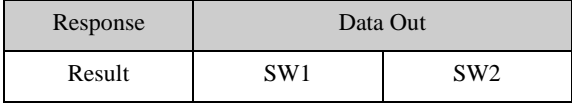

#### **Example:**

Showing "JINMUYU" on the top left corner of LCD displayer with "Positive Display", "Before showing new information on the screen, no any delete the old ones" and"BackLight off" .

Send: 0xFF 00 FC 02 09 00 00 00 BD F0 C4 BE D3 EA

Receive: 0x90 00

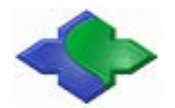

## **4.3.44Display Picture on LCD(Directly send picture data)**

This function is aim to display the specified size picture. If the showing picture is large, it needs several times to be displayed.

#### **APDU Format:**

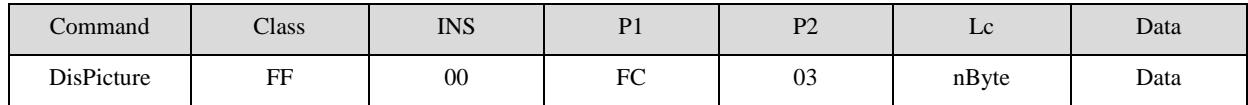

**Data: Configure**(1Byte) + **Row**(1Byte) + **Column**(1Byte) + **PictureWidth**(1Byte) +

#### **PictureHigh**(1Byte) + **DisplayData**(nBytes)

#### **Configure:**

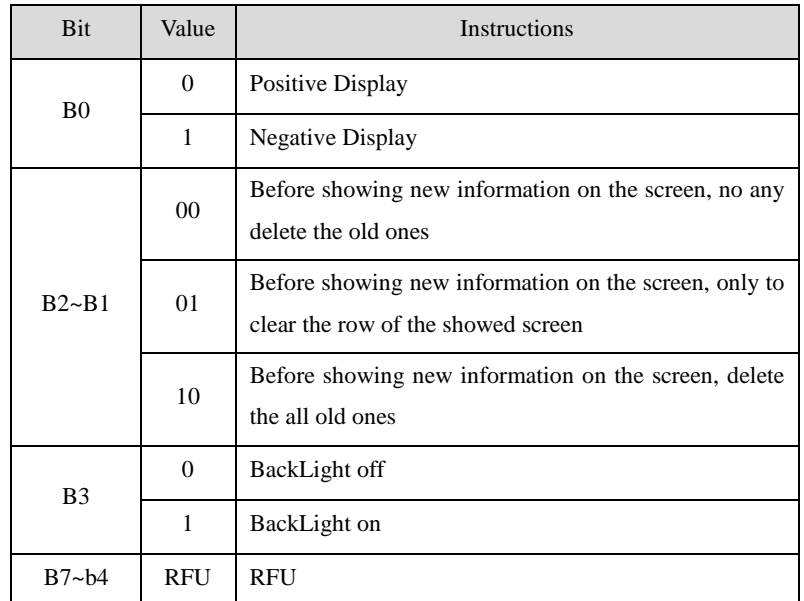

**Row**(**1Row = 8 dot High**)**:** 0~7 or 0~15(LCD resolution:128\*64 or 240\*128)

**Column:** $0 \sim 127$  or  $0 \sim 239$  (Same as above)

**PictureWidth:**  $1 \sim 128$  or  $0 \sim 240$ , Width of the picture(Same as above)

**PictureHigh:**  $1~8$  or  $0~16$ , Picture height(Same as above)

**DisplayData:** Picture data to be displayed (Bytes = Width\*Height)

**Answer:**

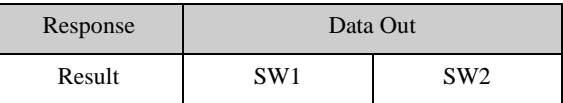

## **4.3.45Delete Row on LCD**

MR80x special instruction.

For the convenience of the screen to be cleared, the user can remove fonts or picture according to each row.

#### **APDU Format:**

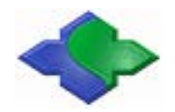

#### MIFARE & ISO14443&ISO15693 USB PC/SCRFID READER WRITER [http://www.jinmuyu.com](http://www.jinmuyu.com/)

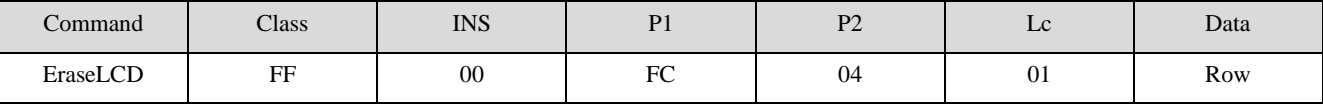

**Row** (**1Row = 8 dot High**) : "Bit0  $\sim$  Bit7" means 0 to 7 rows. (0-keep, 1- delete)

#### **Answer:**

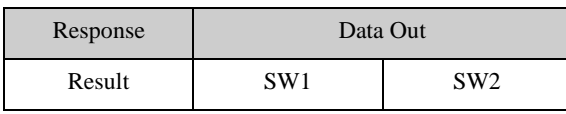

#### **Example:**

#### **Delete the whole rows on the LCD**

Send: 0xFF 00 FC 04 01 FF

Receive: 0x90 00

## **4.3.46Delete Row on LCD**

MR88x special instruction.

For the convenience of the screen to be cleared, the user can remove fonts or picture according to each row.

#### **APDU Format:**

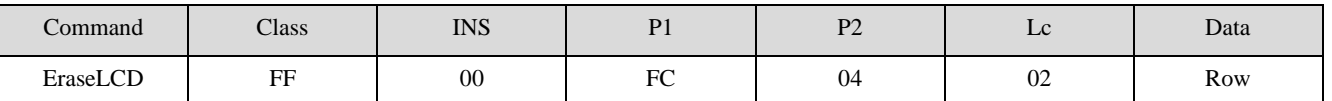

**Row** (**1Row = 8 dot High**) : "Bit0  $\sim$  Bit15" means 0 to 15 rows. (0-keep, 1- delete)

**Answer:**

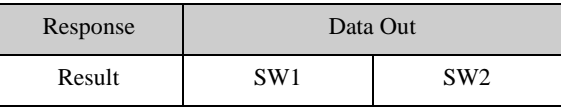

**Example:**

#### **Delete the whole rows on the LCD**

```
Send: 0xFF 00 FC 04 02 FFFF
```
Receive: 0x90 00

## **4.3.47Set Boot Screen on LCD**

This function is aim to set the boot screen on LCD when power on. If no setting, it will show the default screen. All of the screen pictures will be stored in Flash AT45DB321/AT45DB641.

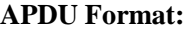

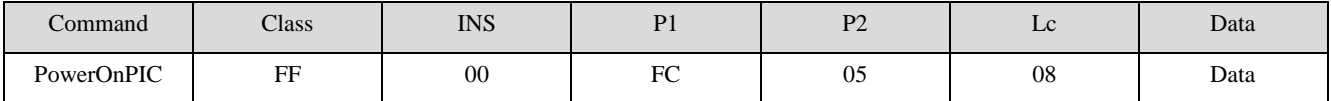

**Date: Enable**(1Byte) + **SaveAddr**(2Byte) + **Width**(1Byte) + **High**(1Byte) + **StartLine**(1Byte) +

**StartColumn**(1Byte) + **Time**(1Byte)

**Enable:** 0-Enable Boot Screen, 1-Disable Boot Screen

Copyright © 2003-2021 Jinmuyu Electronics Co., LTD. All rights reserved. 52/72

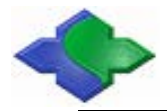

**SaveAddr:** Save the Boot Screen in the Flash; Address LSB first **Width:**Width of the image (1~128 or 1~240)( LCD resolution:128\*64 or 240\*128) **High:**Image height (1~8 or 1~16) (Same as above) **StartLine:**Displaystart line (0~7 or 1~15) (Same as above) **StartColumn:**Display start column (0~127 or 1~239) (Same as above)

**Time:**To set the time of the Boot Screen (Unit: S)

#### **Answer:**

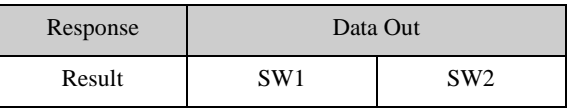

Note:

If disable Boot Screen, the following parameters are meaningless.

The Boot Screen stored in external FLASH of the reader. Thefonts stored totallyin the 1303(0~1302) Blocks with MR800, 10360( $0 \sim 10359$ ) blocks with MR880, the user can not erase or set the above Blocks. Forusers'use the block number is  $1303 \sim 8191$  of MR800, forusers' use the block number is 10360~ 16383 of MR880, each block size is 512 bytes.

Before the Boot Screen Enable, the Screen picture data need be written into the Flash "SaveAddr" via "FlashWrite APDU" command.If the picture is larger than 512 bytes, the extra bytes will be written into the following block.

The image dimension  $=$  Width\*High

#### **Example:**

Set a Boot Screen picture on MR800, the picture is 128\*64. (The picture data need be written into the FLASH)

Send:

```
FF 00 FD 01 84 05 17 00 00 
00 00 00 00 00 00 00 00 00 00 00 00 00 00 00 00
00 00 00 00 00 00 00 00 00 00 00 01 07 3F 3F 3F
1F 07 01 00 00 00 00 00 00 00 00 00 00 00 00 00
00 00 00 00 00 00 00 00 00 00 00 00 00 00 00 00
00 00 00 00 00 00 00 00 00 00 00 00 00 00 00 00
00 00 00 00 00 00 00 00 00 00 00 00 00 00 00 00
00 00 00 00 00 00 00 00 00 00 00 00 00 00 00 00
00 00 00 00 00 00 00 00 00 00 00 00 00 00 00 00
```
Receive: 90 00

Send:

 FF 00 FD 01 84 05 17 00 80 00 00 00 00 00 00 00 00 00 00 7C 7F 7F7F 3F 3F 3F 3F 1F 1F1F 0F 0F 07 07 03 7F FF FF FF FF FF FF FFFF 7D 03 07 07 0F 0F 1F 1F1F 3F 3F 3F 3F

 FF 00 FD 01 84 05 18 00 00 00 00 00 00 00 00 80 80 C0 C0 E0 E0E0 E3 EF DF FF 7F FF FF FF FF FF FF FF FF FF FF FF FF FF FF FF FF FF FF FF FF FF FF FF FF FF FF FF FF FF EF E3 E0 E0 E0 C0 C0 80 80 00 00 00 00 00 00 00 00 00 00 00 00 00 00 08 0E 06 01 05 05 05 1F 1D 05 05 05 01 00 00 02 0E 0C 09 0B 08 08 08 08 08 0B 0F 0C 00 00 00 00 0F 0F 09 0F 0F 00 0F 09 09 0F

Send:

 00 00 00 06 0F 0F 1F 1F 3F 3F 7F 7F7F7F7F BF FF EF FF FF FF FF FF FF FF FF FF FF FF FF FF FF FF FF FF FF FF FF FF FF FF FF FF F6 FF FF FF 7F 7F 7F 7F 7F 3F 3F 1F 1F 0F 0F 07 00 00 00 00 00 00 00 00 00 00 00 00 00 00 00 00 00 00 00 00 00 00 00 00 00 00 00 00 00 00 00 00 00 00 00 00 00 00 00 00 00 00 00 00 00 00 00 00 00 00 00 00 00 00 00 00 00 00 00 00 00 00 00 00 00 00 00 00 00 Receive: 90 00

FF 00 FD 01 84 05 17 01 80

Send:

Receive: 90 00

 FF 00 FD 01 84 05 17 01 00 00 00 00 00 00 00 00 00 00 00 00 C0 F0 FC FF FF FF FF FF FF FF FF FF FF FF FF FF FF FF FF FF FF BF 7F FF FF FF FF FF FF FF FF FF FF FF FF FF FF FC F0 80 00 00 00 00 00 00 00 00 00 00 00 00 00 00 00 00 00 00 83 A2 32 3A 2E 26 FE FE 26 3E 3A 62 22 02 00 04 0C 18 30 60 C0 00 FF 00 C0 60 30 18 18 08 00 00 FF FE 20 B8 90 FE FE 20 BA 03 FF FC 00 00 00 00 00 00 00 00 00 00 00 00 00 00 00

Send:

Receive: 90 00

 7F 7F7F 78 00 00 00 00 00 00 00 00 00 00 00 00 00 00 00 00 00 00 01 03 03 0D 39 71 31 0D 07 07 03 03 01 00 00 04 04 04 04 05 07 7F 27 05 04 04 0C 0C 00 00 30 37 37 37 35 34 3F 3F 37 35 34 37 37 30 00 00 00 00 00 00 00 00 00 00 00 00 00 00

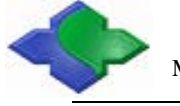

FF 00 FD 01 84 05 18 01 80

 00 00 00 00 00 00 00 00 00 00 00 00 00 00 00 00 00 00 00 00 00 00 00 00 00 00 00 00 00 C0 C0C0 80 00 00 00 00 00 00 00 00 00 00 00 00 00 00 00 00 00 00 00 00 00 00 00 00 00 00 00 00 00 00 00 00 00 00 00 00 00 00 00 00 00 00 00 00 00 00 00 00 00 00 00 00 00 00 00 00 00 00 00 00 00 00 00 00 00 00 00 00 00 00 00 00 00 00 00 00 00 00 00 00 00 00 00 00 00 00 00 00 00 00 00 00 00 00 00

Receive: 90 00

Send: FF 00 FC 05 08 01 17 05 80 08 00 00 05

Receive: 90 00

MIFARE & ISO14443&ISO15693 USB PC/SCRFID READER WRITER [http://www.jinmuyu.com](http://www.jinmuyu.com/)

0F 00 00 00 00 00 00 00 00 00 00 00 00 00 00 00

00 00 00 00 00 00 00 00 00 00 03 1F FF FF FF FF

 FF FF 1F 01 00 00 00 00 00 00 00 00 00 00 00 00 00 00 00 00 00 C0 C0 FF FF 87 36 5C 6C 27 7F 7D 05 C4 8C 00 00 04 06 06 F6 D6 96 96 96 96 96 96

 FF FF FF FF FF FF FF FE FE FC FF FF FF FF FF FF FF EF FF FB FC FE FE FF FF FF FF FF FF FF FF FF

BF B8 00 00 44 64 EF EF 5C F7 EF E0 EF B4 DC 6F

6F 6C 28 00 00 00 00 00 00 00 00 00 00 00 00 00

 00 00 00 00 00 00 00 00 00 00 E0 E0E0E0E0 C0 C0 C0 80 80 80 00 00 00 00 00 F0 FC FE FF FF FF FF FE F8 E0 00 00 00 00 00 80 80 80 C0 C0C0 E0 E0 E0 E0 E0 00 00 00 00 00 00 00 00 00 00 00 00 00 00 00 00 00 00 00 80 80 40 40 C0 80 80 00 00 80 C0 40 00 00 00 00 00 00 00 00 00 80 80 C0 C0 80 00 00 00 00 00 C0 C0 80 C0 80 00 C0 80 80 C0 80 00 00 00 00 00 00 00 00 00 00 00 00 00 00 00

FF 00 FD 01 84 05 18 00 80

FF 00 FD 01 84 05 18 01 00

Send:

Receive: 90 00

Receive: 90 00

Receive: 90 00

Send:

Send:

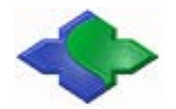

## **4.3.48Set Standby Screen on LCD**

This function is aim to set the standby screen. If no setting, after finished the User's interface display, it won't return to the standby screen. All pictureswill be stored in FLASH AT45DB321/AT45DB641.

#### **APDU Format:**

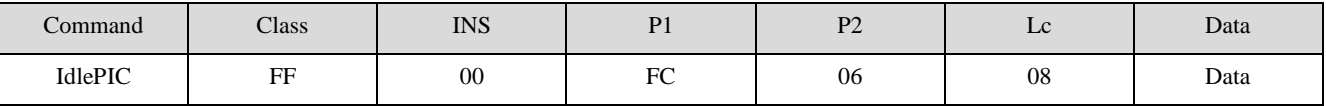

**Date: Configure** (1Byte) + **SaveAddr**(2Byte) + **Width**(1Byte) + **High**(1Byte) + **StartLine**(1Byte) +

#### **StartColumn**(1Byte) + **Time**(1Byte)

**Configure:**

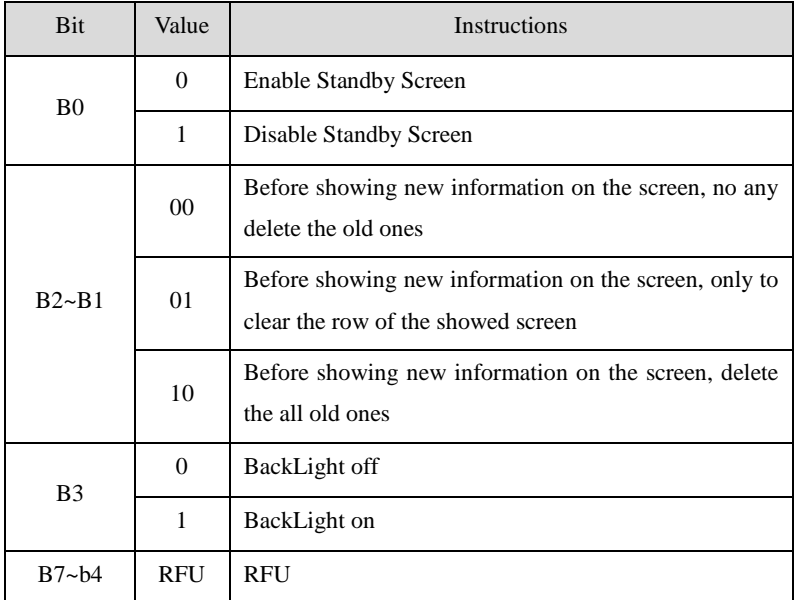

**SaveAddr:** Save the Boot Screen in the Flash; Address LSB first

**Width:**Width of the image (1~128 or 1~240)( LCD resolution:128\*64 or 240\*128)

**High:**Image height (1~8 or 1~16) (Same as above)

**StartLine:**Displaystart line (0~7 or 1~15) (Same as above)

**StartColumn:**Display start column (0~127 or 1~239) (Same as above)

**Time:**Set operation interval time, if no further operation, then the LCD screen enter into the standby screen (Unit: S).

#### **Answer:**

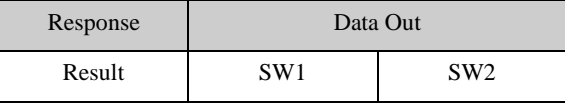

Note:

If the Disable StandbyScreen, the following parameters are meaningless.

The Boot Screen stored in external FLASH of the reader. The fonts stored totally in the  $1303(0~1302)$ Blocks with MR800, 10360( $0 \sim 10359$ ) blocks with MR880, the user can not erase or set the above Blocks. Forusers' use the block number is  $1303 \sim 8191$  of MR800, forusers' use the block number is 10360~ 16383 of MR880, each block size is 512 bytes.

Copyright © 2003-2021 Jinmuyu Electronics Co., LTD. All rights reserved. 56/72

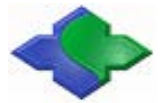

Before the StandbyScreen Enable, the Screen picture data need be written into the Flash SaveAddr via "FlashWrite APDU" command. If the picture is larger than 512 bytes, the extra bytes will be written into the following block.

The image dimension  $=$  Width\*High

As to how to operate, please refer to the SDK for "Set Boot Screen on LCD", but notice the storage address in FLASH.

## **4.3.49LCD Backlight Control**

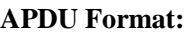

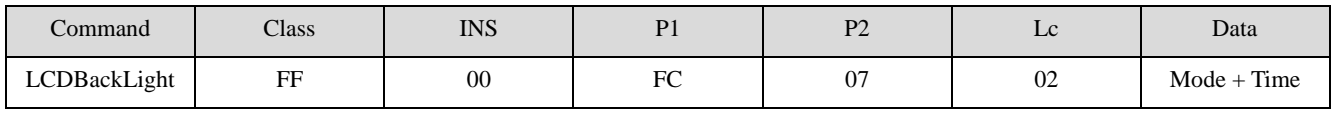

**Mode:** 

00 - OFF

01 - ON

02 - Specified time on (Time data is valid)

**Time:** Only in "Mode=2"are valid (Unit:S)

#### **Answer:**

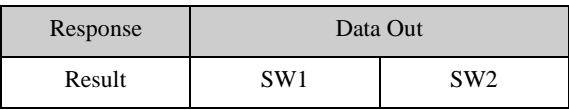

**Example:**

**LCD BackLight is on and last 15s**

Send: 0xFF 00 FC 07 02 02 0F

Receive: 0x90 00

## **4.3.50LCD Display Picture ofStored in FLASH**

#### **APDU Format:**

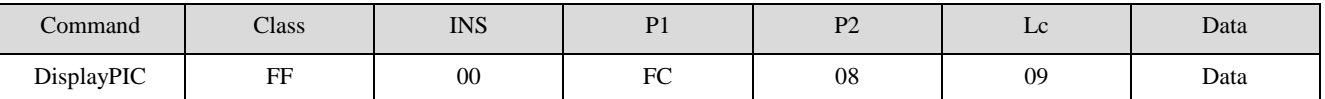

**Data: Configure** (1Byte) + **DisAddr**(2Byte) + **Width**(1Byte) + **High**(1Byte) + **StartLine**(1Byte) +

**StartColumn**(1Byte)

#### **Configure:**

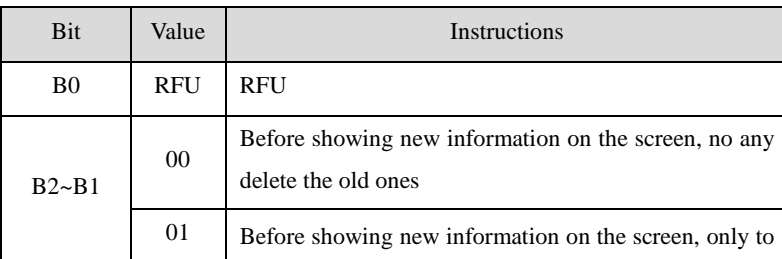

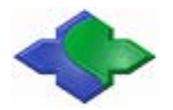

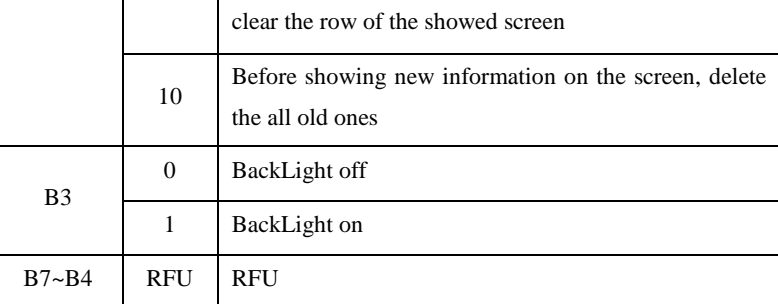

**DisAddr:**the savedAddress in the Flash; LSB first.

**Width:**Width of the image (1~128 or 1~240)( LCD resolution:128\*64 or 240\*128)

**High:**Image height (1~8 or 1~16) (Same as above)

**StartLine:**Displaystart line (0~7 or 1~15) (Same as above)

**StartColumn:**Display start column (0~127 or 1~239) (Same as above)

#### **Answer:**

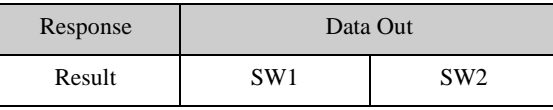

#### **Example:**

#### **Display the Screen Picture from Address1303 in FLASH**

Send: 0xFF 00 FC 08 09 0C 17 05 80 08 00 00

Receive: 0x90 00

## **4.3.51Read Data from FLASH**

The Flash on MR801/MR811 is AT45DB321 (MR881 isAT45DB641).From address0 to address1302, these are used to store the fonts (MR881 is address0 to address10359), so please don't read or write them. For users' use the block number is  $1303 \sim 8191$  of MR801/MR811, for users' use the block number is 10360~ 16383 of MR881, each block size is 512 bytes.

#### **APDU Format:**

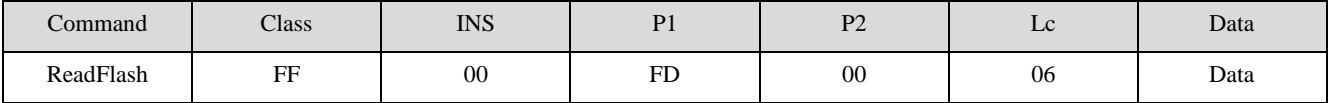

**Data: BlockAddr** (2Byte) + **ByteAddr**(2Byte) + **Len**(2Byte)

**BlockAddr:** Block Address (MSB first)

**ByteAddr:** The start byte address in Block (MSB first)

**Len :**The length of Byte to be read (MSB first),Len≤256

#### **Answer:**

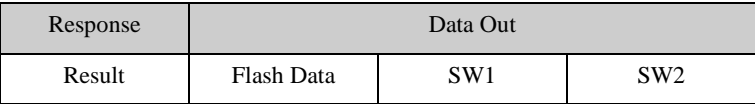

#### **Example:**

#### **Read 2bytes from Block2 in Flash, the start address is 0002**

Copyright © 2003-2021 Jinmuyu Electronics Co., LTD. All rights reserved. 58/72

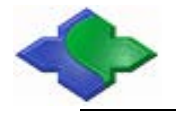

Send: 0xFF 00 FD 00 06 00 02 00 02 00 02 Receive: 0x18 08 90 00

## **4.3.52Write Data into FLASH**

The Flash on MR801/MR811 is AT45DB321 (MR881 isAT45DB641).From address0 to address1302, these are used to store the fonts (MR881 is address0 to address10359), so please don't read or write them. For users' use the block number is  $1303 \sim 8191$  of MR801/MR811, for users' use the block number is 10360~ 16383 of MR881,each block size is 512 bytes.

#### **APDU Format:**

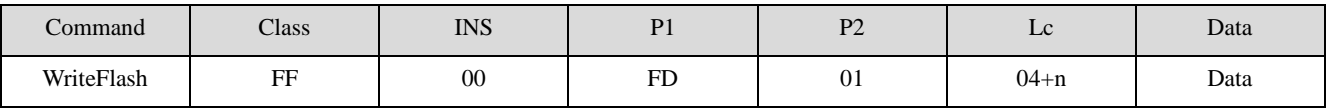

**Data: BlockAddr** (2Byte) + **ByteAddr**(2Byte) + **nData** (nBytes)

**BlockAddr:** Block Address (MSB first)

**ByteAddr:** The start byte address in Block (MSB first)

**nData:**Data to be written

#### **Answer:**

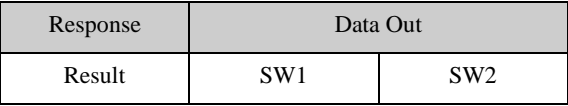

**Example:**

**Write 1bytes into Block0616 in Flash, the start address is 0002**

Send: 0xFF 00 FD 01 05 06 16 00 02 01

Receive: 0x90 00

## **4.3.53Get Device SNR**

#### **APDU Format:**

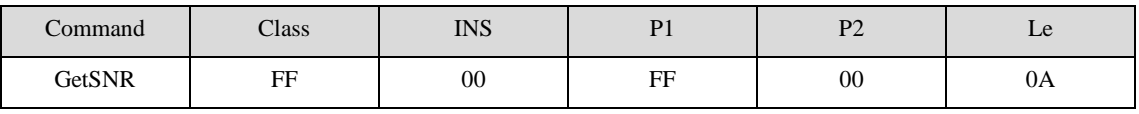

**Answer:**

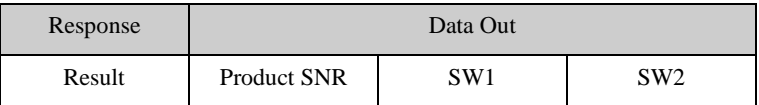

**Example:**

 $Send:$  0xFF 00 FF 00 0A

Receive: 0x01 05 07 09 09 04 03 08 06 09 90 00

## **4.3.54Get Hardware and Firmware Version**

#### **APDU Format:**

Copyright © 2003-2021 Jinmuyu Electronics Co., LTD. All rights reserved. 59/72

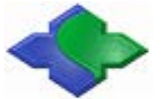

#### MIFARE & ISO14443&ISO15693 USB PC/SCRFID READER WRITER [http://www.jinmuyu.com](http://www.jinmuyu.com/)

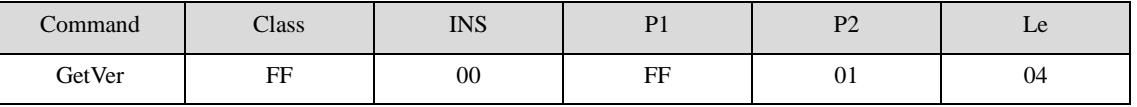

#### **Answer:**

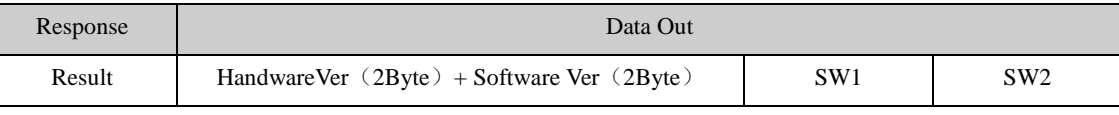

#### **Example:**

Send: 0xFF 00 FF 01 04

Receive: 0x01 00 02 02 90 00

## **4.3.55Set LED**

#### **APDU Format:**

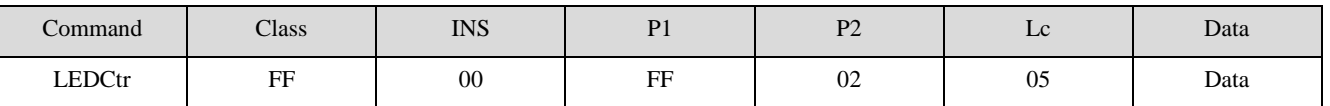

**Data:LEDstate**(1Byte)+**StateMask**(1Byte)+**T1**(1Byte)+**T2** (1Byte)+**Number**(1Byte)

#### **LEDState:**

 $BIT0 = Red light final state (1 - ON, 0 - OFF)$ 

 $BIT1 = Green light final state (1 - ON, 0 - OFF)$ 

 $BIT2 = Blue light final state (1 - ON, 0 - OFF)$ 

 $BIT3 =$  Yellow light final state  $(1 - ON, 0 - OFF)$ 

 $BIT4 = Red light flashing in the initial state (1 - ON, 0 - OFF)$ 

 $BIT5 = Green light flashing in the initial state (1 - ON, 0 - OFF)$ 

 $BIT6 = Blue light flashing in the initial state (1 - ON, 0 - OFF)$ 

 $BIT7 = Yellow light flashing in the initial state (1 - ON, 0 - OFF)$ 

#### **StateMask:**

BIT0 = Red state update mask (1 - Update, 0- Maintenance)

 $BIT1 = Green state update mask (1 - Update, 0 - Maintenance)$ 

BIT2 = Blue state update mask (1 - Update, 0- Maintenance)

BIT3 = Yellow state update mask (1 - Update, 0- Maintenance)

#### **BIT4~7:** RFU

**T1/T2:** T1, T2 time (Unit:  $100ms$ ),  $T = T1+T2$ 

**Number:** Times

#### **Answer:**

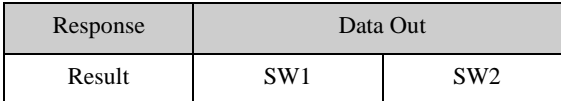

#### **Example:**

#### **Four kinds of lights twinkle two times. And then all of them are OFF**

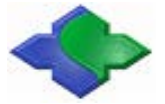

Send: 0xFF 00 FF 02 05 F0 0F 0F0F 02

Receive: 0x90 00

#### **Red twinkles two times. And then light ON**

Send: 0xFF 00 FF 02 05 11 01 0F 0F 02

Receive: 0x90 00

#### **Yellow twinkles, and then Red is ON. This state will be executed two times.**

Send: 0xFF 00 FF 02 05 81 09 0F 0F 02

Receive: 0x90 00

## **4.3.56Set Buzzer**

#### **APDU Format:**

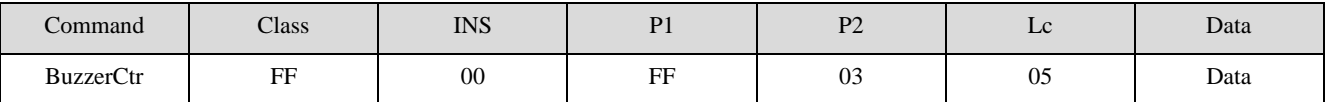

**Data: BeepState**(1Byte)+**StateMask**(1Byte)+**T1**(1Byte)+**T2** (1Byte)+**Number**(1Byte)

#### **BeepStatus:**

 $BIT0 = BEEP$  final state  $(1 - ON, 0 - OFF)$ 

 $BIT4 = BEEP$  initial state  $(1 - ON, 0 - OFF)$ 

#### **StatusMask:**

BIT0 = Buzzer status update mask (1 - Update, 0 - Maintenance)

BIT4~7 RFU

**T1/T2:** T1, T2 time (Unit:  $100 \text{ms}$ ),  $T = T1+T2$ 

**Number:** Times

#### **Answer:**

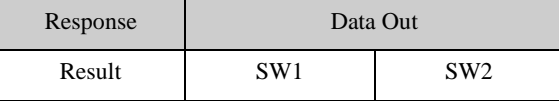

#### **Example:**

**Buzzer beeps two times with status update mask. This state will be executed two times.**

Send: 0xFF 00 FF 03 05 08 01 0F 0F 02

Receive: 0x90 00

## **4.3.57Set Antenna State**

#### **APDU Format:**

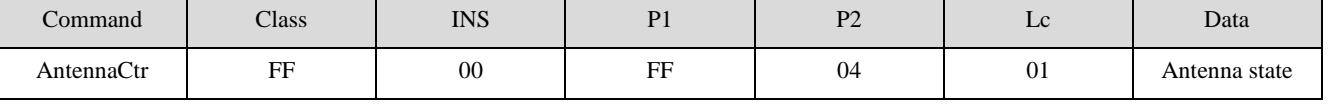

#### **Antenna state:**

0x00 - Close

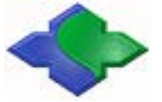

0x01 - Open

#### **Answer:**

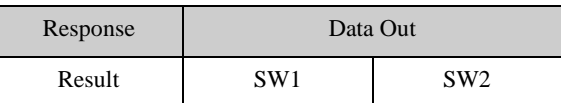

#### **Example:**

**Close Antenna**

Send: 0xFF 00 FF 04 01 00

Receive: 0x90 00

## **4.3.58Set Card Encryption Mode**

#### **APDU Format:**

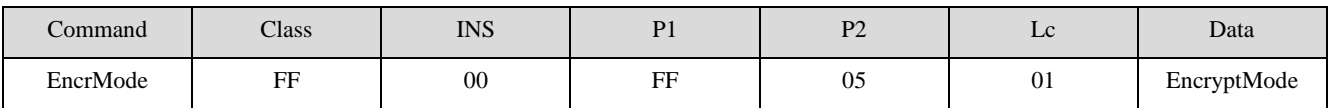

**EncryptMode:**

0x00-Philips

0x01-Shanghai Standard

#### **Answer:**

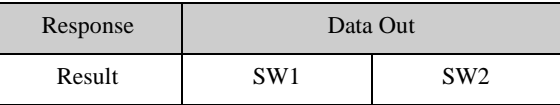

**Example:**

**Set Shanghai Encryption Mode** 

Send: 0xFF 00 FF 05 01 01

Receive: 0x90 00

## **4.3.59Reader Reset to Factory Default (Repower on)**

#### **APDU Format:**

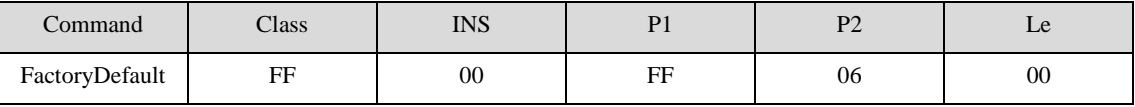

**Answer:**

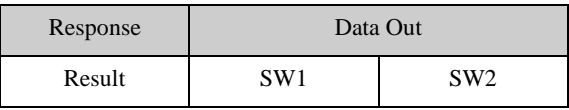

#### **Example:**

Send: 0xFF 00 FF 06 00

Receive: 0x90 00

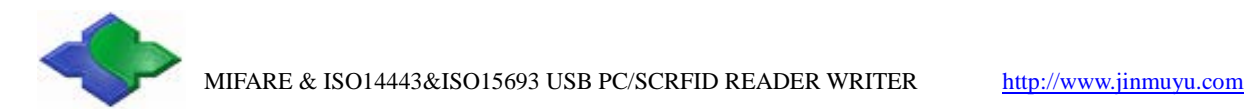

## **4.3.60System Reboot**

#### **APDU Format:**

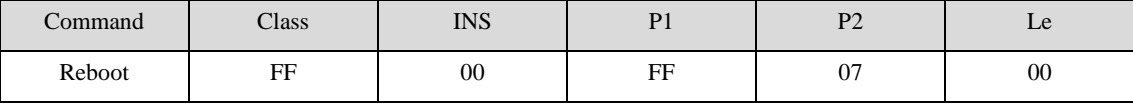

**Answer:**

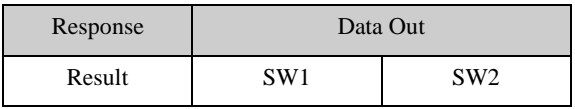

#### **Example:**

Send: 0xFF 00 FF 07 00

Receive: 0x90 00

## **4.3.61Direct RF Transaction**

Send data stream over RF interface to card and receive the data.

#### **APDU format:**

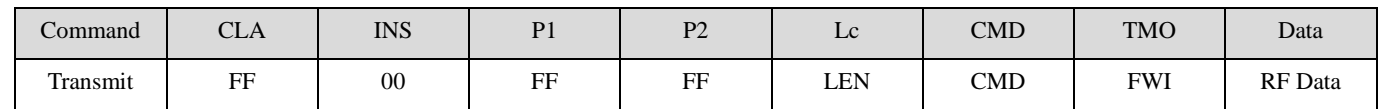

**LEN:** the length of Data

**CMD:** 0: Send commands and receive data.

1: Send only.

**FWI:** Timeout parameter. Operate the M1 card, FWI = 4. When CMD=1, this byte is meaningless

**RF Data:** the data will send over RF interface

#### **Answer:**

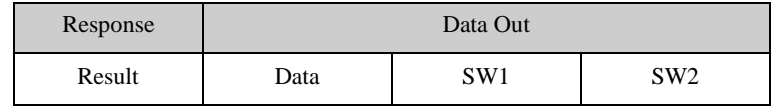

**Response State**

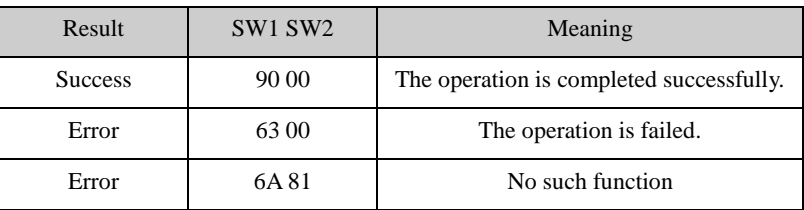

**Example:** 

#### **MIFARE Ultralight card data block read and write operations**

Send: 0xFF CA 00 00 00

Receive: 0x07 04 15 BA 8A 7C 3B 80 44 00 00 90 00

Send: 0xFF 00 FF FF 08 01 00 A2 04 01 02 03 04(write data block 4)

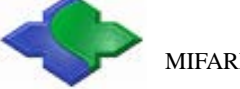

Receive: 0x90 00

Send: 0xFF 00 FF FF 04 00 05 30 04

Receive: 0x01 02 03 04 00 00 00 00 00 00 00 00 00 00 00 00 90 00

# **5 Card Operation Procedures**

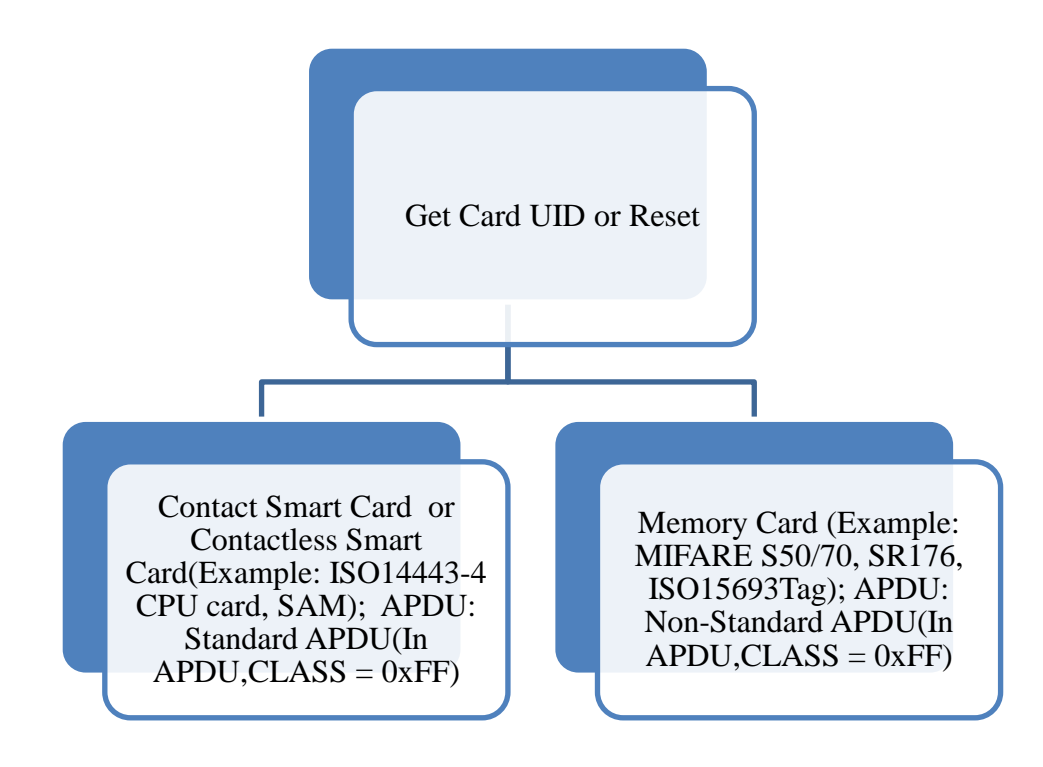

Before to operate any card, first you need send GetData APDU command to obtain the card basic information (Card serial number, reset information, etc.). GetData command contains the type of card to be switched, so once this APDU command executed, the current reading card type is also chosen.

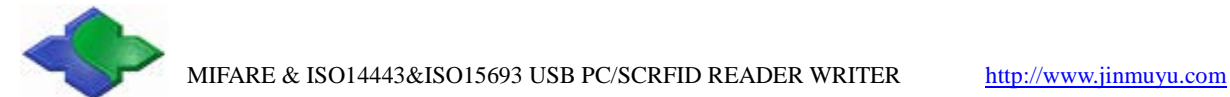

## **5.1 Smart Contact Card and Contactless Card**

For Smart Contact Card and Contactless Card operation, you can directly send standard APDU commands. If you need to operate the above both Cards (ISO14443-4 Type A and SAM1 card) at the same time, the procedures are as the following:

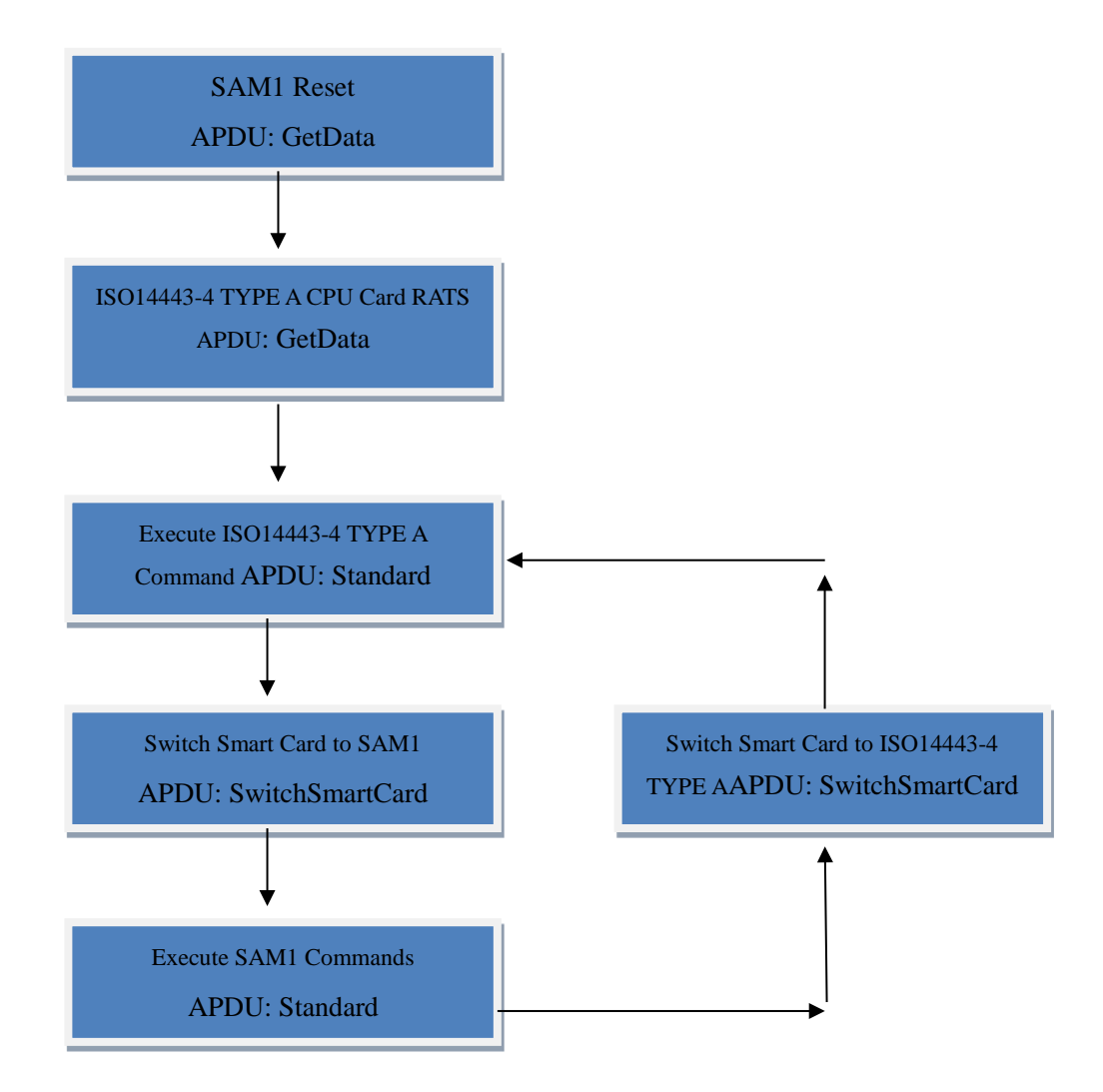

For Contact and Contactless Smart Cards, the operationsare both using the standard APDU. After reset the SAM card, if you still want to operate it, and you need switch the current operated smartcard to SAM card by using the SwitchSmartCardcommand. To make sure the data was sent to the specified Card Type. If the Smart Card and the Memory Card do not need be switched, then after the GetData operation, now the Card type is the GetData operation Card type.

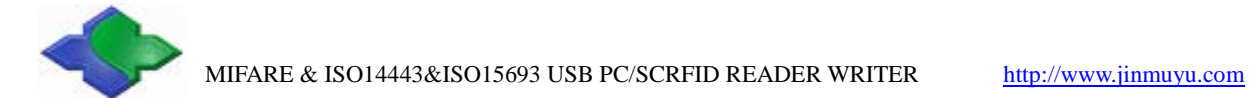

## **5.2 Memory Cards**

Memory Cards' operations are both by sending Non-Standard APDU commands.

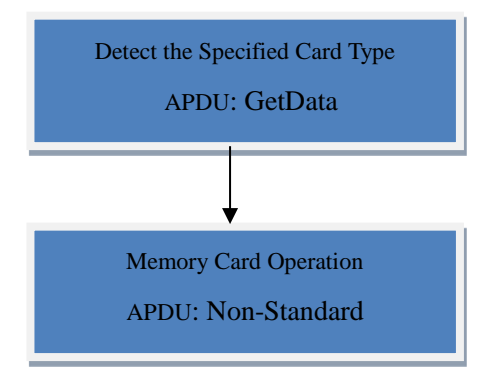

If the memory cards operation with SAM operation, the details as follows:

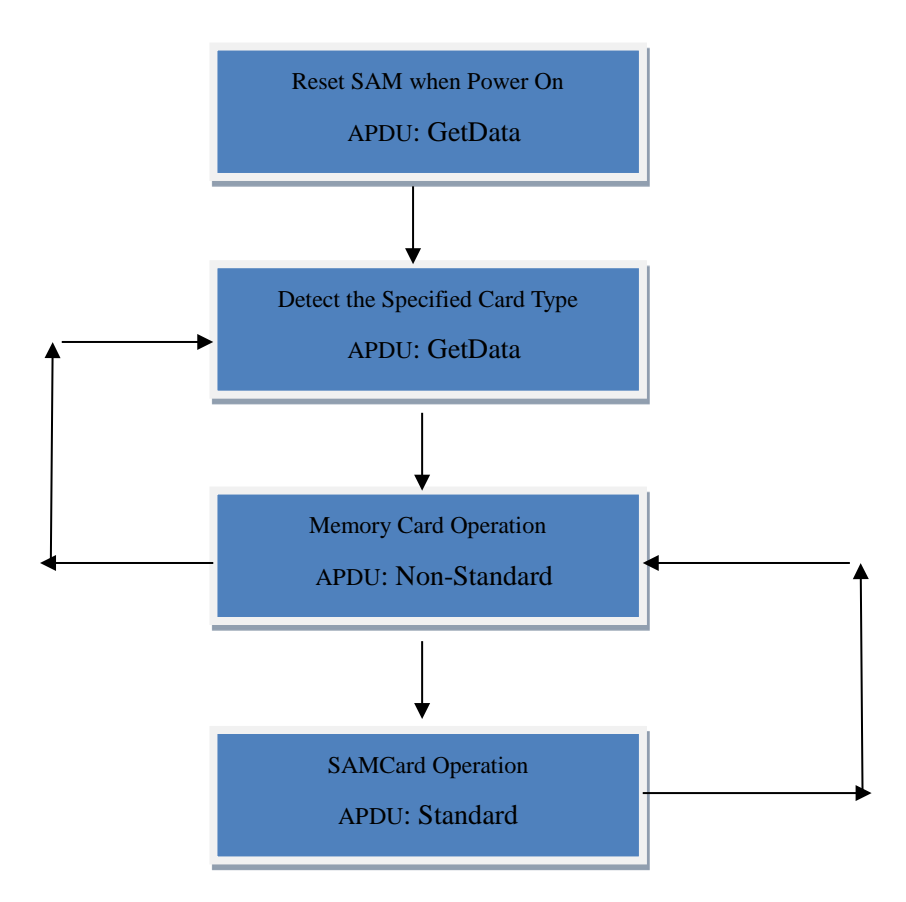

For the memory cards and single SAM operation are no need to be switched. If you need operate more than one SAM card, then before to operate this SAM card, it needs to be switched to the specified SAM card via SwitchSmartCard APDU command.

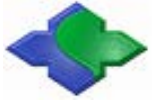

#### **MIFARE S50/70 Operation**

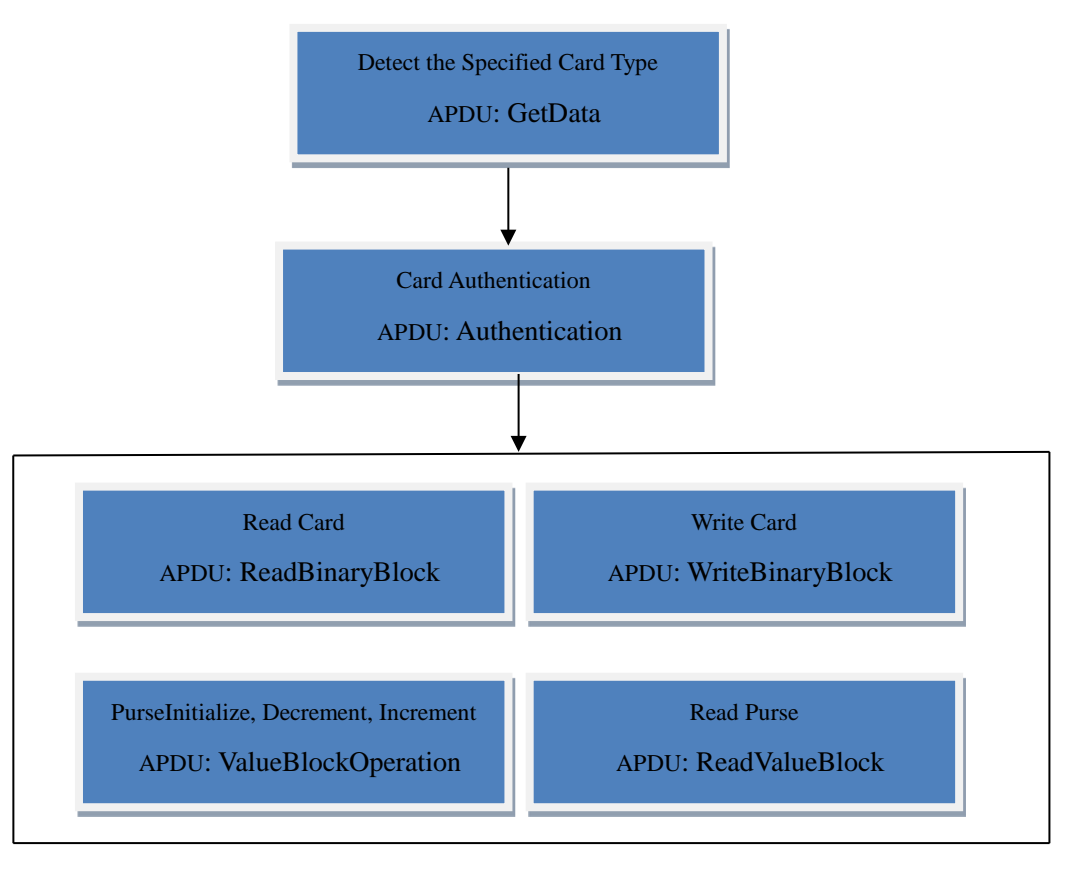

The above operations are no SAM card operation. If with SAM card operation, please refer to the above relevant operations.

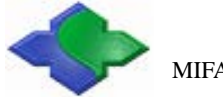

#### **ISO15693Tag Operation**

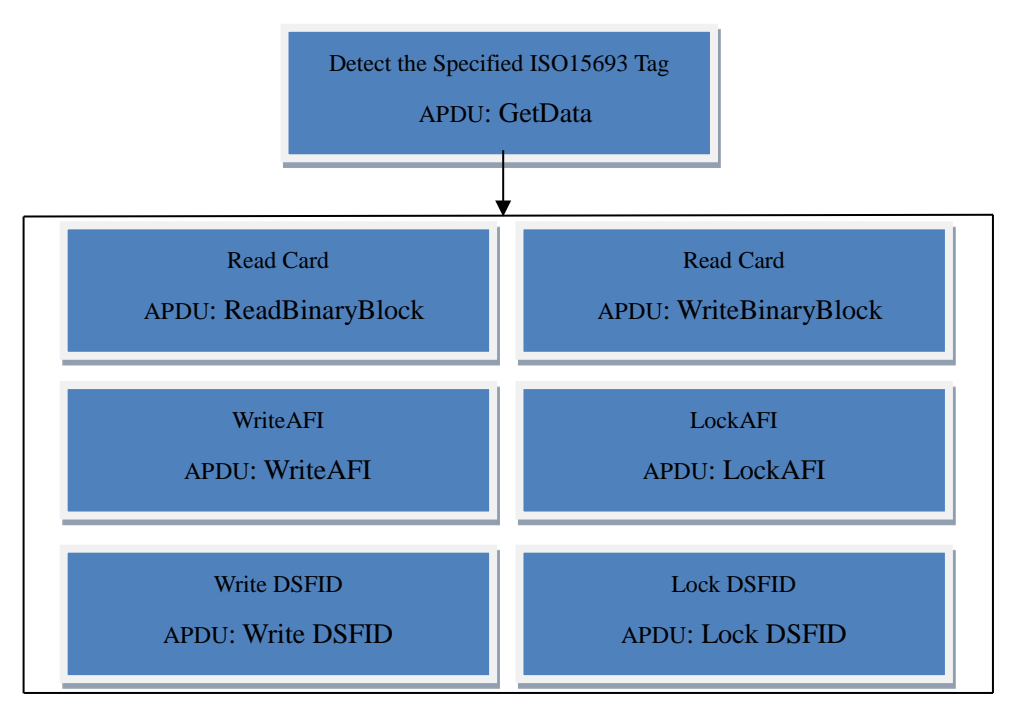

Theoperationsfor ISO15693 Tag are via "ReadBinaryBlock" and "WriteBinaryBlock" APDU commands. It's just suitablefor the last detected one Tag. If you need to operate one tag which is specified the UID, please refer to the Non-Standard APDU (Custom Parts).

#### **MIFARE PlusOperation**

For Mifare Plus card, please refer to the Appendix and there are different instructions in GetData. MifarePlus is divided into four security levels. The different security level has the different operationsequence. Some of operations are just to detect the card serial number. After detected the card, some of operations are just "reset operation". Mifare plus Level1 is compatible with Mifare one, all operations are the same to the Mifareone.

## **Level 0 Operation:**

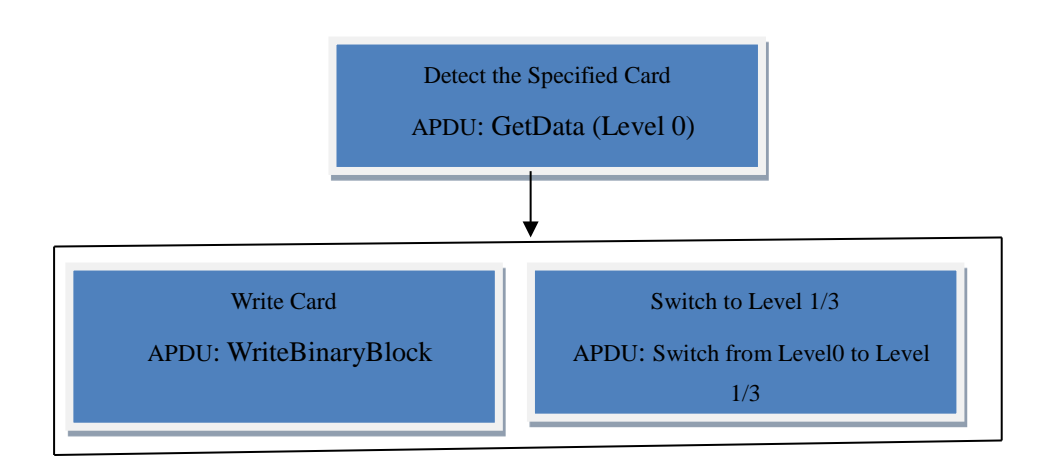

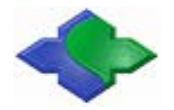

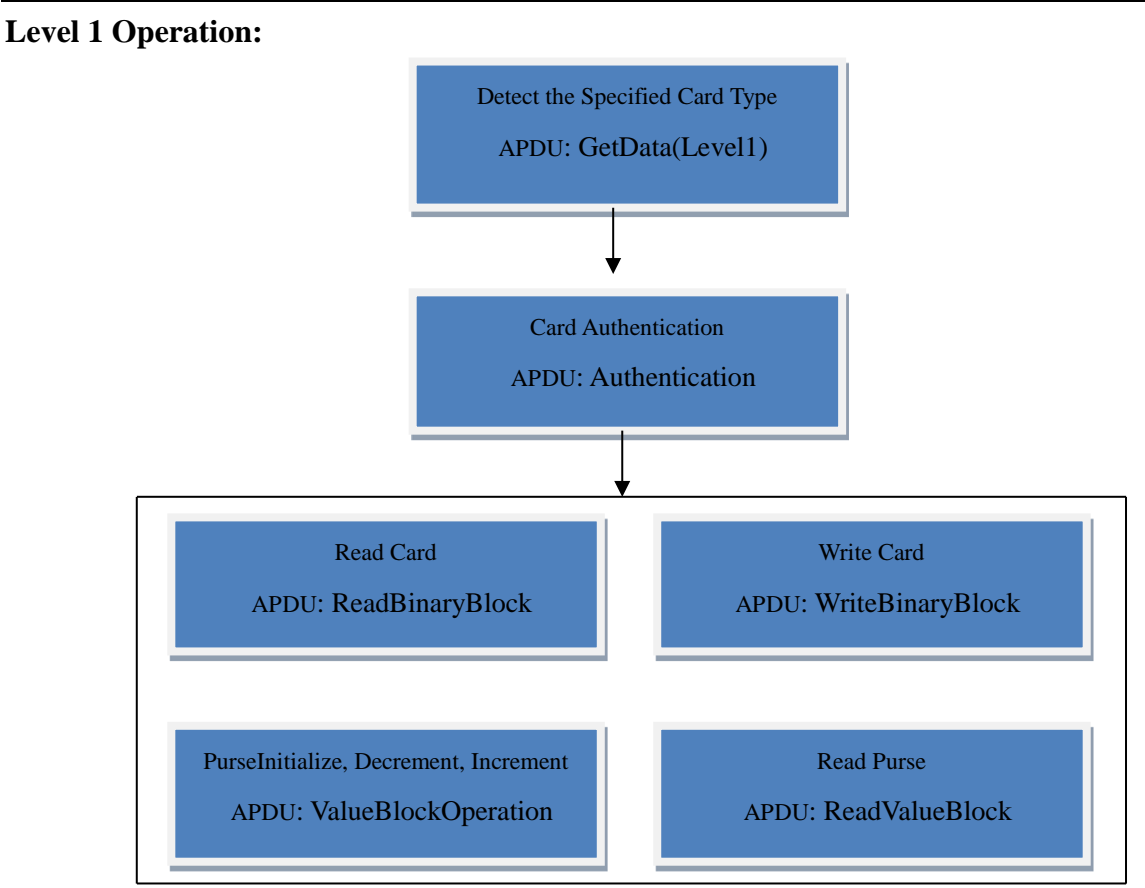

### **Level 1 Switch Operation:**

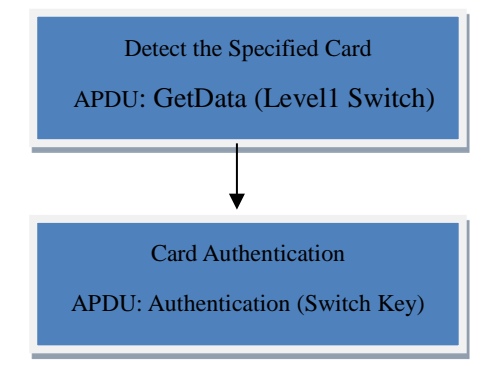

Note that to switch from the Level1 to the other Level, the detected Card Type via GetData is different. If you want to switch Level1 to Level2, then the Switch key is Switchkey2.

## **Level 2 Operation:**

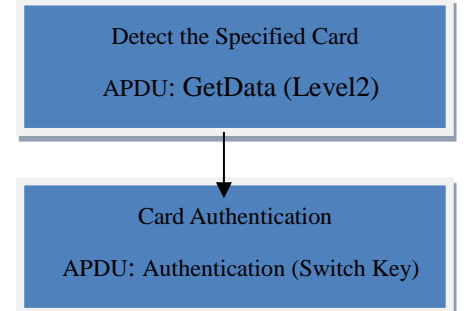

If you want to switch Level2 to Level3, then the Switch key is Switchkey3.

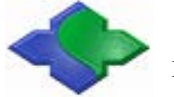

#### **Level 3 Operation:**

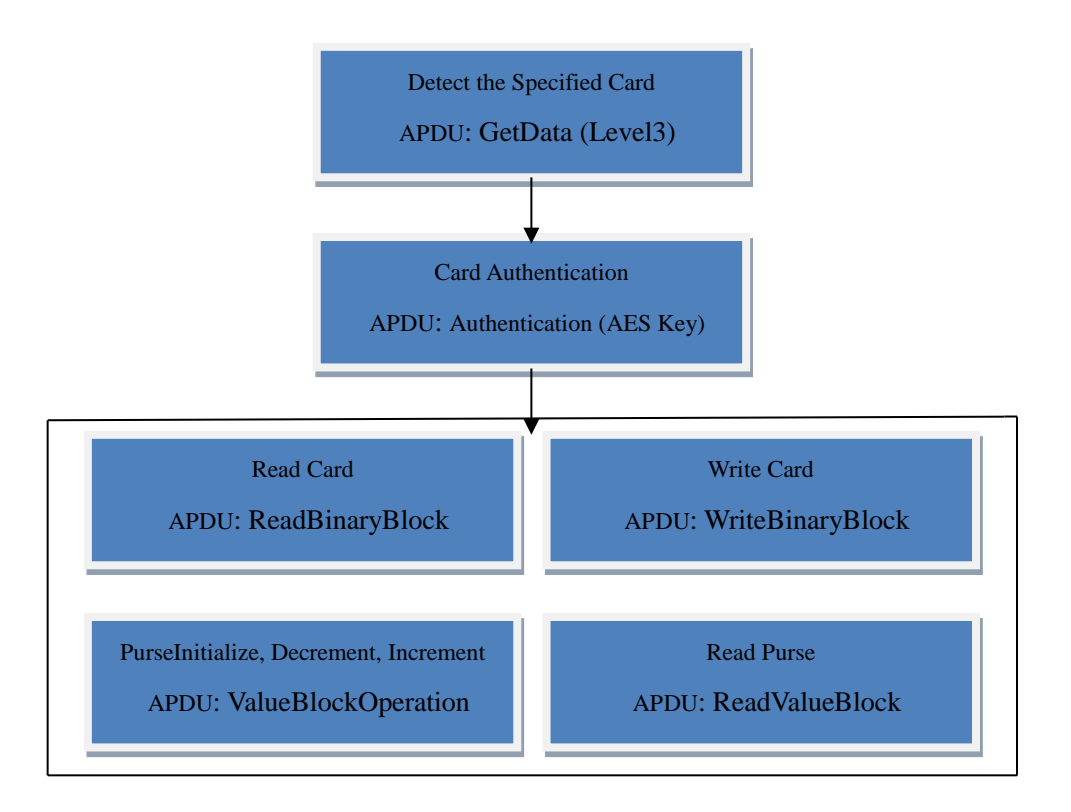

The operations for other Type Cards are similar. The basic APDU commands contain GetData, ReadBinaryBlock, WriteBinaryBlock and etc. If you need to set Card Parameter, please refer to Non-Standard APDU (Custom Parts).

"LCD&ClockOperations", "SmartcardSwitch ", "SAM to Reset Baudrate", "LED and Buzzer operation", etc. Please refer to Non-Standard APDU (Custom Parts).

# **Appendix A**

For the Data and Key storage structures, there are some difference between MifarePlus Level3 and M one. The details as follows:

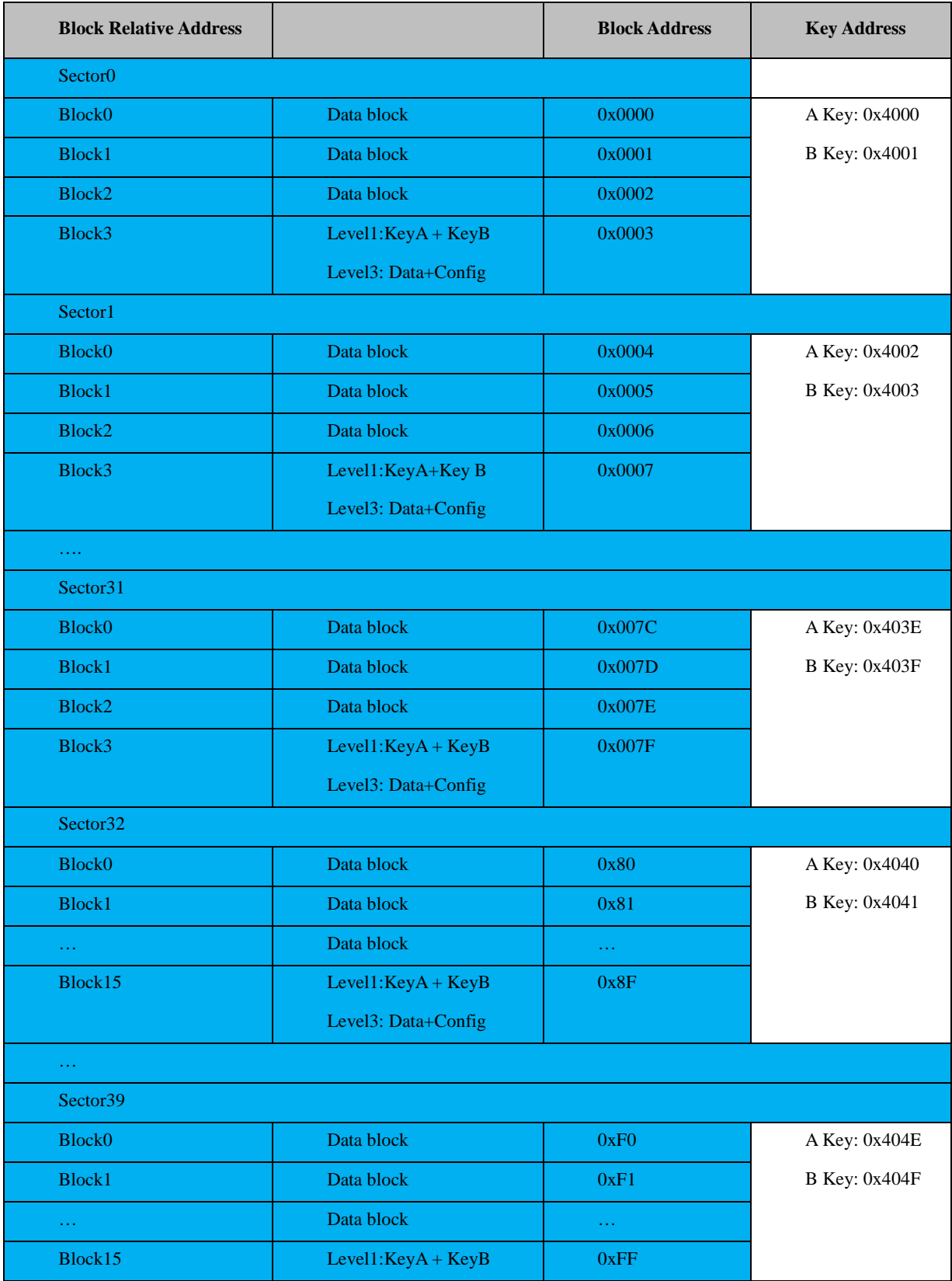

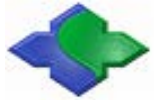

## MIFARE & ISO14443&ISO15693 USB PC/SCRFID READER WRITER [http://www.jinmuyu.com](http://www.jinmuyu.com/)

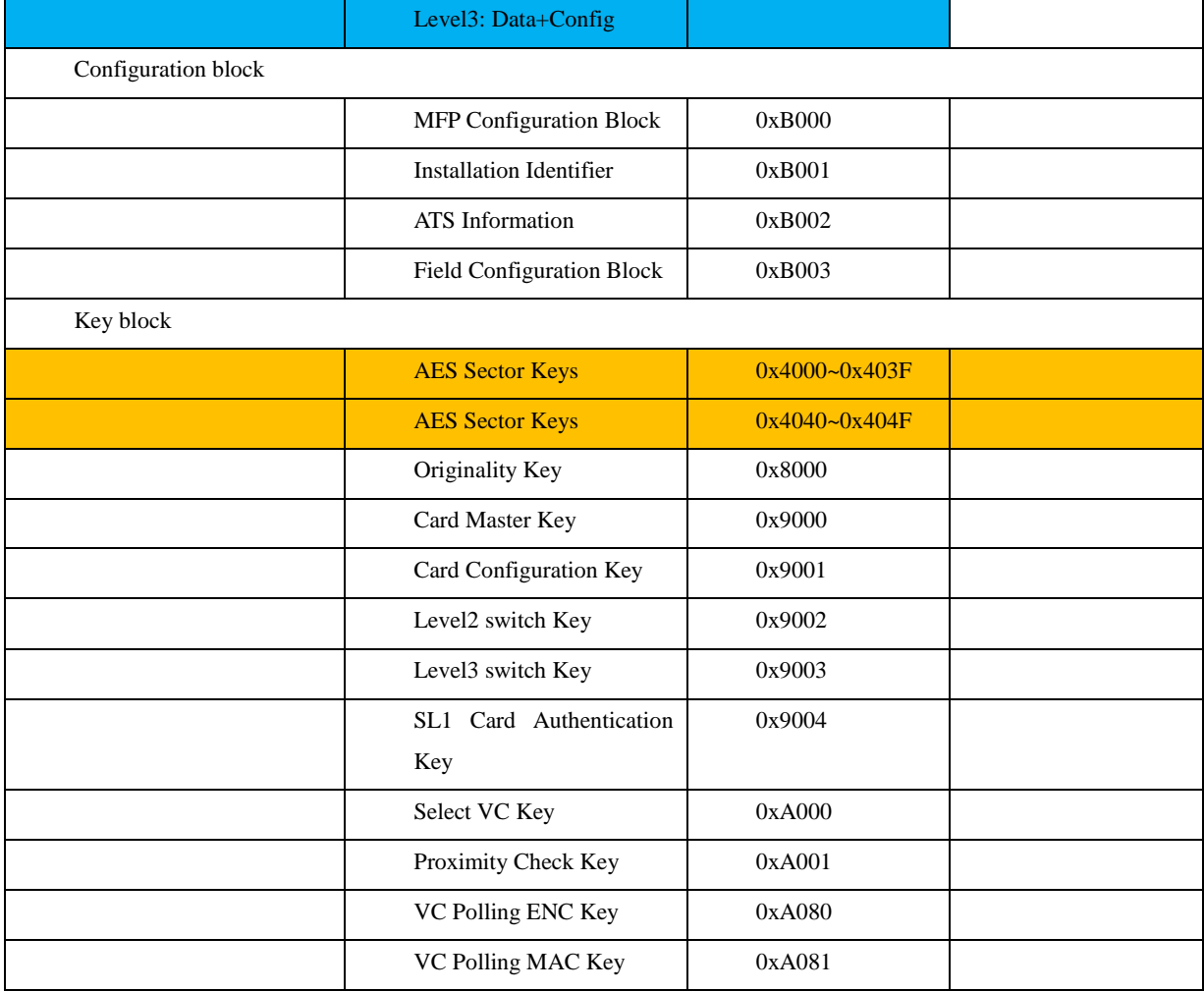